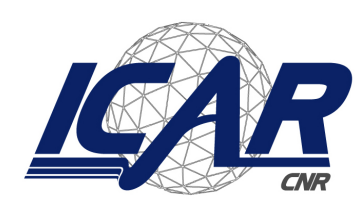

*Consiglio Nazionale delle Ricerche Istituto di Calcolo e Reti ad Alte Prestazioni*

# **Rapporto tecnico gestionale: "Analisi dei requisiti funzionali per la realizzazione di un Sistema Informativo per la gestione PROgetti (SIPRO)"**

Alessandro Ferrera

Istituto di Calcolo e Reti ad Alte Prestazioni del Consiglio Nazionale delle Ricerche (ICAR-CNR)

alessandro.ferrera@icar.cnr.it

# **RT-ICAR-PA-2021-08 Novembre 2021**

*Istituto di Calcolo e Reti ad Alte Prestazioni del Consiglio Nazionale delle Ricerche (ICAR-CNR) Via P. Bucci cubo 8/9 C, 87036 Rende (CS) – Via P. Castellino 111, 80131 Napoli – Via U. La Malfa 153, 90146 Palermo Partita IVA 02118311006 – Codice Fiscale 80054330586 – protocollo.icar@pec.cnr.it – www.icar.cnr.it*

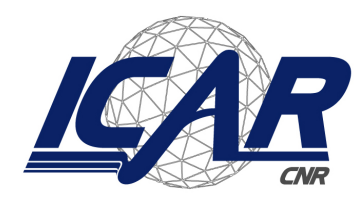

*Consiglio Nazionale delle Ricerche Istituto di Calcolo e Reti ad Alte Prestazioni*

# **Rapporto tecnico gestionale: "Analisi dei requisiti funzionali per la realizzazione di un Sistema Informativo per la gestione PROgetti (SIPRO)"**

Alessandro Ferrera

Istituto di Calcolo e Reti ad Alte Prestazioni del Consiglio Nazionale delle Ricerche (ICAR-CNR)

alessandro.ferrera@icar.cnr.it

**RT-ICAR-PA-2021-08 Novembre 2021**

*I rapporti tecnici dell'ICAR-CNR sono pubblicati dall'Istituto di Calcolo e Reti ad Alte Prestazioni del Consiglio Nazionale delle Ricerche. Tali rapporti, approntati sotto l'esclusiva responsabilità degli autori, descrivono l'attività del personale e dei collaboratori dell'ICAR, in alcuni casi in un formato preliminare prima della pubblicazione definitiva in altra sede.* 

# Rapporto tecnico gestionale: "Analisi dei requisiti funzionali per la realizzazione di un Sistema Informativo per la gestione PROgetti (SIPRO)"

Alessandro Ferrera

Istituto di Calcolo e Reti ad Alte Prestazioni del Consiglio Nazionale delle Ricerche (ICAR-CNR)

alessandro.ferrera@icar.cnr.it

# Indice dei contenuti

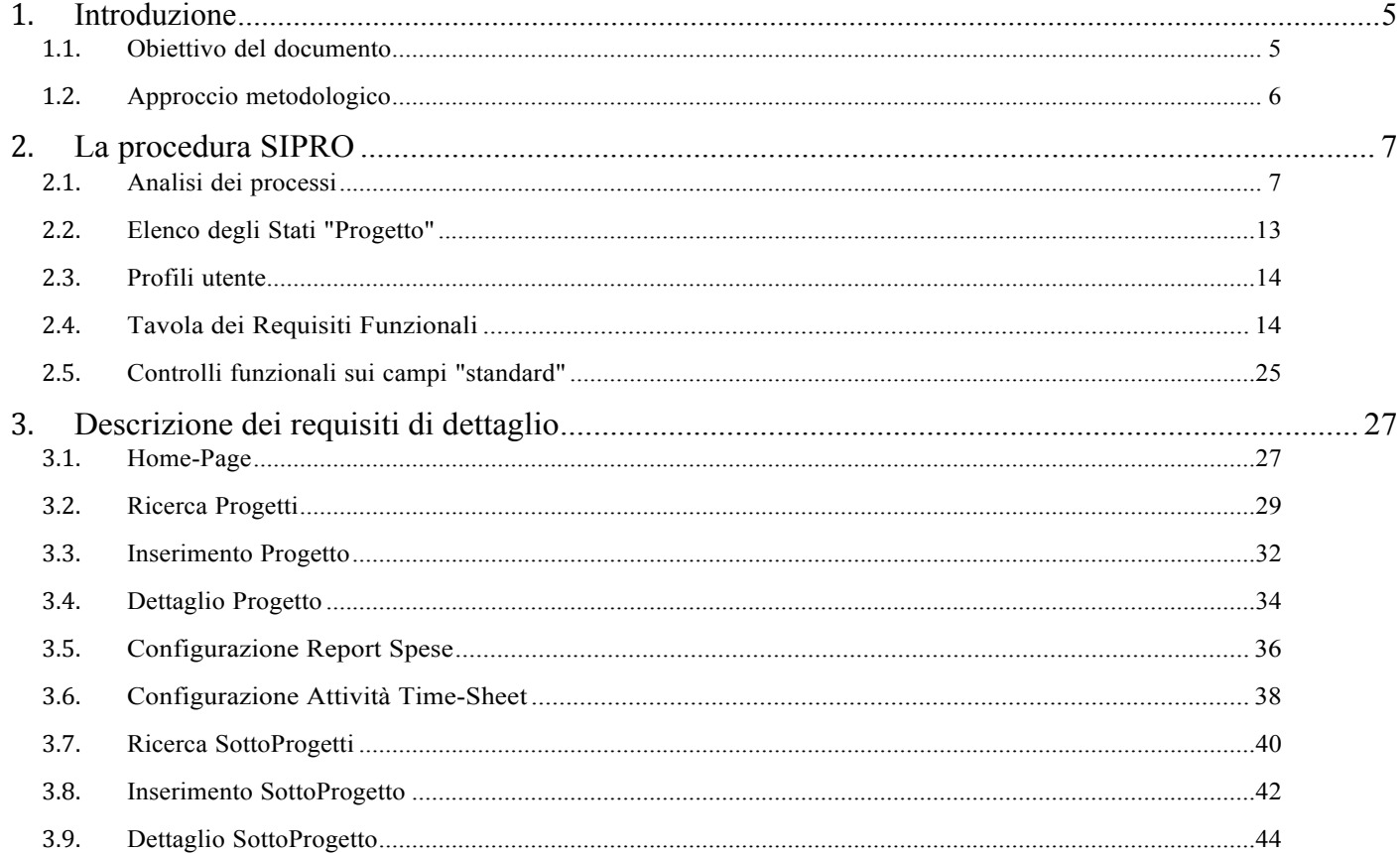

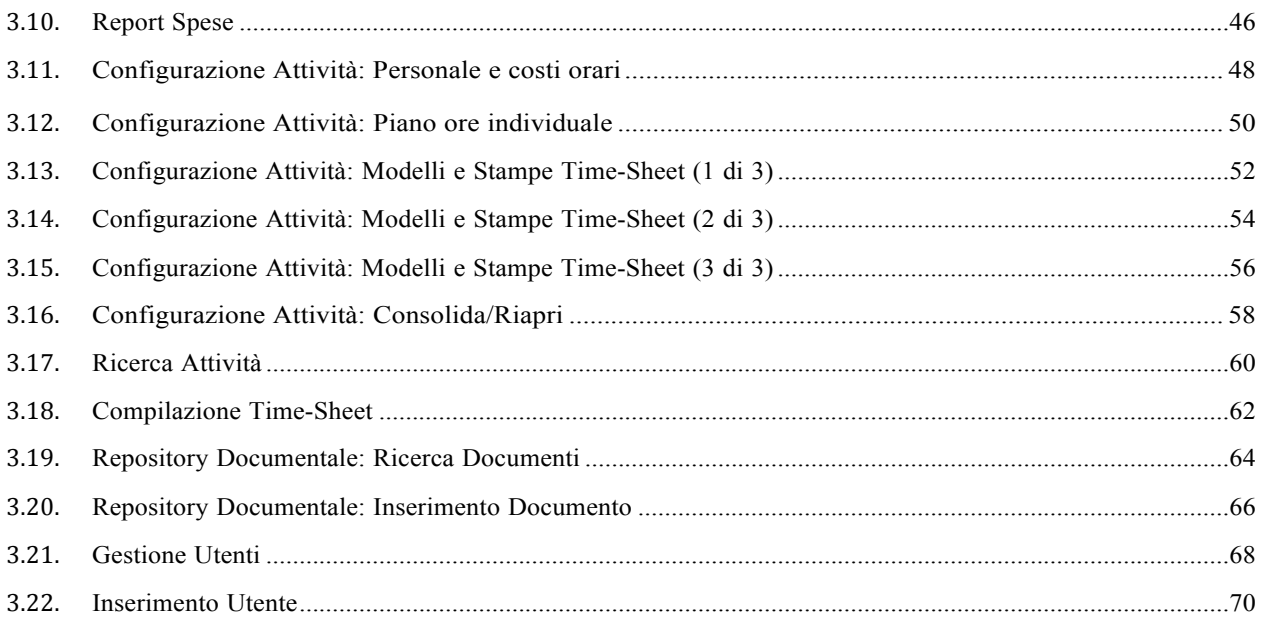

# **1 Introduzione**

#### 1.1. Obiettivo del documento

Il presente documento intende fornire una analisi dei requisiti funzionali, che possa essere di supporto e propedeutica allo sviluppo di una procedura informativa per la gestione ed il monitoraggio dei progetti (di ricerca, formazione o altro) che vedono coinvolti gli Istituti/Dipartimenti del CNR come soggetti proponenti e/o attuatori. Nel proseguo del documento il sistema qui descritto verrà convenzionalmente denominato "**Sistema Informativo per la gestione PROgetti (SIPRO)**".

E' opportuno fin da subito evidenziare come le principali entità anagrafiche utilizzate dal sistema SIPRO ("Progetti" e "SottoProgetti") siano le medesime degli attuali applicativi gestionali in uso al CNR (cfr. sistemi **GEPRO/PdGP**). Il sistema ipotizzato si integra pertanto perfettamente, almeno dal punto di vista "logico", all'interno della *suite* dei sistemi gestionali del CNR.

L'impianto progettuale in questa prima fase ipotizzato, prevede comunque che la soluzione SIPRO possa essere una procedura "stand alone" che non richieda necessariamente una reale integrazione con sistemi esterni ad eccezione del sistema di rilevazione delle presenze del personale (i.e. **EPAS**) per l'importazione massiva dei dati di presenza giornaliera del personale nonché dei servizi di autenticazione delle utenze in fase di accesso al sistema mediante Single SignOn con l'applicativo **SIPER CNR**.

Eventuali sviluppi evolutivi della soluzione potranno naturalmente prevedere l'integrazione con il sistema SIPER per l'acquisizione dei dati anagrafici del personale, GEPRO per l'acquisizione e l'aggiornamento automatico dei dati anagrafici di "Progetti" e "SottoProgetti", e SIGLA per l'acquisizione dei dati contabili di riferimento.

In estrema sintesi la procedura **SIPRO**, attraverso i suoi moduli funzionali, si prefigge di:

- **Gestire e monitorare l'andamento di un progetto per tutta la sua durata**: le strutture responsabili titolari dei "Progetti" potranno associare ad ogni progetto più "SottoProgetti" corrispondenti alle strutture coinvolte nell'esecuzione operativa delle attività, ripartendo il budget di spesa e definendo tempi e modalità di rendicontazione. Le strutture esecutrice dei "SottoProgetti", potranno quindi a loro volta effettuare e ove necessario rivedere al bisogno la propria pianificazione di spesa individuale nonché effettuare periodicamente il caricamento dei dati di rendicontazione. Tanto la struttura responsabile del progetto che le strutture esecutrici potranno in ogni momento effettuare una analisi degli scostamenti tra quanto preventivato e quanto effettivamente rendicontato. A conclusione del progetto, sulla base degli esiti delle verifiche sui rendiconti, la struttura responsabile potrà quindi definire i contributi finali spettanti alle singole strutture esecutrici aggiornando lo stato del progetto stesso fino all'avvenuto incasso dei contributi attesi.
- **Gestire la rendicontazione oraria del personale dipendente coinvolto nelle attività progettuali**: a livello di ciascuna struttura esecutrice coinvolta intestataria di un "SottoProgetto", è prevista la possibilità di configurare l'elenco del personale coinvolto nelle attività progettuali (*Staffing*) definendone anche il relativo costo orario, configurare un piano orario individuale per ciascuna "Attività" oggetto di rendicontazione in modo da costituire una guida per il personale

coinvolto nella compilazione dei Time-Sheet di progetto, e configurare liberamente un modello di Time-Sheet tramite definizione delle "Attività" oggetto di rendicontazione oraria ed eventuali loro "raggruppamenti" da visualizzare in fase di stampa, in modo da poter rispondere in maniera flessibile ai diversi modelli di volta in volta previsti dai programmi di finanziamento. Tramite apposita interfaccia, il personale coinvolto potrà quindi effettuare la compilazione dei Time-Sheet orari sulla base dei dati di effettiva presenza mensile importati dal sistema di rilevazione delle presenze (i.e. EPAS). Sarà quindi possibile procedere alla stampa dei Time-Sheet nonché al consolidamento dei dati orari individuali, al fine di garantire nel tempo l'integrità dei dati e la coerenza dei Time-Sheet del medesimo dipendente impegnato su più progettualità.

- **Gestire un repository per la raccolta dei documenti di progetto**: tramite apposita area dedicata, sarà possibile procedere al caricamento ed indicizzazione logica di tutti i documenti di interesse (i.e. Decreti di finanziamento, Ordini di servizio, Prospetti di calcolo dei costi orari, Time-Sheet, Relazioni attività svolte, etc.) per la loro successiva ricerca e consultazione mediante l'utilizzo di apposite funzionalità di ricerca.
- **Accedere ad un apposito cruscotto di reportistica direzionale**: tramite apposita area di "Inquiry" dedicata, sarà possibile procedere alla consultazione dei principali dati presenti in procedura quali gli indici orari di impiego del personale, la disponibilità oraria residua per Dipendente/Laboratorio/Istituto, le % di avanzamento a livello di Progetto/SottoProgetto, lo stato degli incassi, etc.
- **Amministrare le utenze di sistema**: mediante l'apposita area dedicata alla gestione delle utenze, sarà possibile abilitare/disabilitare le utenze di sistema nonché procedere allo loro profilazione in base ai ruoli ricoperti all'interno dell'organizzazione.
- **Configurare le tabelle di sistema**: tramite apposita interfaccia utente saranno disponibili funzionalità di ricerca, inserimento, aggiornamento ed abilitazione/disabilitazione per la configurazione delle voci costituenti gli elenchi visualizzati nei menu a tendina di sistema quali le strutture CNR (secondo la gerarchia Dipartimenti/Istituti/Sedi), le Aree Progettuali, le Attività di ricerca/Laboratori e le Fonti di finanziamento.
- 2.2. Approccio metodologico

A livello metodologico si procederà nel prosieguo del documento mediante descrizione dei processi di business coinvolti per poi passare alla descrizione dettagliata dei requisiti funzionali individuati attraverso rappresentazioni grafiche esemplificative delle interfacce utente e descrizioni testuali delle stesse. Si precisa che tali rappresentazioni grafiche vanno intese come meramente "qualitative" e finalizzate esclusivamente alla descrizione di dettaglio dei requisiti funzionali individuati.

L'eventuale sviluppo della soluzione richiederà naturalmente a valle dalla presente analisi funzionale, la definizione del disegno tecnico di dettaglio contenente l'architettura applicativa del sistema e la tecnologia utilizzata, la definizione del modello delle classi utilizzate nella realizzazione delle funzionalità applicative ed il modello dati secondo la dimensione logica e fisica.

# **2 La procedura SIPRO**

#### 2.1. Analisi dei processi

Nel presente paragrafo viene riportata la descrizione dei processi amministrativo-gestionali supportati dalla procedura SIPRO. Prima di procedere nel dettaglio, si riporta di seguito la tabella riassuntiva dei soggetti coinvolti unitamente alla relativa descrizione di alto livello delle attività:

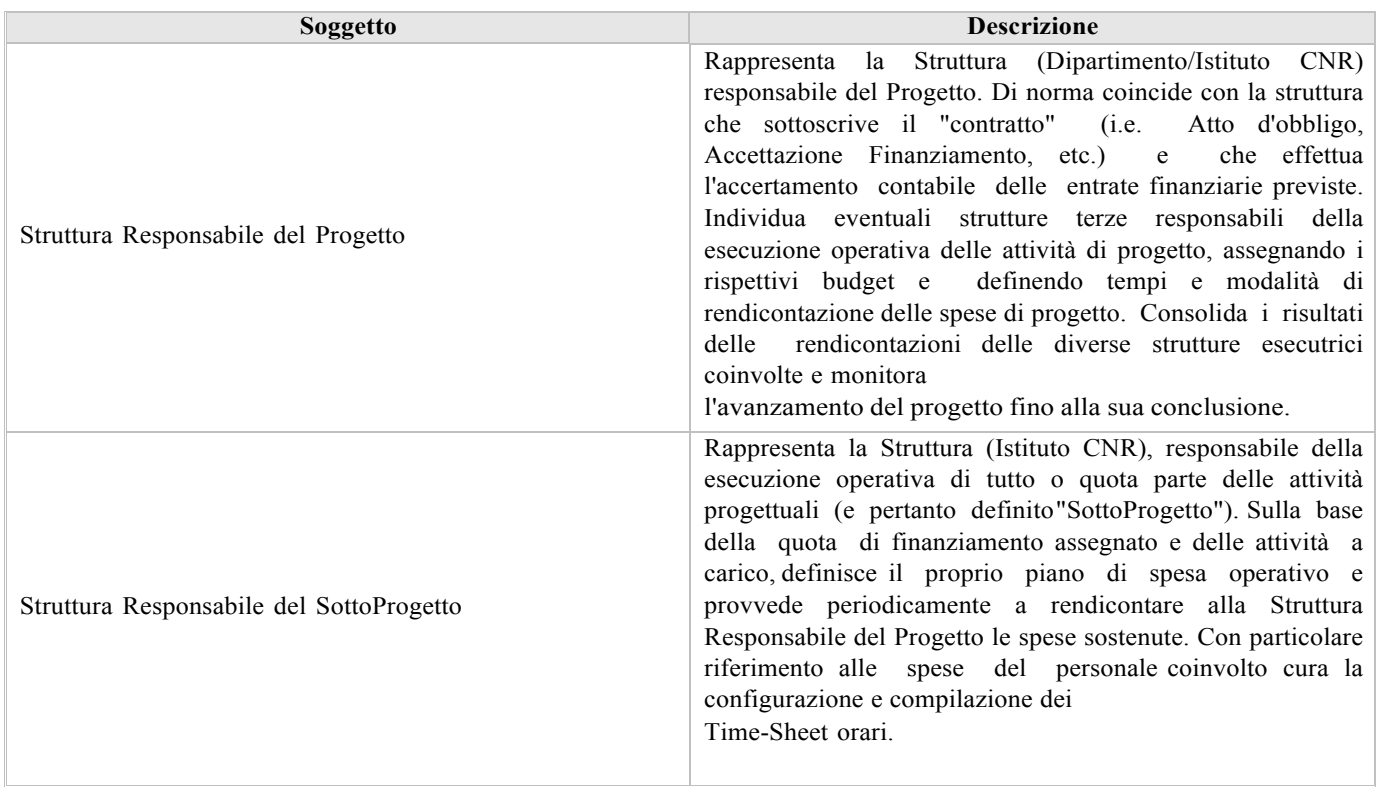

La tabella seguente riporta la legenda dei simboli utilizzati nella rappresentazione schematica delle singole macrofasi descritte nei paragrafi che seguono:

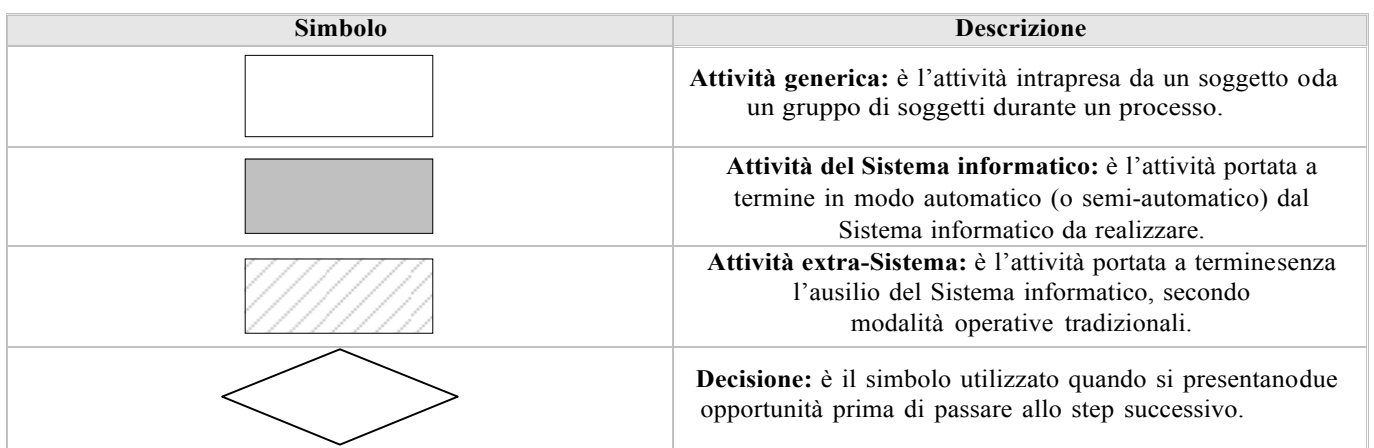

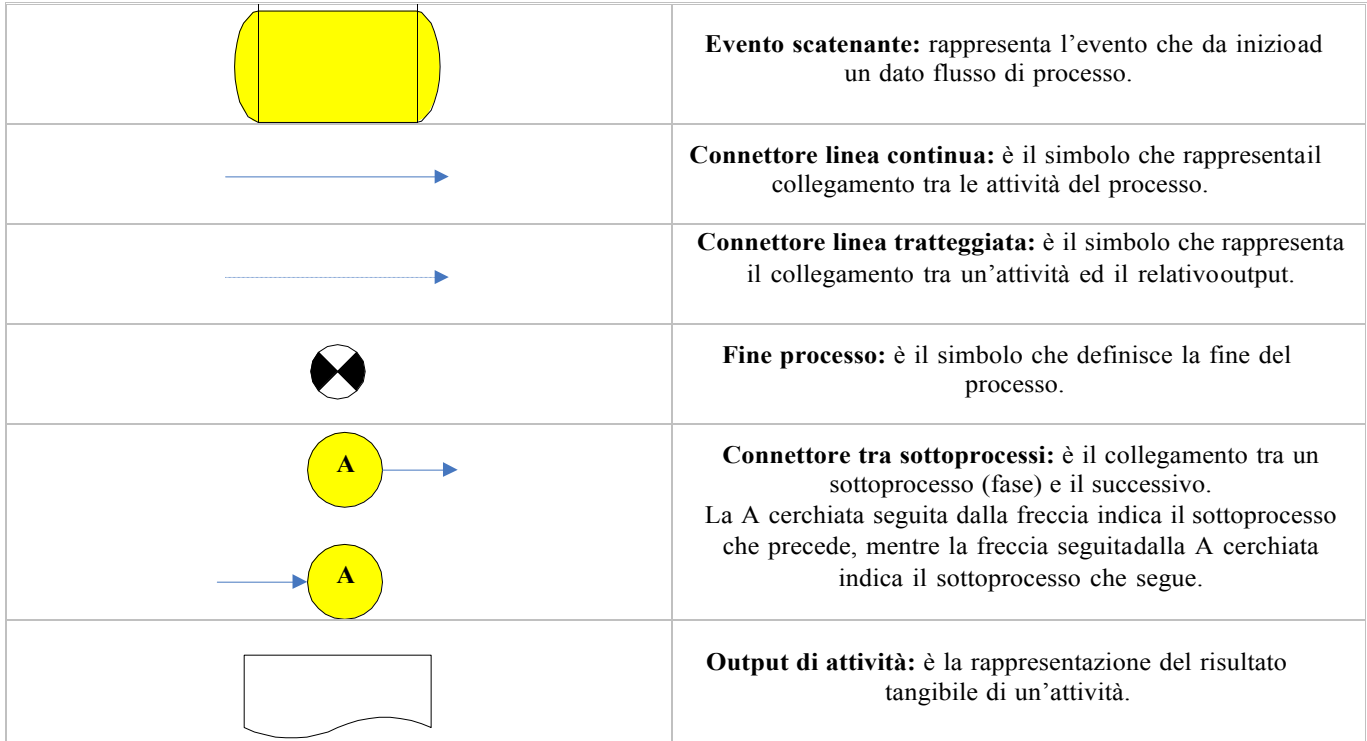

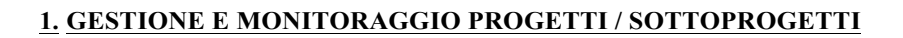

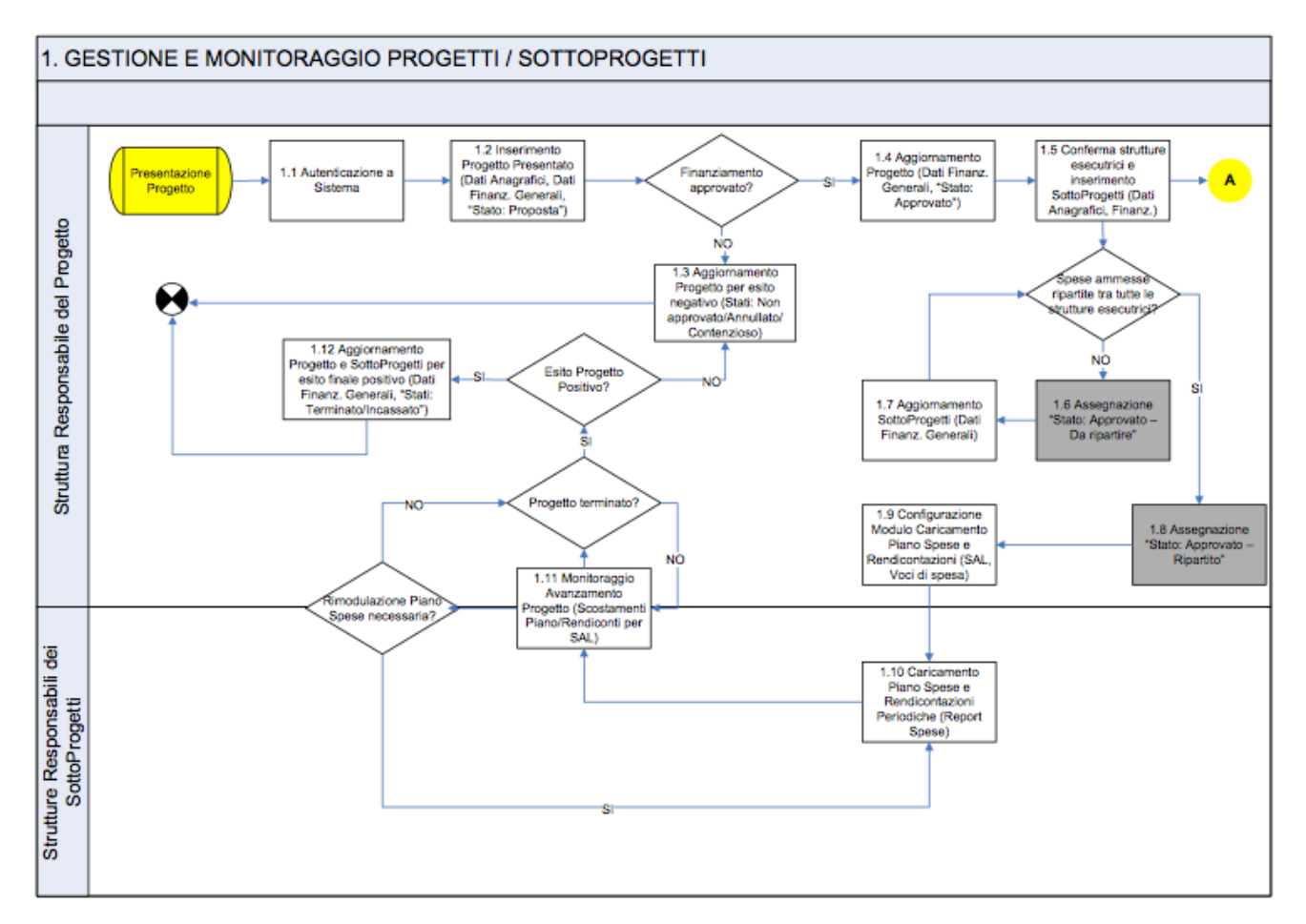

Di seguito la descrizione di dettaglio delle attività che caratterizzano la macrofase in oggetto:

- **1.1 Autenticazione a Sistema**: a seguito della presentazione di una proposta progettuale la Struttura Responsabile del Progetto accede al sistema per la registrazione del Progetto in anagrafica.
- **1.2 Inserimento Progetto Presentato**: vengono caricati i dati anagrafici del Progetto (Denominazione, CUP, Responsabile, ecc.). Lo stato del progetto viene posto in "Proposta" e viene indicato il valore del progetto presentato in attesa dell'esito della valutazione.
- **1.3 Aggiornamento Progetto per esito negativo**: in caso di mancata approvazione del progetto presentato (o successivo annullamento di uno precedente avviato), la Struttura Responsabile del Progetto provvede ad aggiornarne lo stato (Non approvato, Annullato, Contenzioso).
- **1.4 Aggiornamento Progetto**: in caso di approvazione del progetto presentato, la Struttura Responsabile del Progetto, provvede a modificarne lo stato in "Approvato" e ad aggiornare i principali dati finanziari ("Importo delle spese ammesse" e "Contributo finanziario concesso").
- **1.5 Conferma strutture esecutrici e inserimento SottoProgetti**: la Struttura Responsabile del Progetto provvede quindi alla

creazione di tanti "SottoProgetti" quante sono le Strutture CNR coinvolte nella esecuzione operativa delle attività, ripartendo pro-quota l'importo delle spese ammesse e dei contributi finanziari concessi in via provvisoria.

- **1.6 Assegnazione "Stato: Approvato – Da ripartire"**: se la ripartizione pro-quota dei dati finanziari ("Importo delle spese ammesse" e "Contributo finanziario concesso") tra le Strutture coinvolte nell'esecuzione dei SottoProgetti non è completa, il sistema attribuisce in automatico al progetto lo stato di "Approvato - Da ripartire".
- **1.7 Aggiornamento SottoProgetti**: la Struttura Responsabile del Progetto può in qualsiasi momento (ad esempio a seguito del subentro di una nuova Struttura Responsabile di SottoProgetto) provvedere ad aggiornare i dati finanziari generali dei singoli SottoProgetti rimodulandoli tra loro nei limiti degli importi totali ("Importo delle spese ammesse" e "Contributo finanziario concesso") definiti a livello di Progetto.
- **1.8 Assegnazione "Stato: Approvato – Ripartito"**: quando la ripartizione pro-quota dei dati finanziari ("Importo delle spese ammesse" e "Contributo finanziario concesso") tra le Strutture coinvolte nell'esecuzione dei SottoProgetti è correttamente completata dalla Struttura Responsabile del Progetto (quadratura con gli importi totali definiti a livello di Progetto), il sistema attribuisce in automatico al progetto lo stato di "Approvato - Ripartito".
- **1.9 Configurazione Modulo Caricamento Piano Spese e Rendicontazioni**: la Struttura Responsabile del Progetto, definisce le scadenze temporali per la presentazione dei rendiconti (SAL) nonché i modelli (tracciati .xlsx) per il caricamento dei piani di spesa e dei rendiconti periodici da parte delle Strutture Responsabili dei SottoProgetti.
- **1.10 Caricamento Piano Spese e Rendicontazioni Periodiche**: le Strutture Responsabili dei SottoProgetti, mediante compilazione e successivo caricamento a sistema del modello (tracciato .xlsx) preventivamente definito dalla Struttura Responsabile del Progetto, provvedono al caricamento del Piano di Spesa previsionale e dei Rendiconti periodici.
- **1.11 Monitoraggio avanzamento Progetto**: la Struttura Responsabile del Progetto e le Strutture Responsabili dell'esecuzione operativa dei SottoProgetti, monitorano nel corso di svolgimento del progetto eventuali scostamenti tra quanto previsto nei piani operativi di spesa e quanto effettivamente rendicontato. Ove necessario, le Strutture Responsabili dei SottoProgetti possono provvedere ad aggiornare il proprio Piano di Spesa previsionale (dettagliato a livello di SAL) fino alla conclusione del progetto.
- **1.12 Aggiornamento Progetto e SottoProgetti per esito finale positivo**: a conclusione del progetto con esito positivo (riconoscimento dei finanziamenti in via definitiva a valle delle verifiche sulle attività progettuali e suirendiconti di spesa presentati), la Struttura Responsabile del Progetto provvede ad aggiornare lo stato del Progetto in "Terminato" e, specularmente a quanto effettuato in sede di caricamento dei dati finanziari iniziali, provvede ad inserire i dati definitivi di chiusura del progetto ("Importo delle spese ammesse finali" e "Contributo finanziario concesso finale") effettuando altresì la ripartizione pro-quota dei medesimi valori a livello di singolo SottoProgetto.

#### **2. GESTIONE E MONITORAGGIO ATTIVITA' DEL PERSONALE / COMPILAZIONE TIME-SHHET**

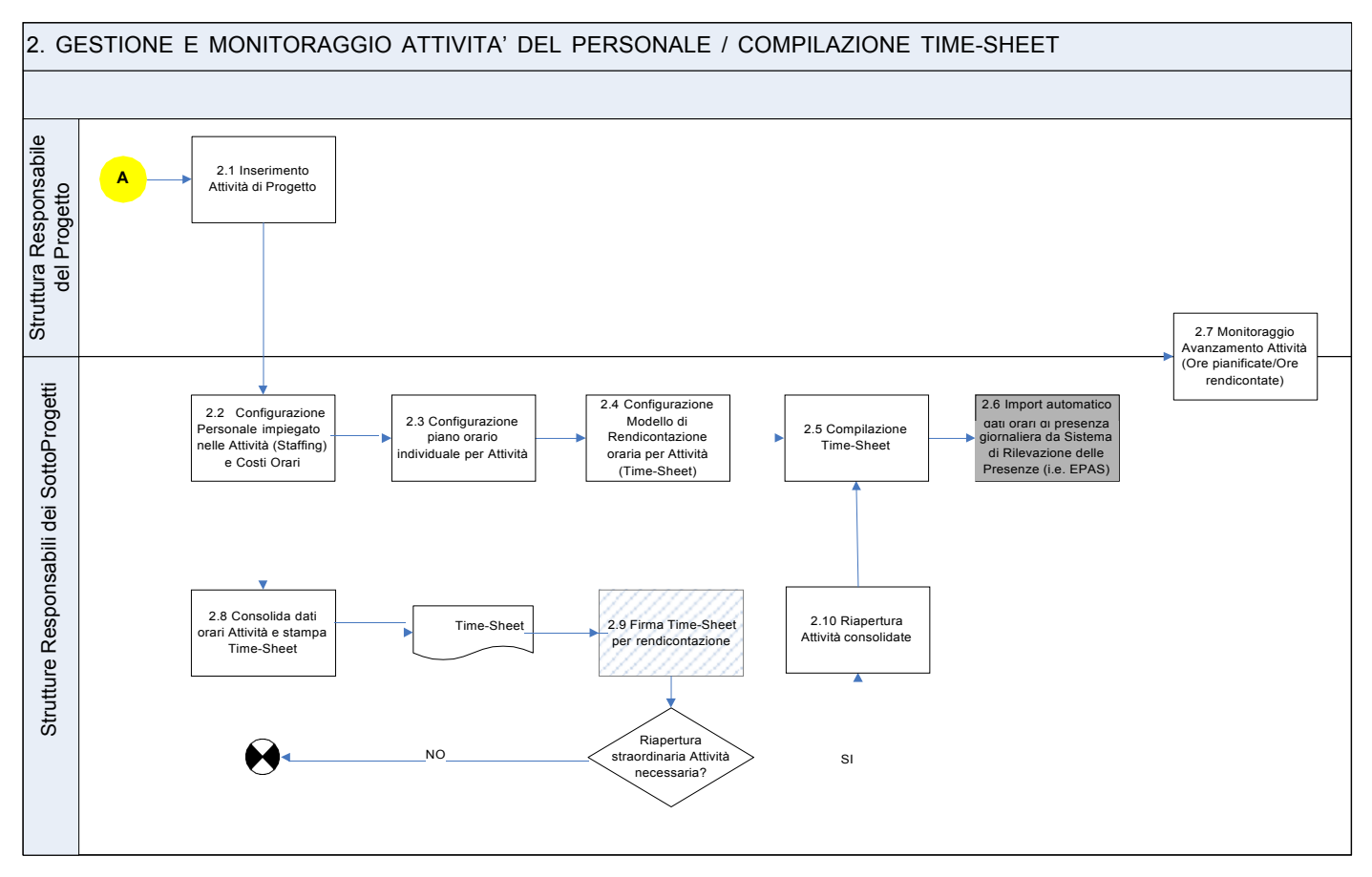

Di seguito la descrizione di dettaglio delle attività che caratterizzano la macrofase in oggetto:

- **2.1 Inserimento Attività di Progetto**: una volta individuate le strutture esecutrici dei SottoProgetti, la Struttura Responsabile del Progetto provvede sulla base della documentazione di progetto approvata (Piani di lavoro, Gantt, etc.) ad inserire a sistema le Attività (WP, OR, ecc.) che saranno oggetto di rendicontazione oraria da parte del personale delle strutture esecutrici dei SottoProgetti, indicandone la relativa durata temporale.
- **2.2 Configurazione Personale impiegato nelle Attività (Staffing) e Costi Orari**: ciascuna Struttura Responsabile di SottoProgetto, provvede a definire l'elenco del proprio personale con relativi costi orari che sarà impegnato nello svolgimento delle Attività di Progetto.
- **2.3 Configurazione piano orario individuale per Attività**: una volta definito il personale impiegato sul Progetto, la Struttura Responsabile di SottoProgetto può provvede a definire un Piano orario individuale per singola Attività oggetto di rendicontazione oraria, quale base guida e di controllo per le successive attività di compilazione e monitoraggio dei Time-Sheet.
- **2.4 Configurazione Modello di Rendicontazione oraria per Attività (Time-Sheet)**: sulla base della specifica modulistica di progetto prevista (i.e. modelli di Time-Sheet indicati nell'Avviso), la Struttura Responsabile di SottoProgetto provvede a configurare uno o più Modelli di Time-Sheet di durata temporale definita (ad

esempio un modello per ogni SAL di Progetto). In sede di configurazione del Modello, la Struttura Responsabile di SottoProgetto definisce le "righe" costituenti il corpo del Time-Sheet ciascuna delle quali sarà corrispondente ad una singola Attività di Progetto o ad un "raggruppamento" di più Attività. In sede di configurazione del Modello, la Struttura Responsabile di SottoProgetto provvede inoltre a definire intestazioni e piè di lista per l'inserimento di eventuali loghi e didascalie (i.e. logo del soggetto finanziatore, nome dell'Istituto, ecc.).

- **2.5 Compilazione Time-Sheet:** il personale della Struttura Responsabile di SottoProgetto, preventivamente individuato in sede di definizione del piano di "Staffing", provvede alle scadenze richieste alla compilazione dei fogli orari giornalieri di Progetto su base mensile.
- **2.6 Import automatico dati orari di presenza giornaliera da Sistema di Rilevazione delle Presenze (i.e. EPAS)**: ai fini di una corretta compilazione dei Time-Sheet (cfr. task 2.5), la procedura provvede automaticamente ad importare i dati di presenza giornaliera consolidati dal sistema di rilevazione delle presenze (i.e. sistema EPAS CNR). Per ciascun dipendente, la somma totale delle ore giornaliere imputate alle Attività dei diversi Progetti non può in alcun caso eccedere le ore di presenza effettiva nella giornata di riferimento.
- **2.7 Monitoraggio Avanzamento Attività**: secondo necessità (ad esempio in occasione dei SAL di Progetto), tanto la Struttura Responsabile del Progetto che le singole Strutture Responsabili di Progetto effettuano il monitoraggio sull'avanzamento delle Attività oggetto di rendicontazione oraria da parte del personale impiegato sul progetto, verificando fino al livello di singola unità di personale eventuali scostamenti tra il monte ore pianificato e quanto effettivamente rendicontato sui Time-Sheet.
- **2.8 Consolida dati orari Attività e stampa Time-Sheet**: alle scadenze di progetto previste (i.e. SAL), una volta ultimate le operazioni di compilazione dei Time-Sheet da parte del personale coinvolto, le Strutture Responsabili di SottoProgetto provvedono al consolidamento delle Attività e delle connesse rendicontazioni orarie di periodo in modo da renderle non più modificabili. Una volta consolidate le Attività progettuali, le Strutture Responsabili di SottoProgetto provvedono alla stampa dei Time-Sheet individuali.
- **2.9 Firma Time-Sheet per rendicontazione**: il personale coinvolto sottoscrive i Time-Sheet cartacei per il successivo inoltro alle autorità di rendicontazione.
- **2.10 Riapertura Attività consolidate**: solo in presenza di eventi eccezionali la Struttura Responsabile del SottoProgetto può provvedere alla riapertura di attività precedentemente consolidate, per effettuare eventuali correzioni sui Time-Sheet.

#### 2.2. Elenco degli Stati "Progetto"

Di seguito si riporta l'elenco dei possibili "stati" di sistema assunti da un "Progetto" durante il suo ciclo di vita con indicazione, a fianco, di una breve descrizione.

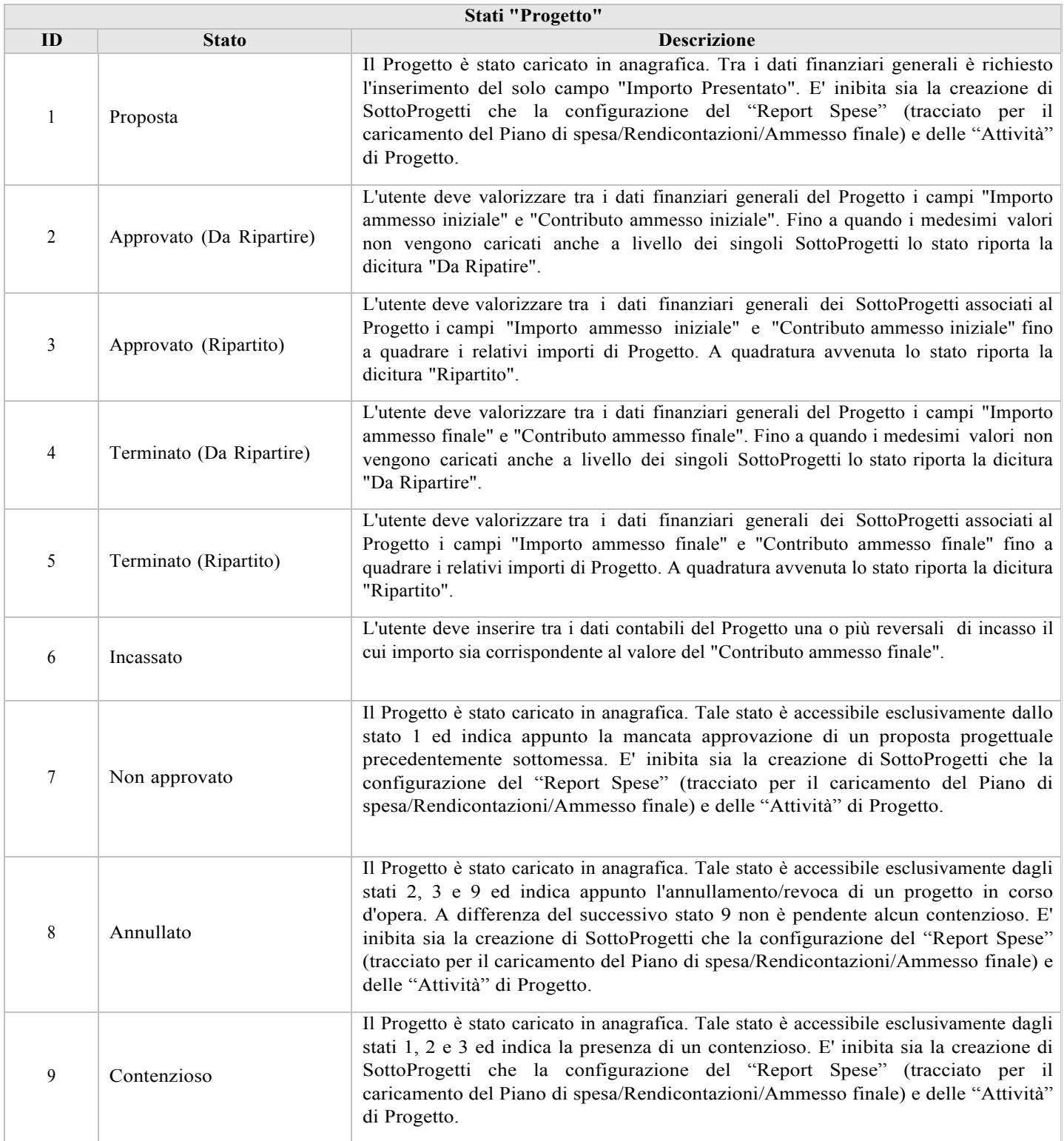

#### 2.3. Profili utente

La seguente tabella riporta i profili utente individuati con indicazione di una breve descrizione delle principali attività. In fase di registrazione di un nuovo account, il sistema richiederà di attribuire all'utente uno dei seguenti profili:

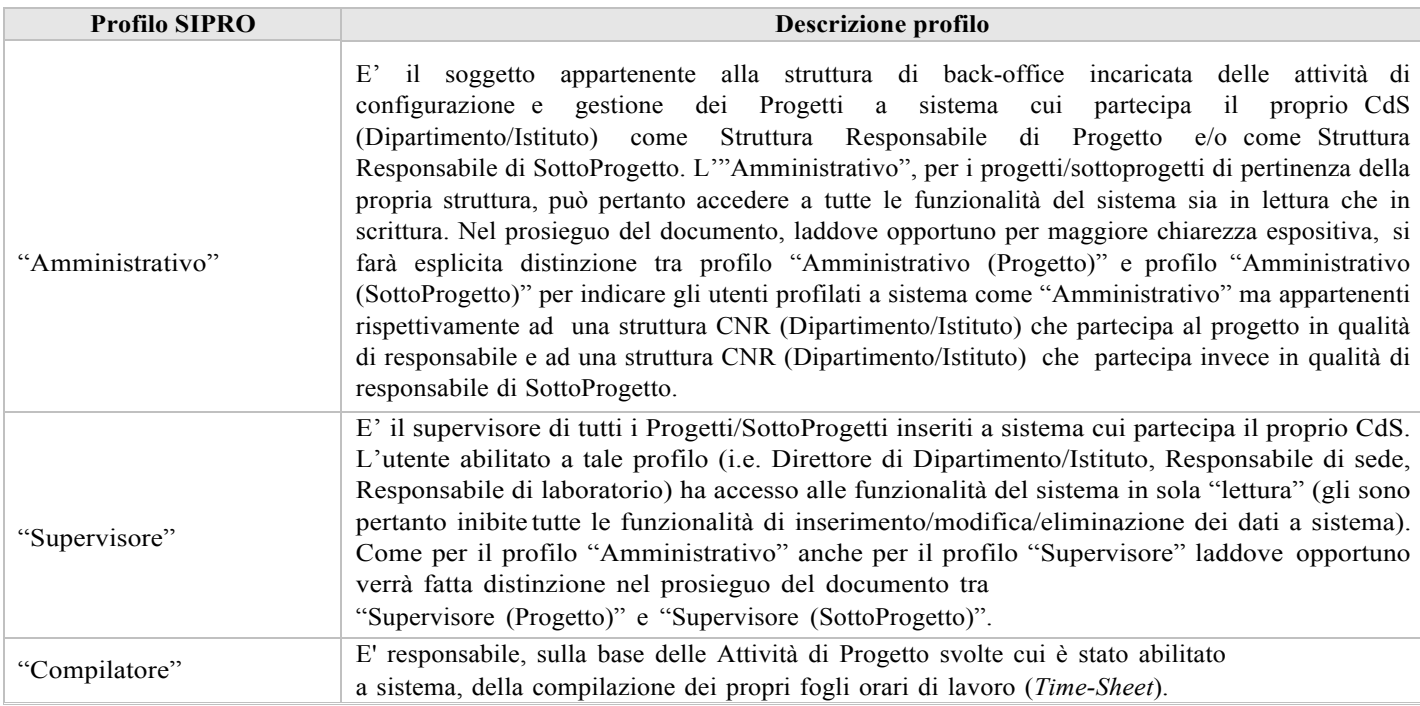

#### 2.4. Tavola dei Requisiti Funzionali

La seguente tabella riporta la sintesi dei Requisiti Funzionali individuati con indicazione, per ciascun requisito, di una breve descrizione e dei profili utente abilitati. Sono altresì riportate all'interno della tabella delle brevi note esplicative per una migliore comprensione dei contenuti.

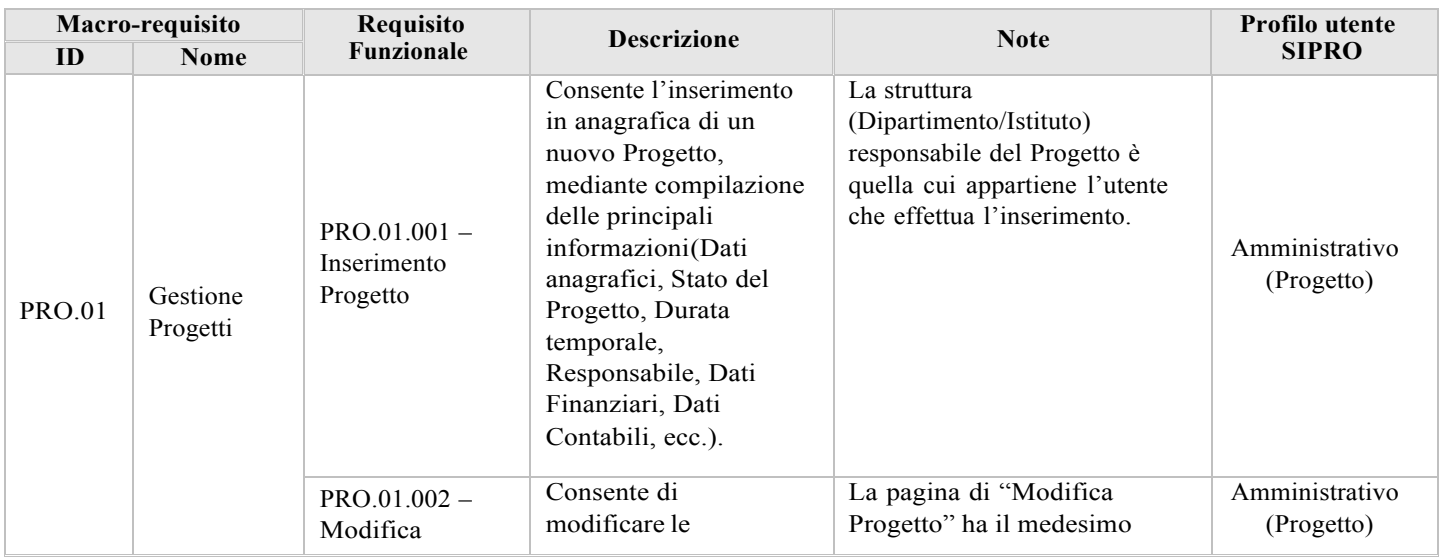

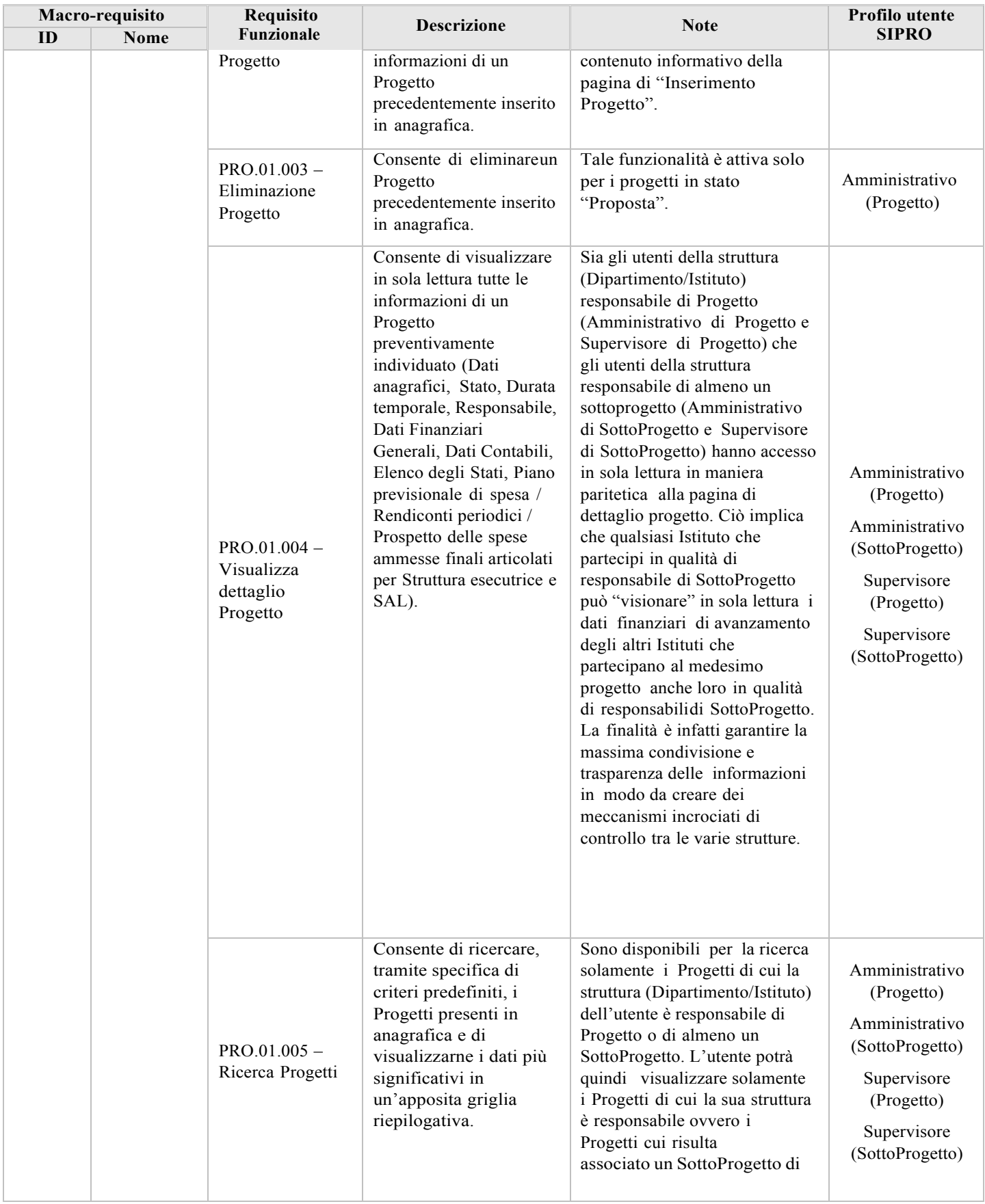

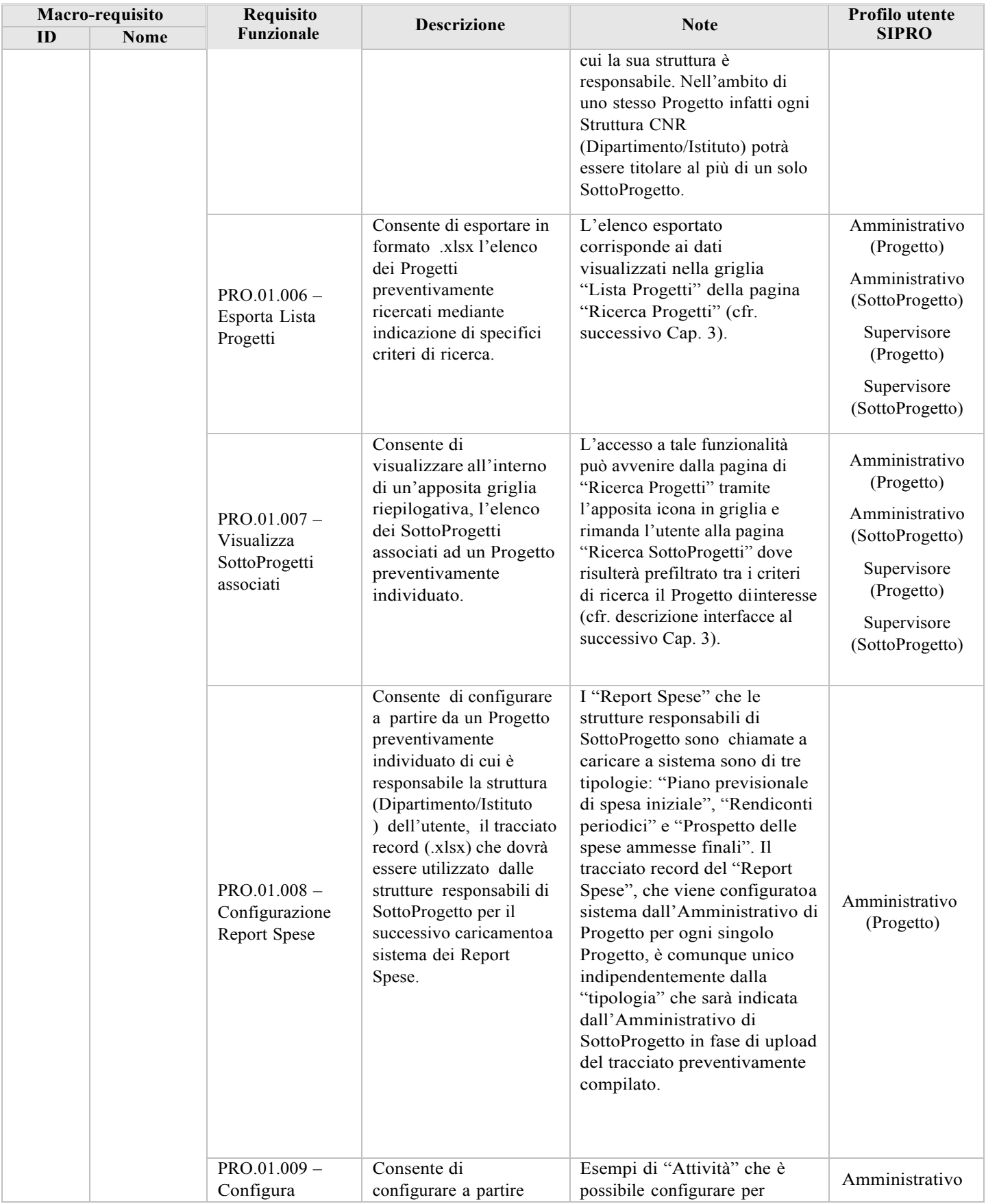

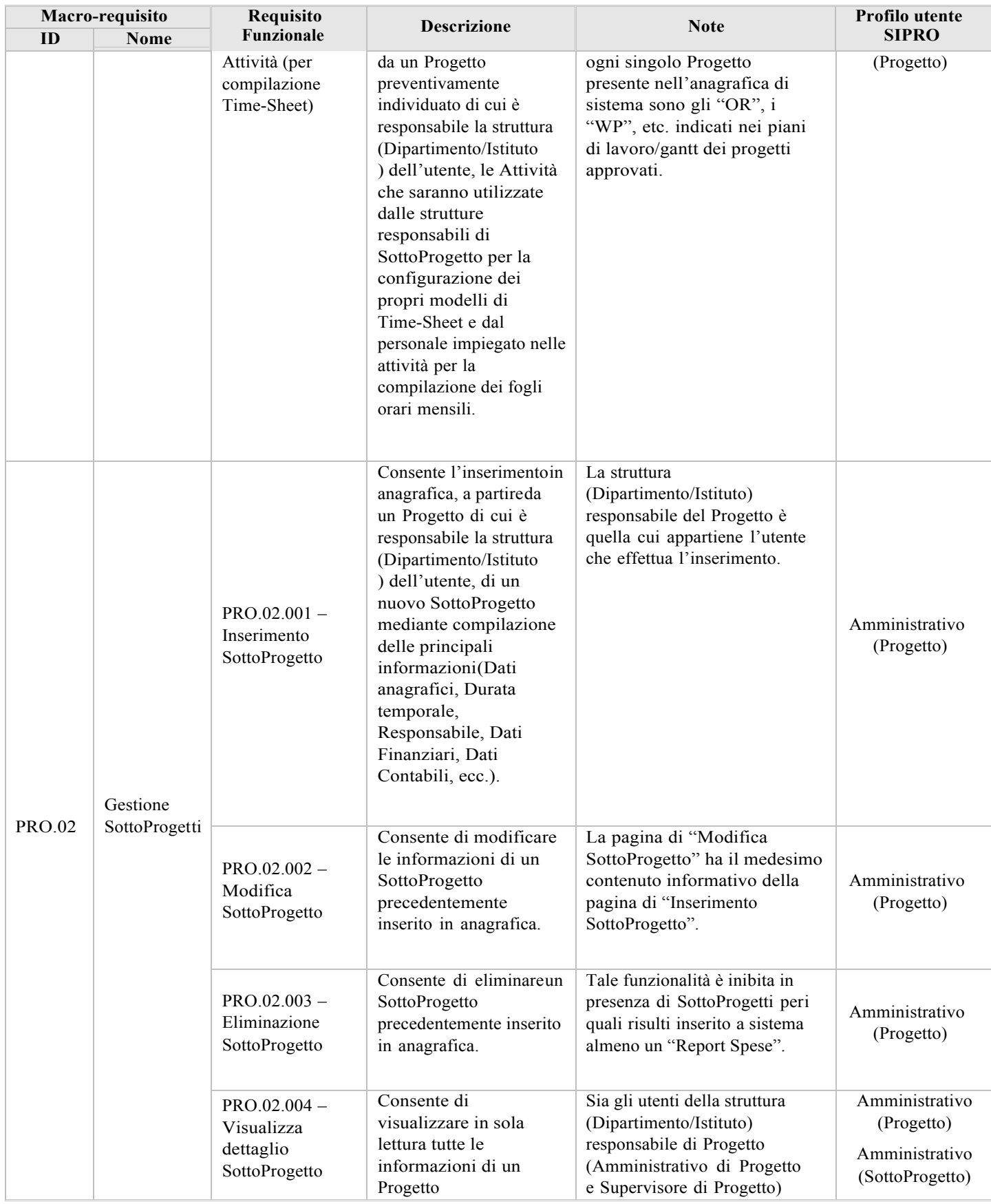

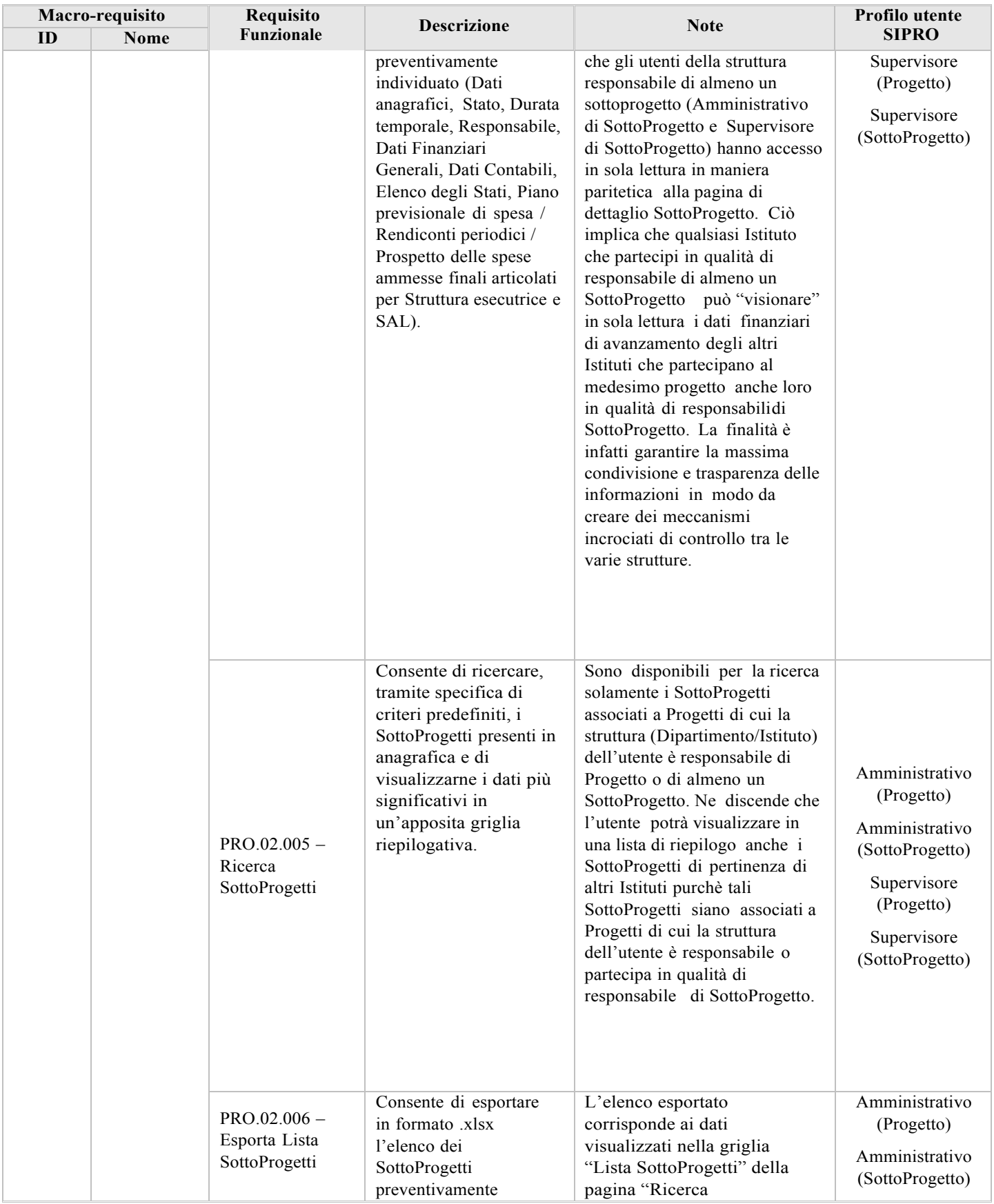

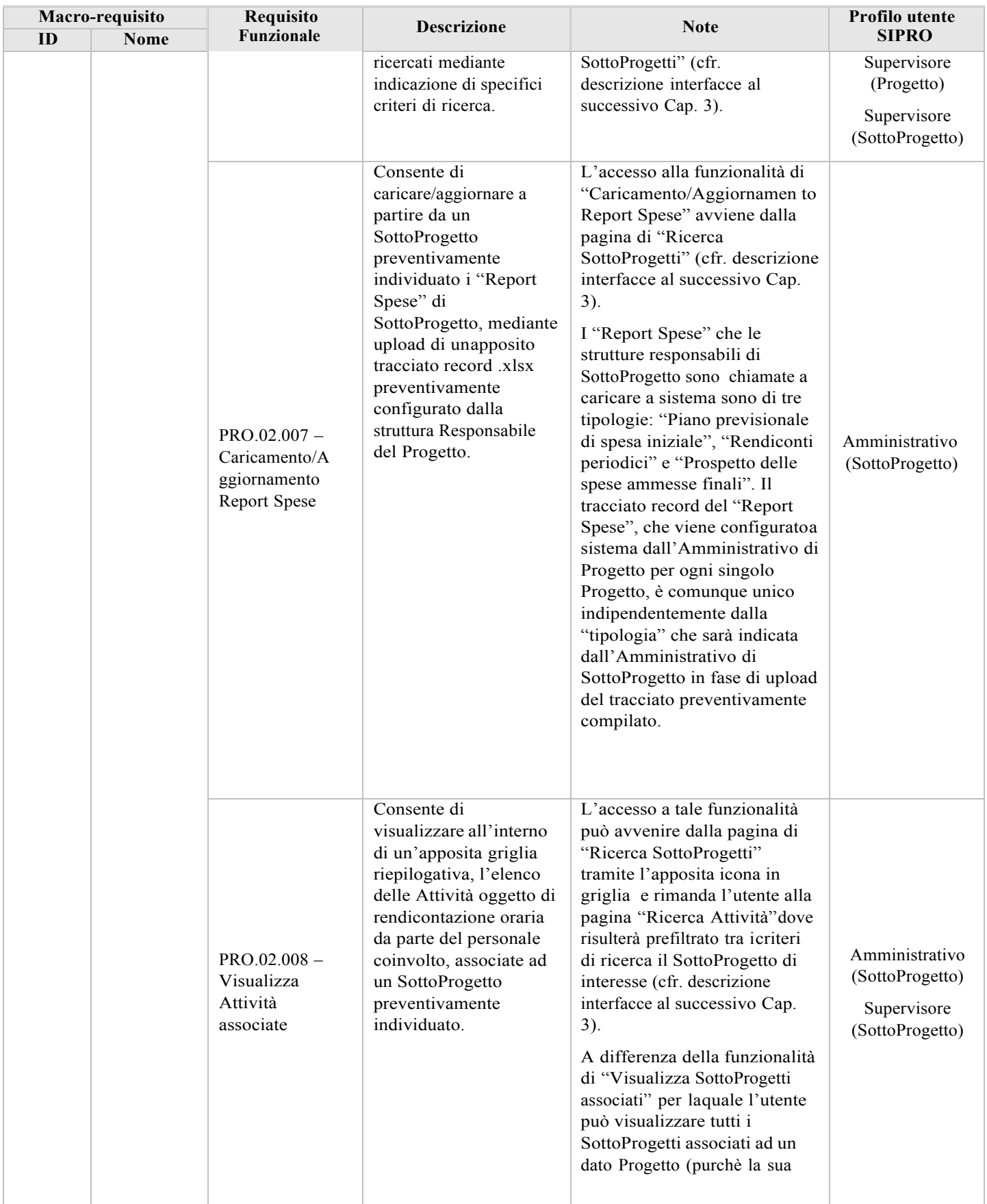

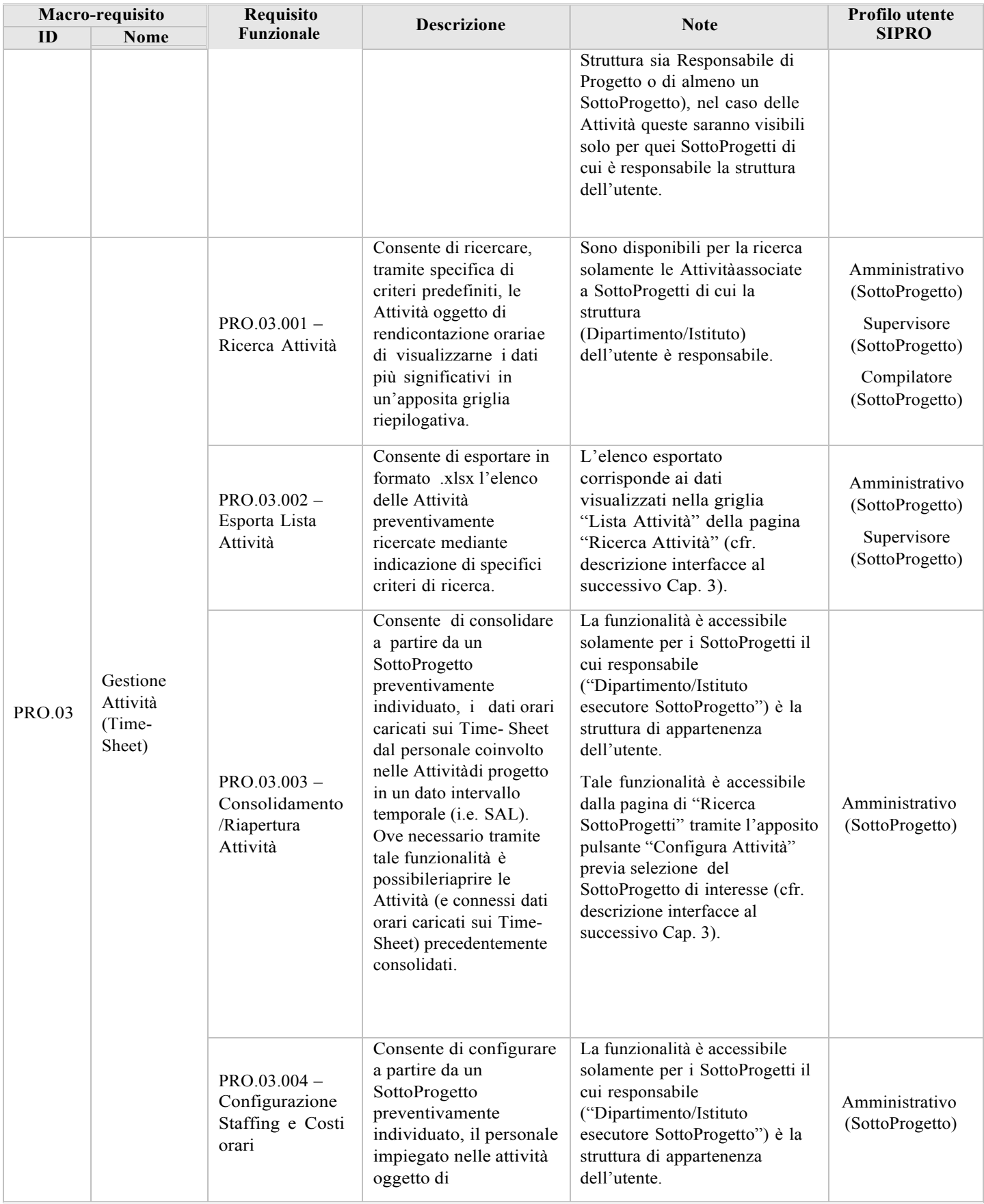

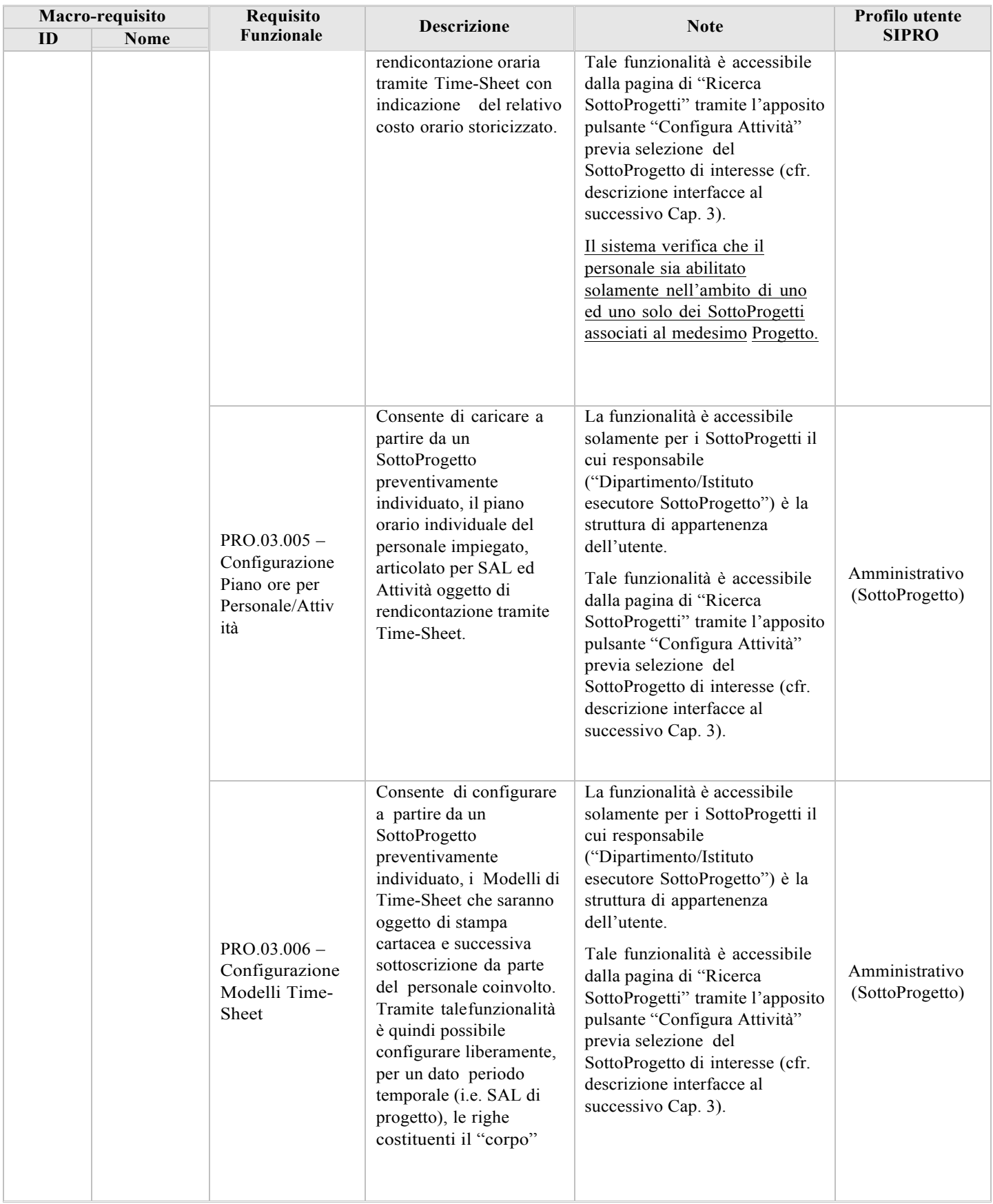

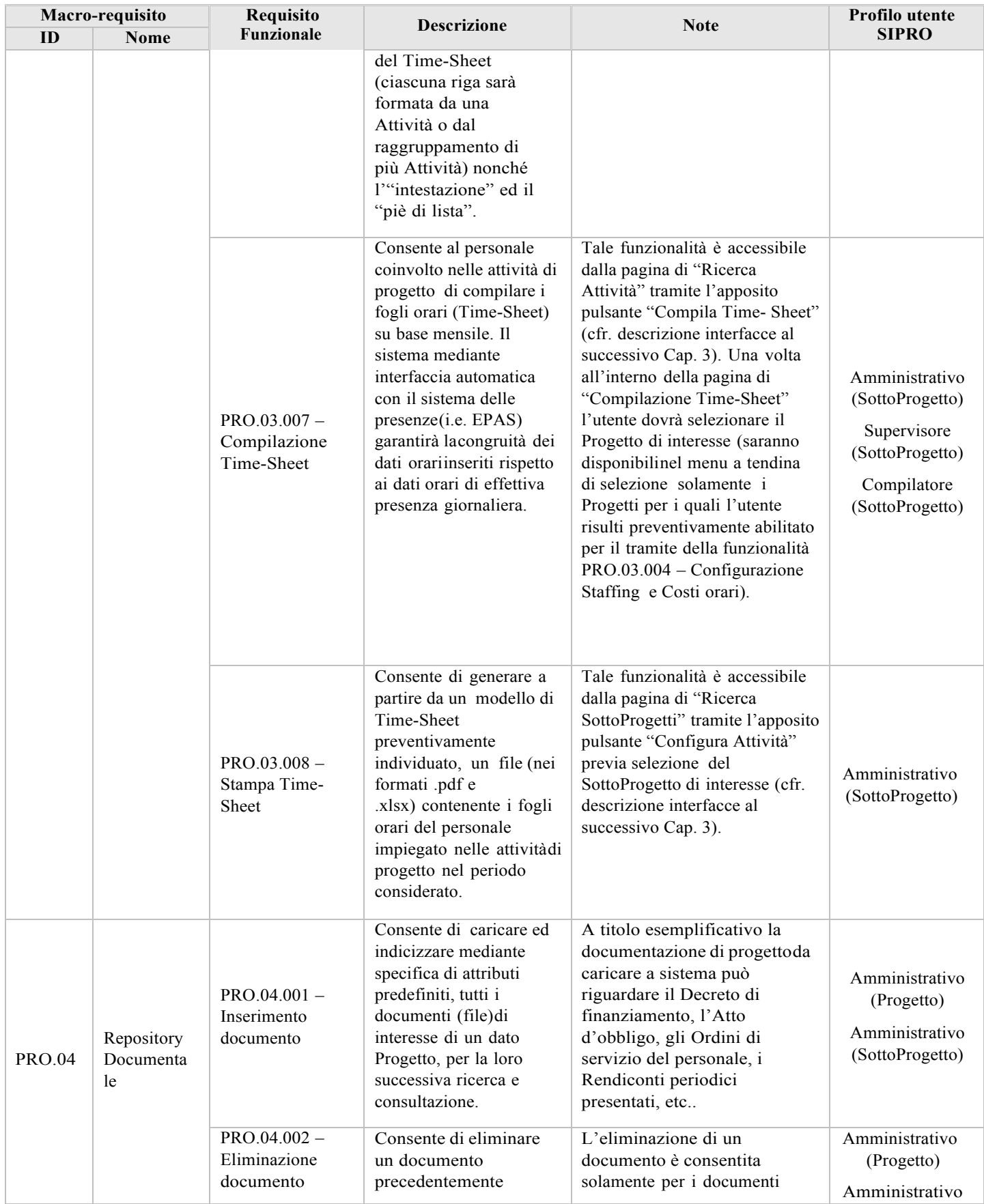

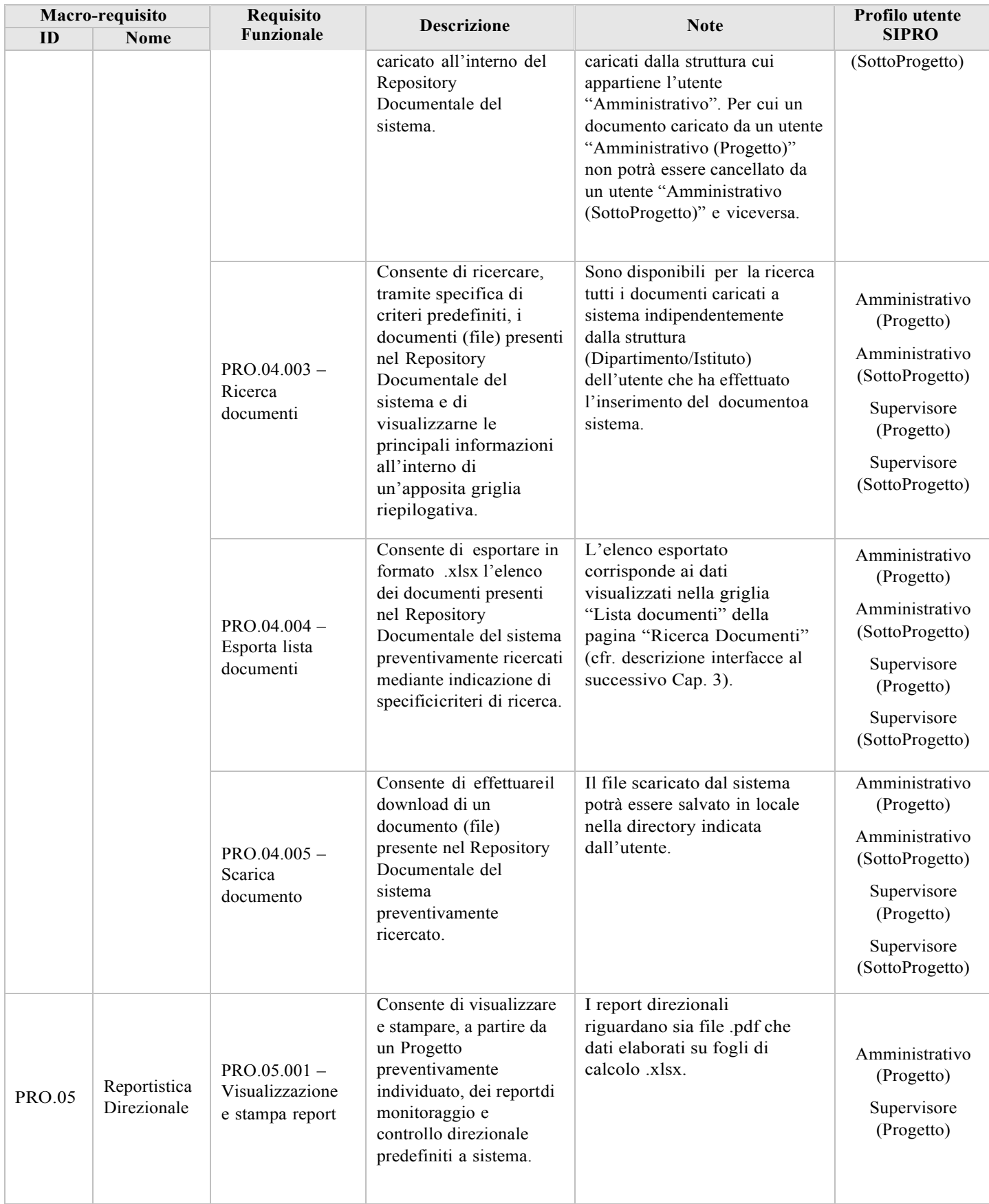

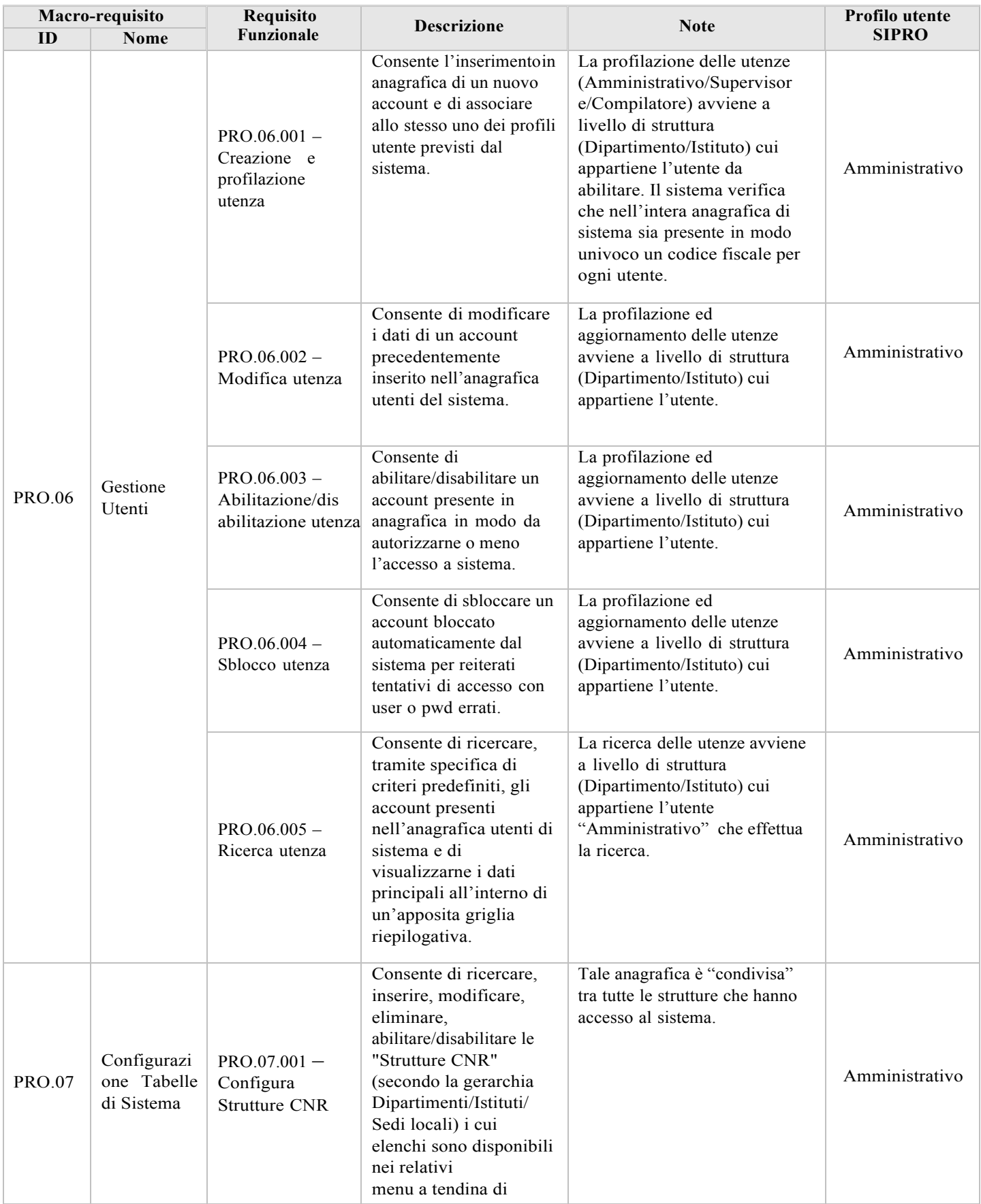

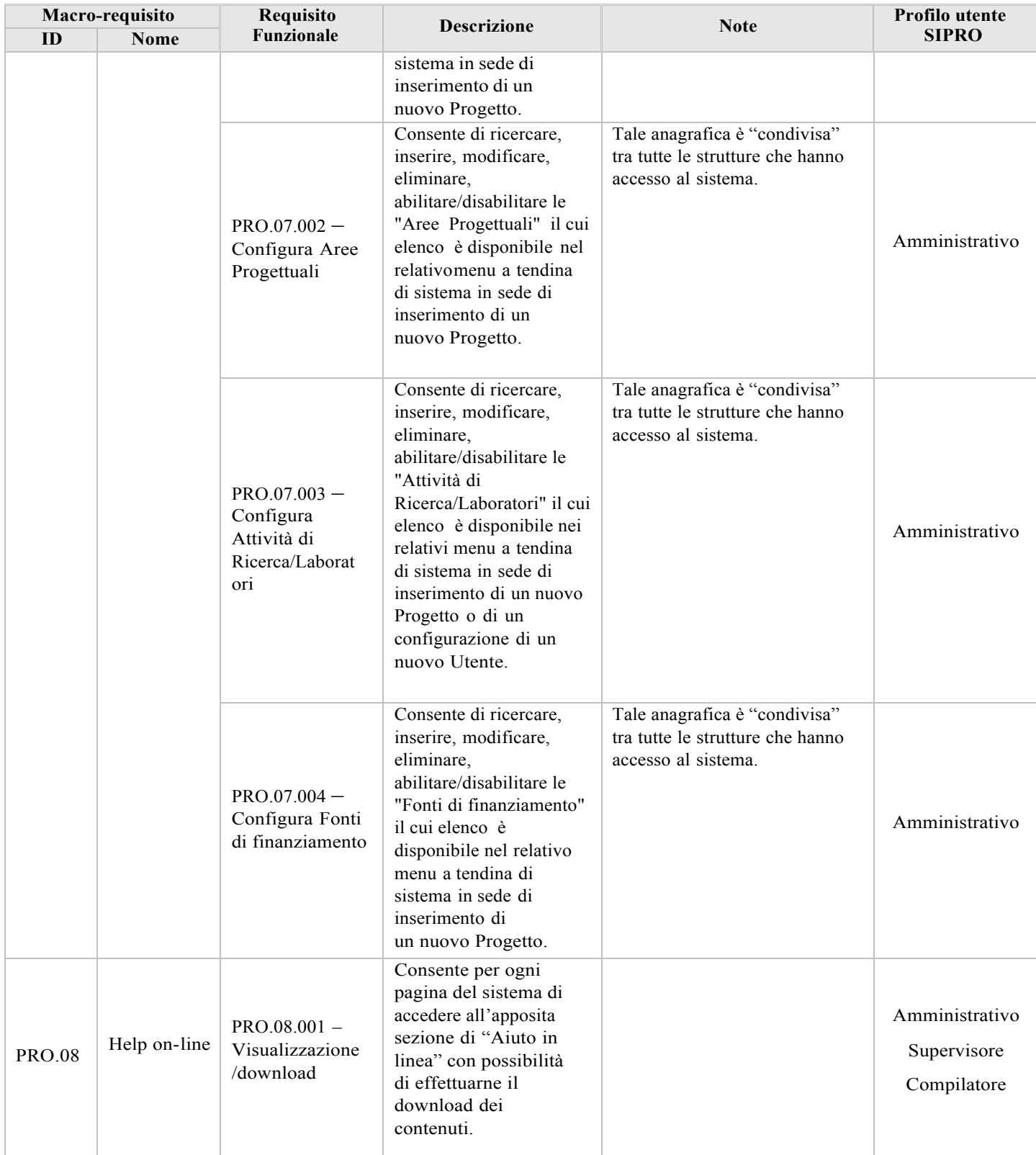

2.5. Controlli funzionali sui campi "standard"

Considerata la presenza "reiterata", sulle maschere di inserimento dati, di campi "standard" (quali valori numerici, date, ecc.) si riporta al presente paragrafo una breve descrizione dei controlli funzionali previsti per tali campi al fine di rendere più agevole la lettura dei successivi paragrafi sulle funzionalità di dettaglio. Eventuali controlli funzionali applicabili a campi diversi da quelli sotto riportati saranno oggetto di specifica trattazione all'interno del paragrafo di riferimento.

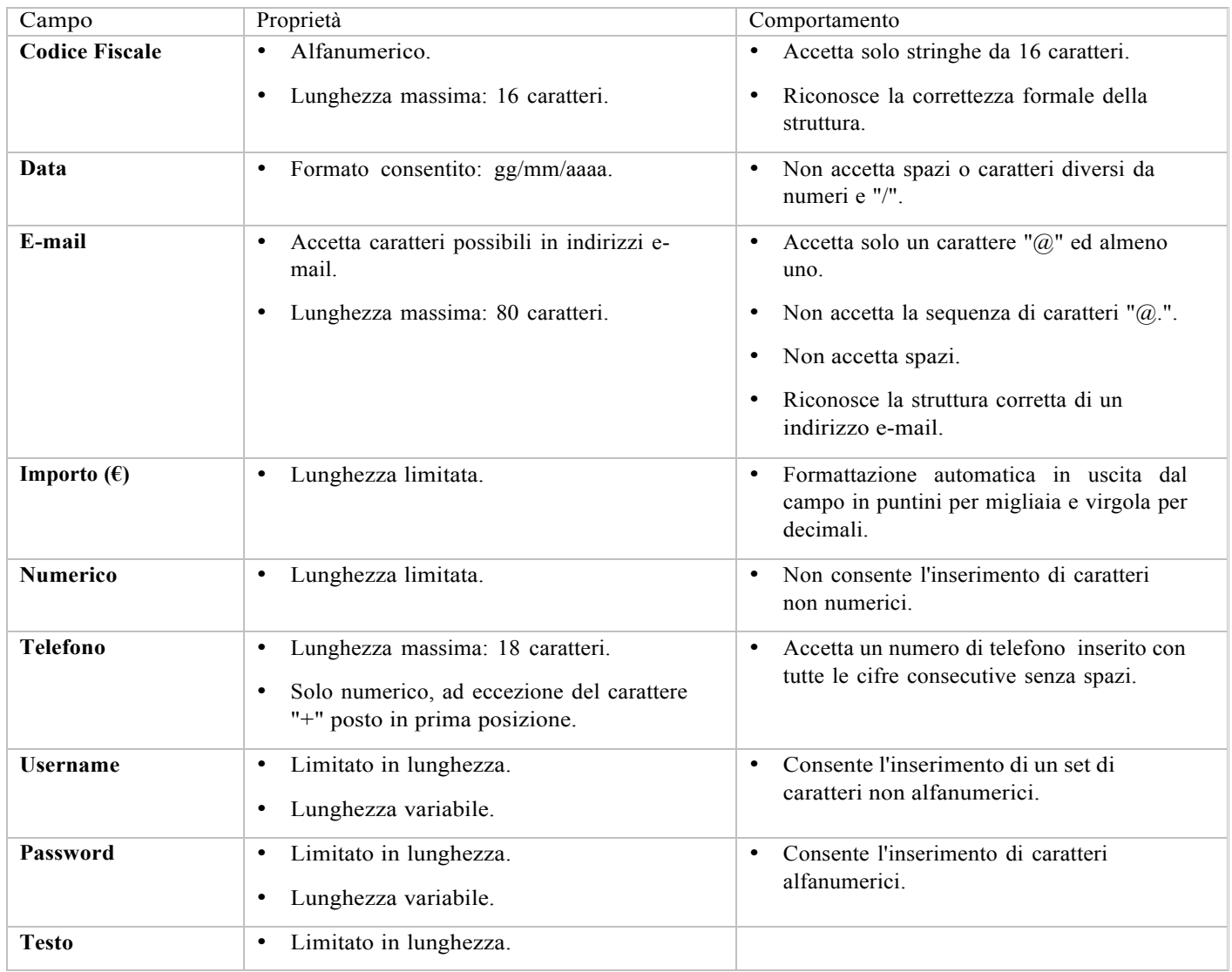

# **3 Descrizione dei requisiti di dettaglio**

Si riportano di seguito le rappresentazioni grafiche "qualitative" delle principali pagine previste dalla soluzione SIPRO con una breve descrizione testuale delle stesse in termini di attori coinvolti, eventi, funzionalità, campi e relativi controlli.

#### 3.1. Home-Page

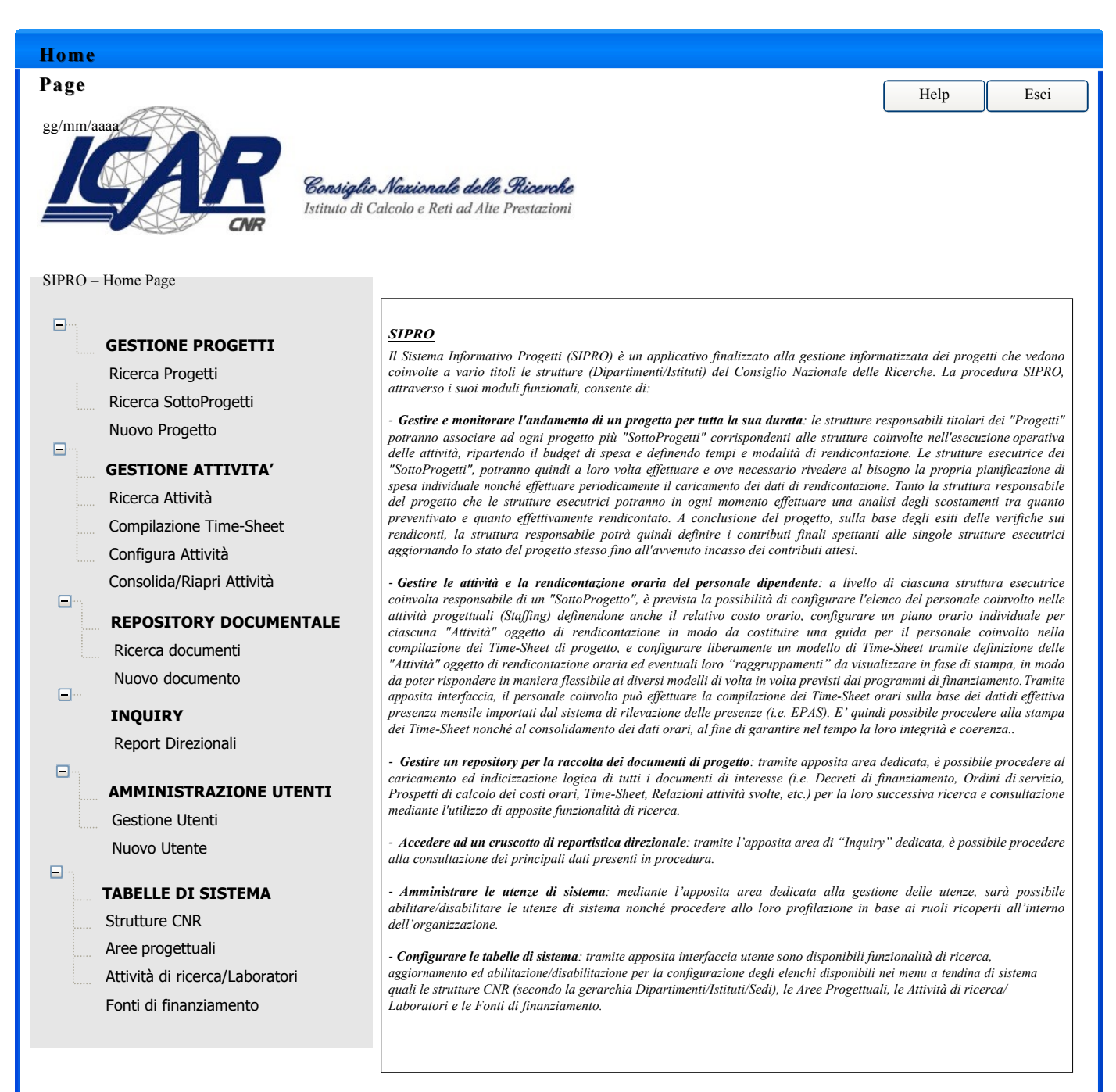

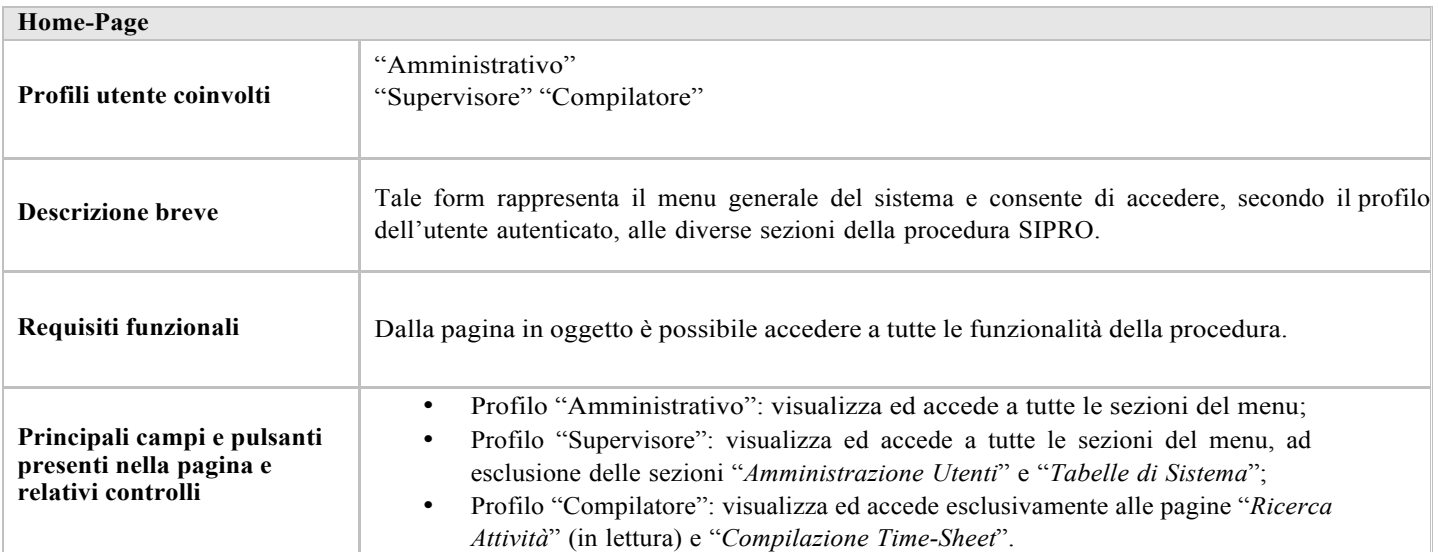

# 3.2. Ricerca Progetti

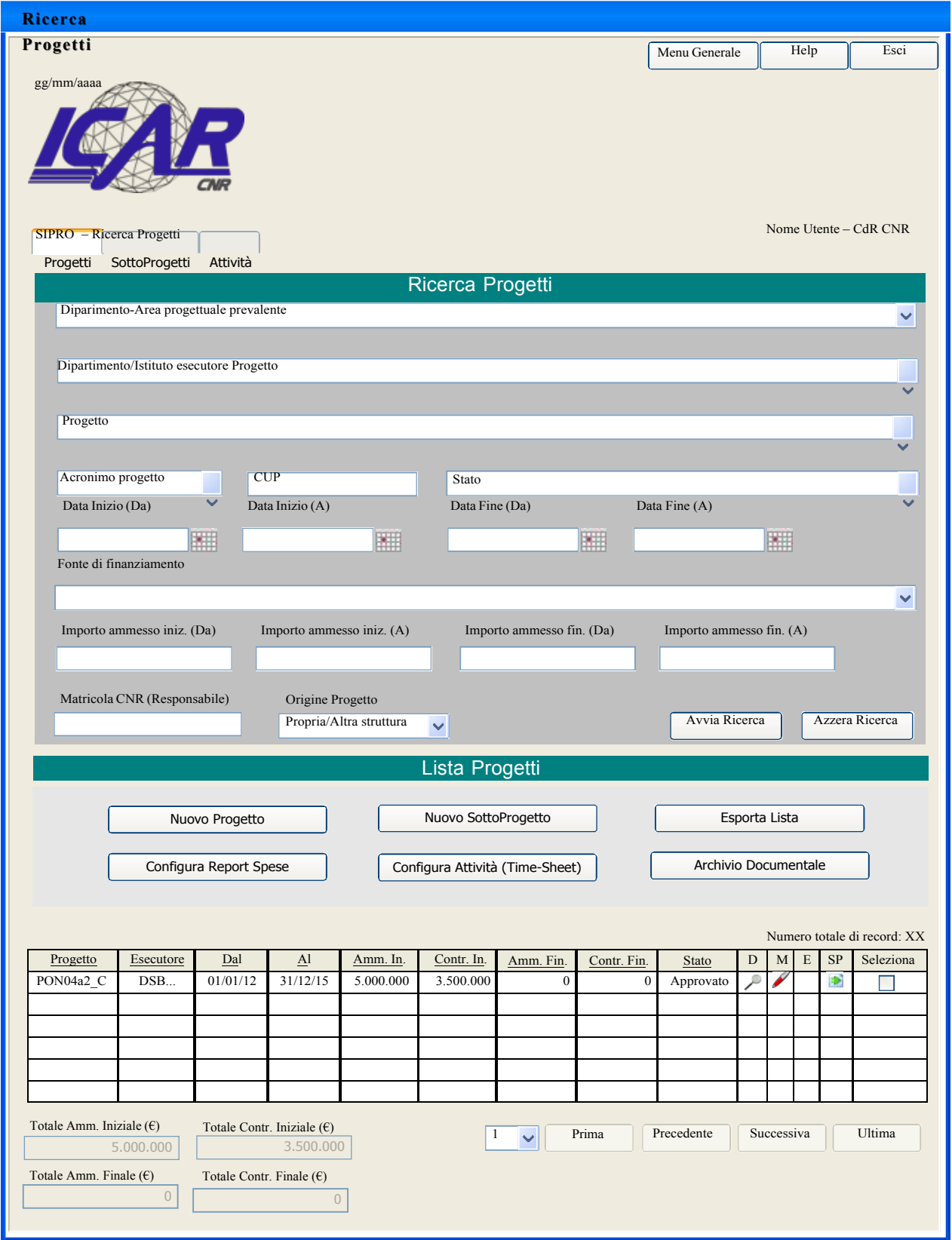

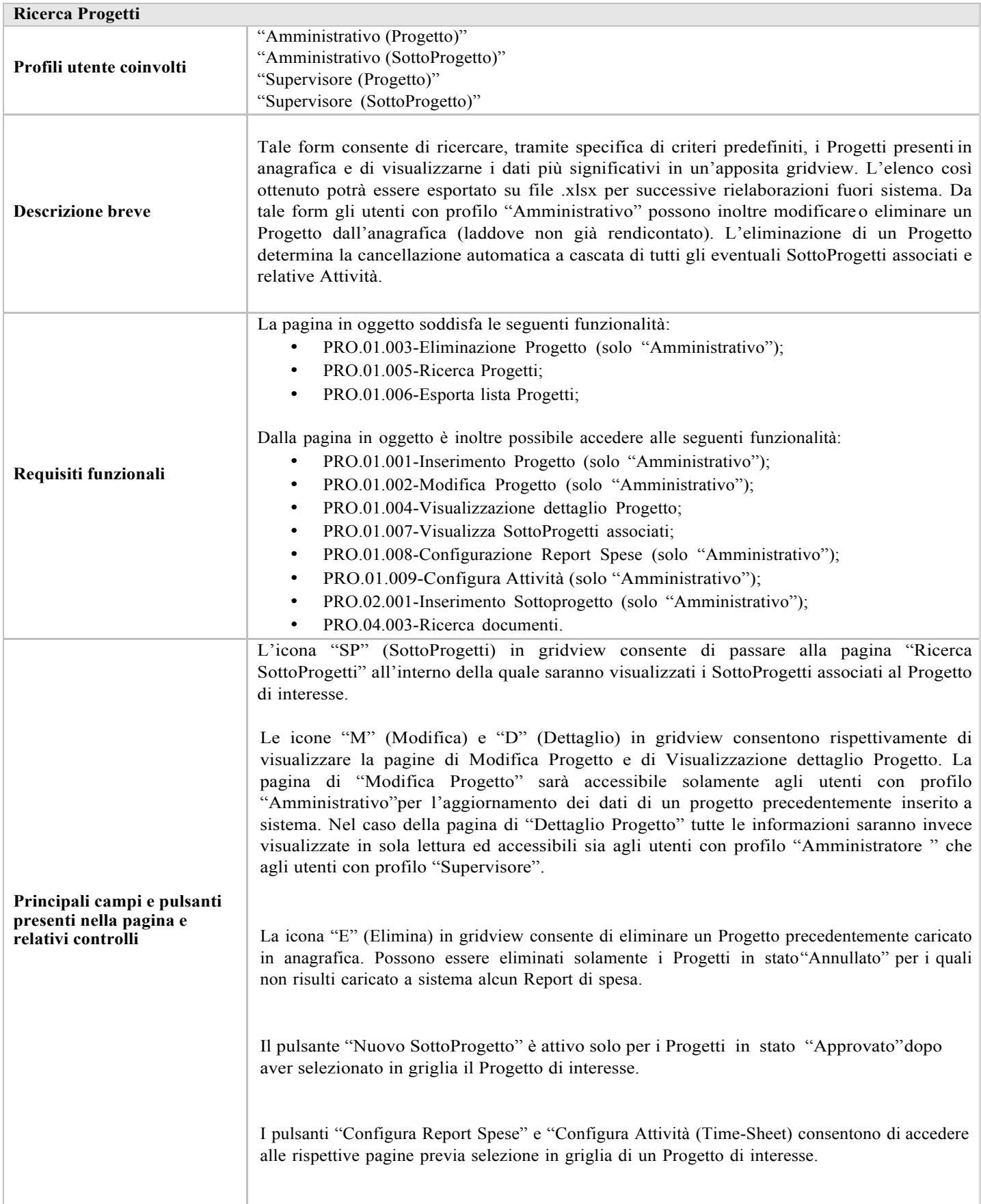

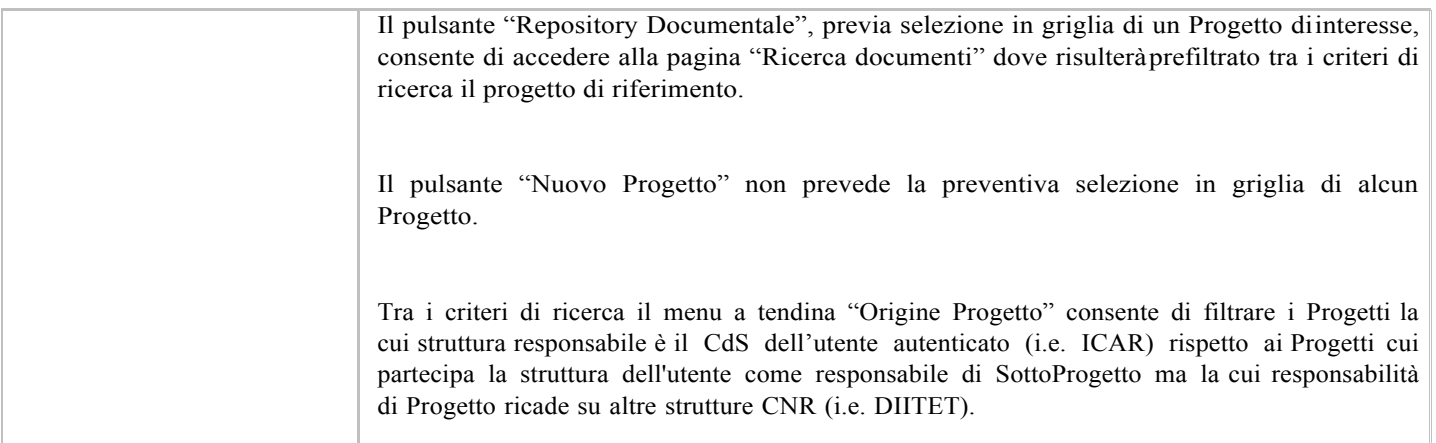

#### 3.3. Inserimento Progetto

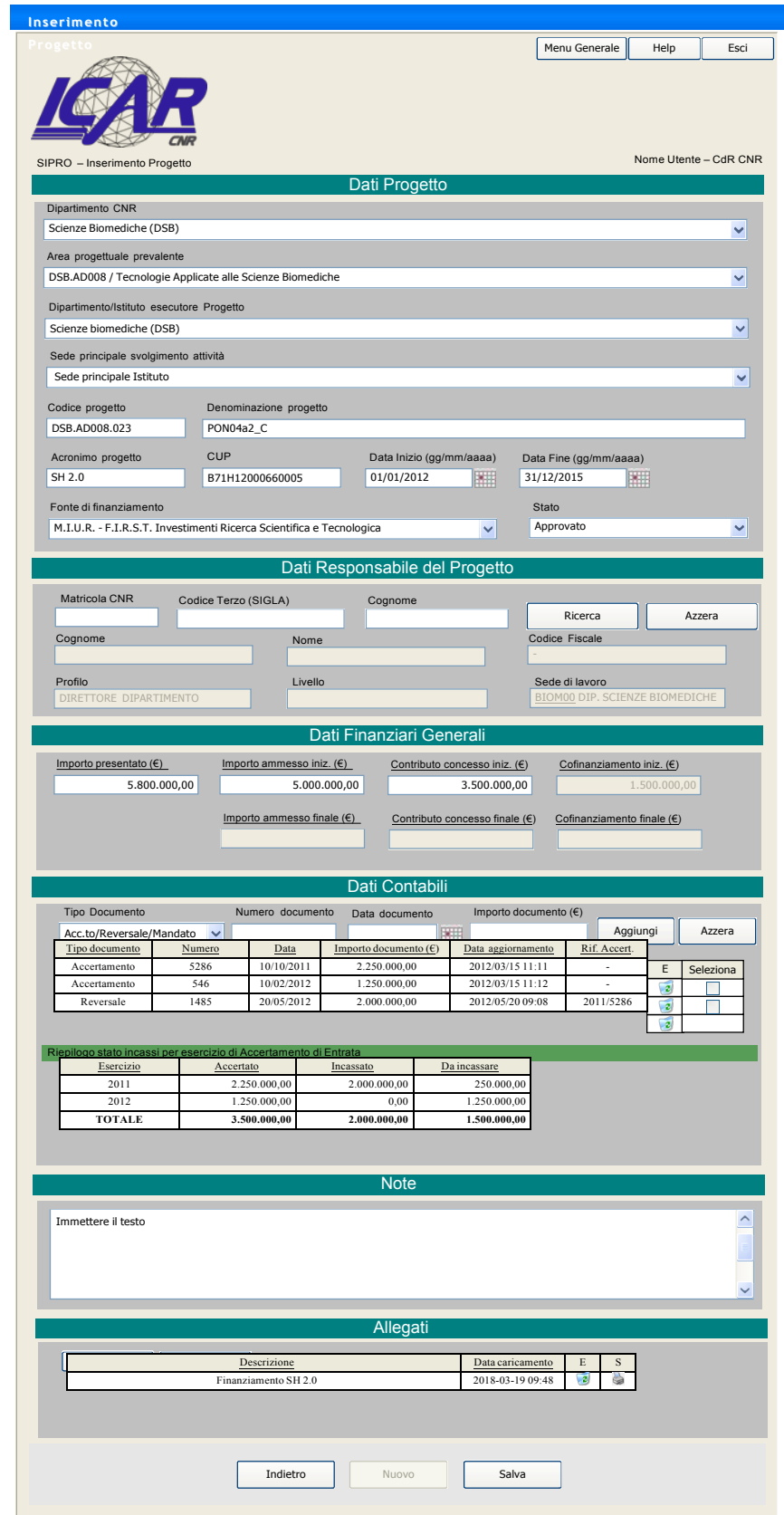

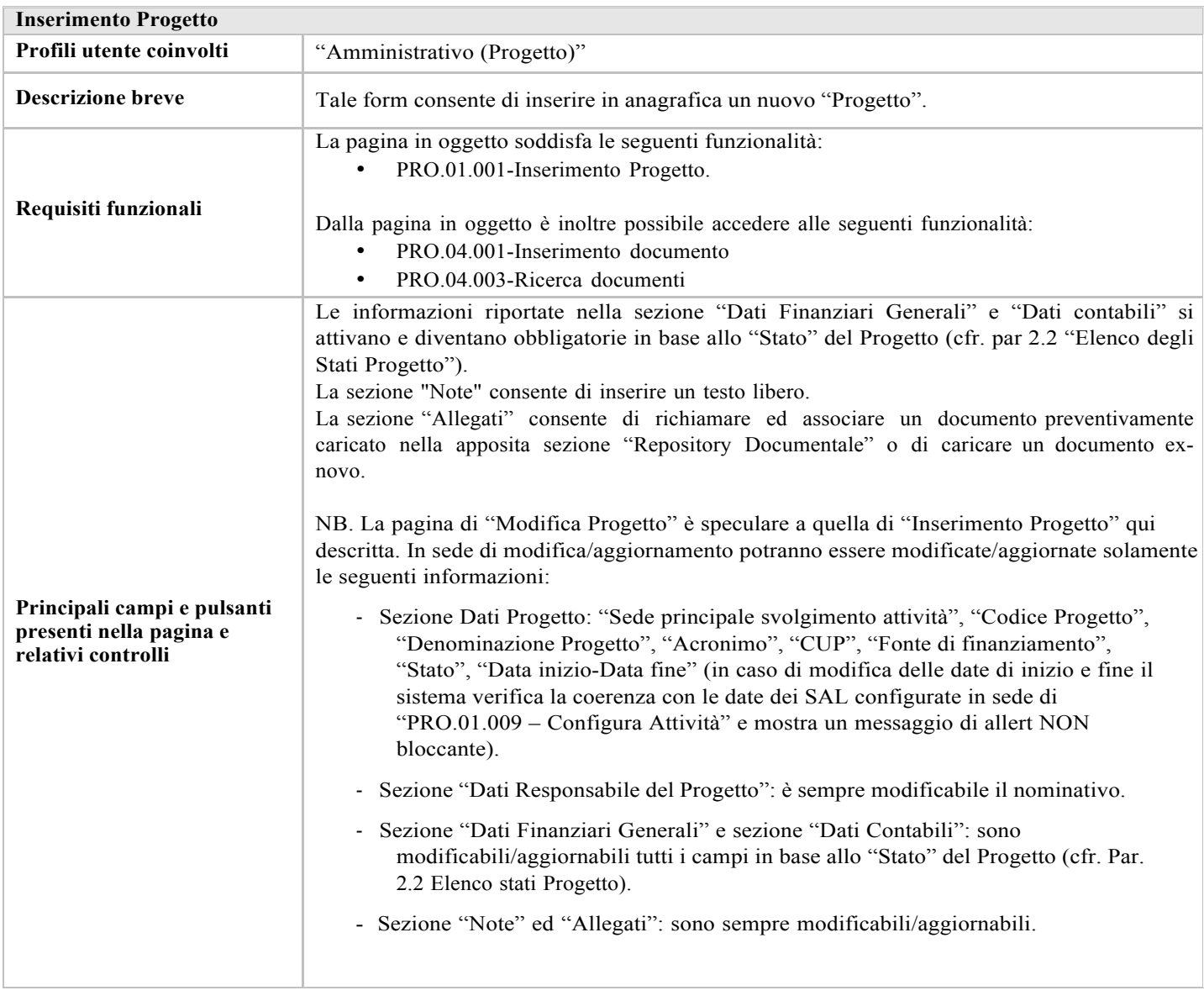

# 3.4. Dettaglio Progetto

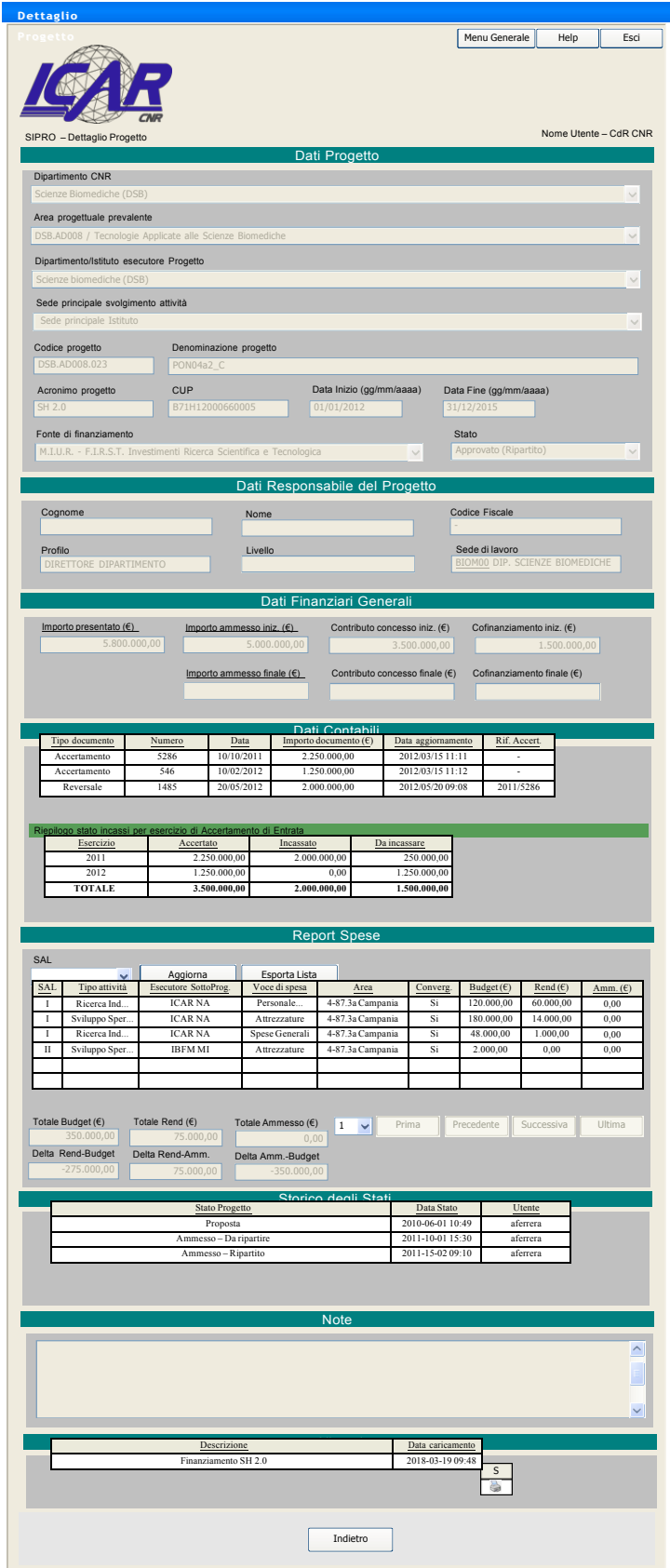

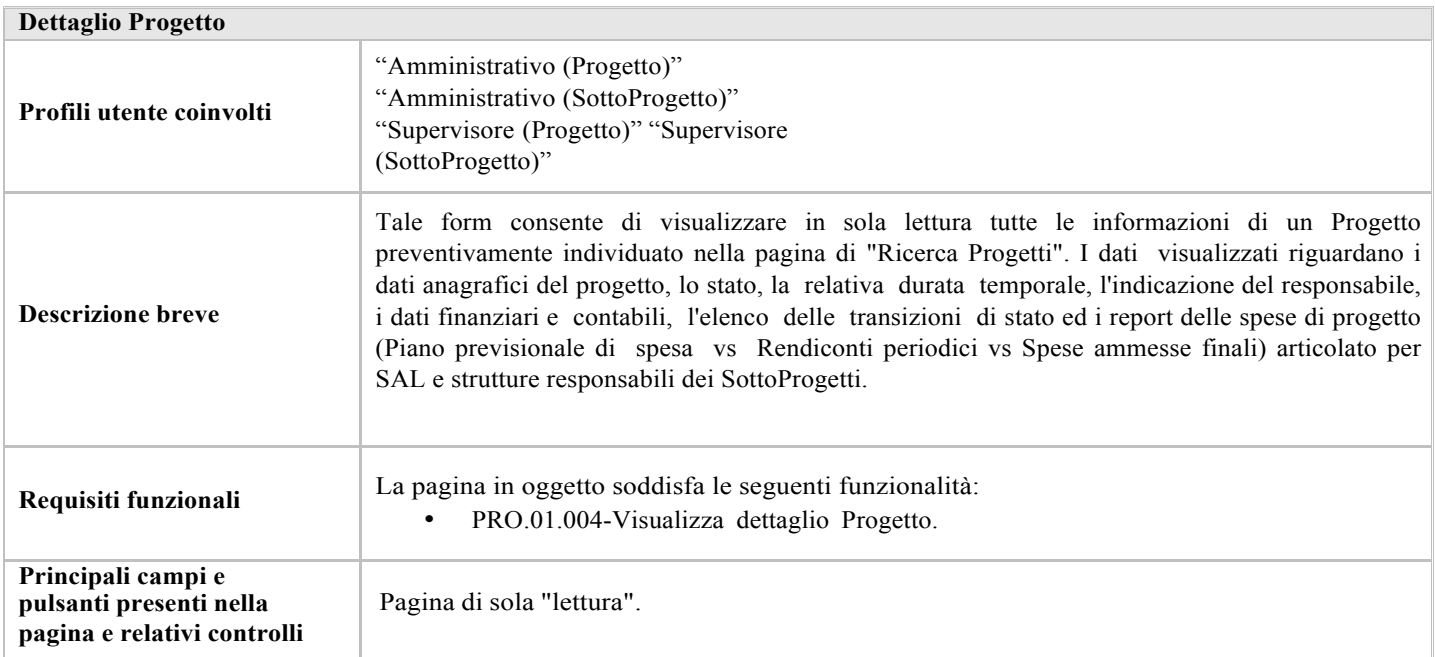

# 3.5. Configurazione Report Spese

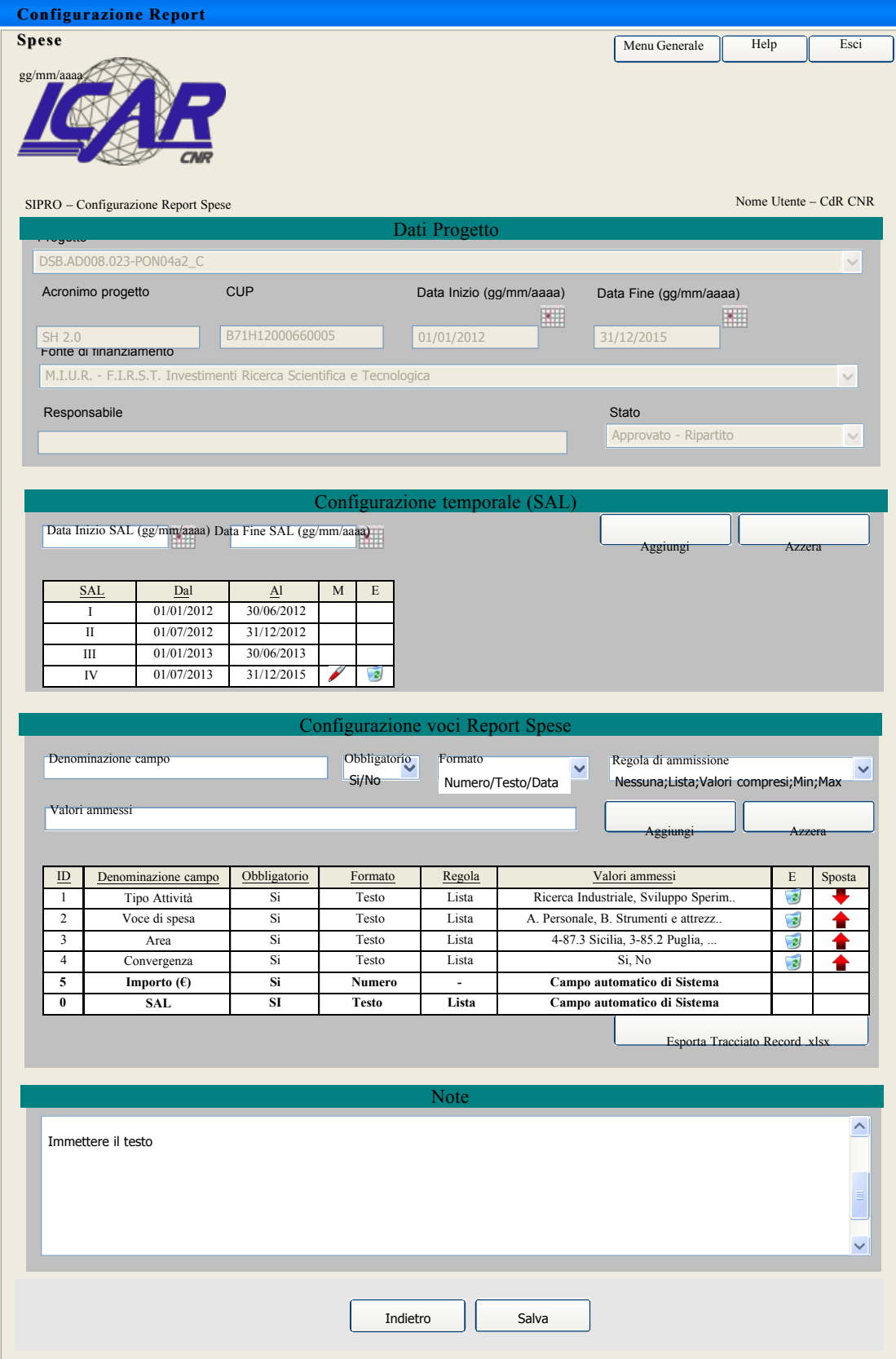

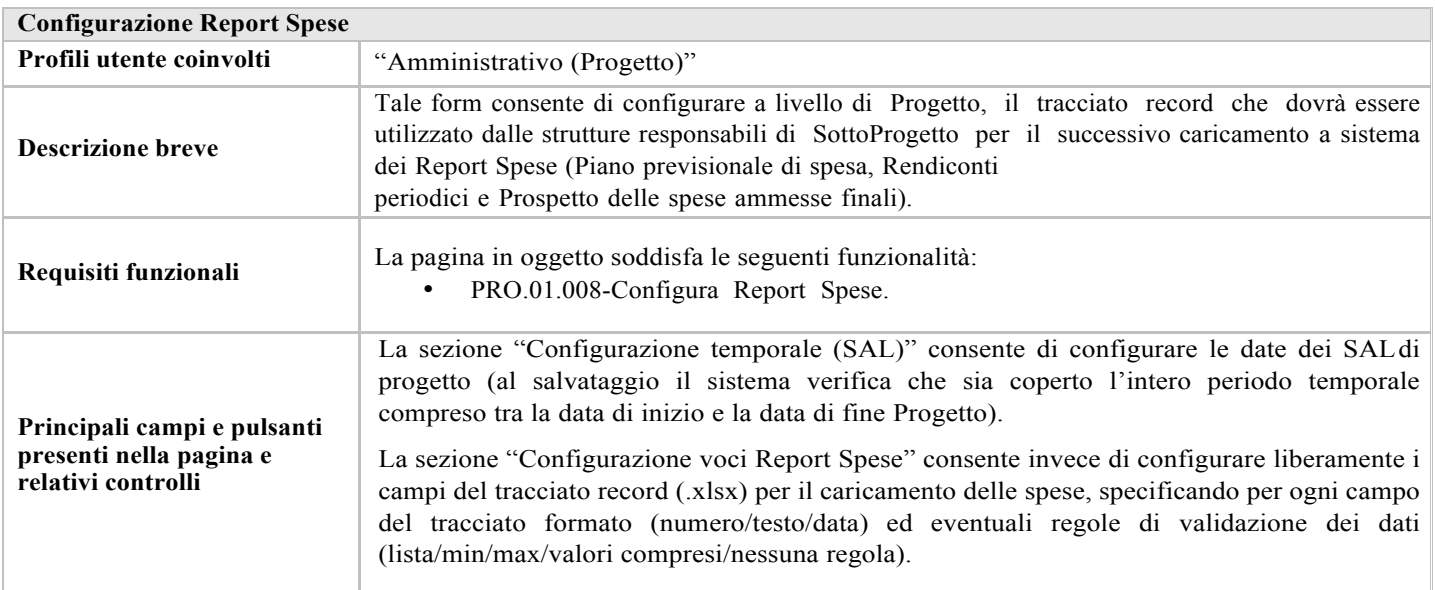

# 3.6. Configurazione Attività Time-Sheet

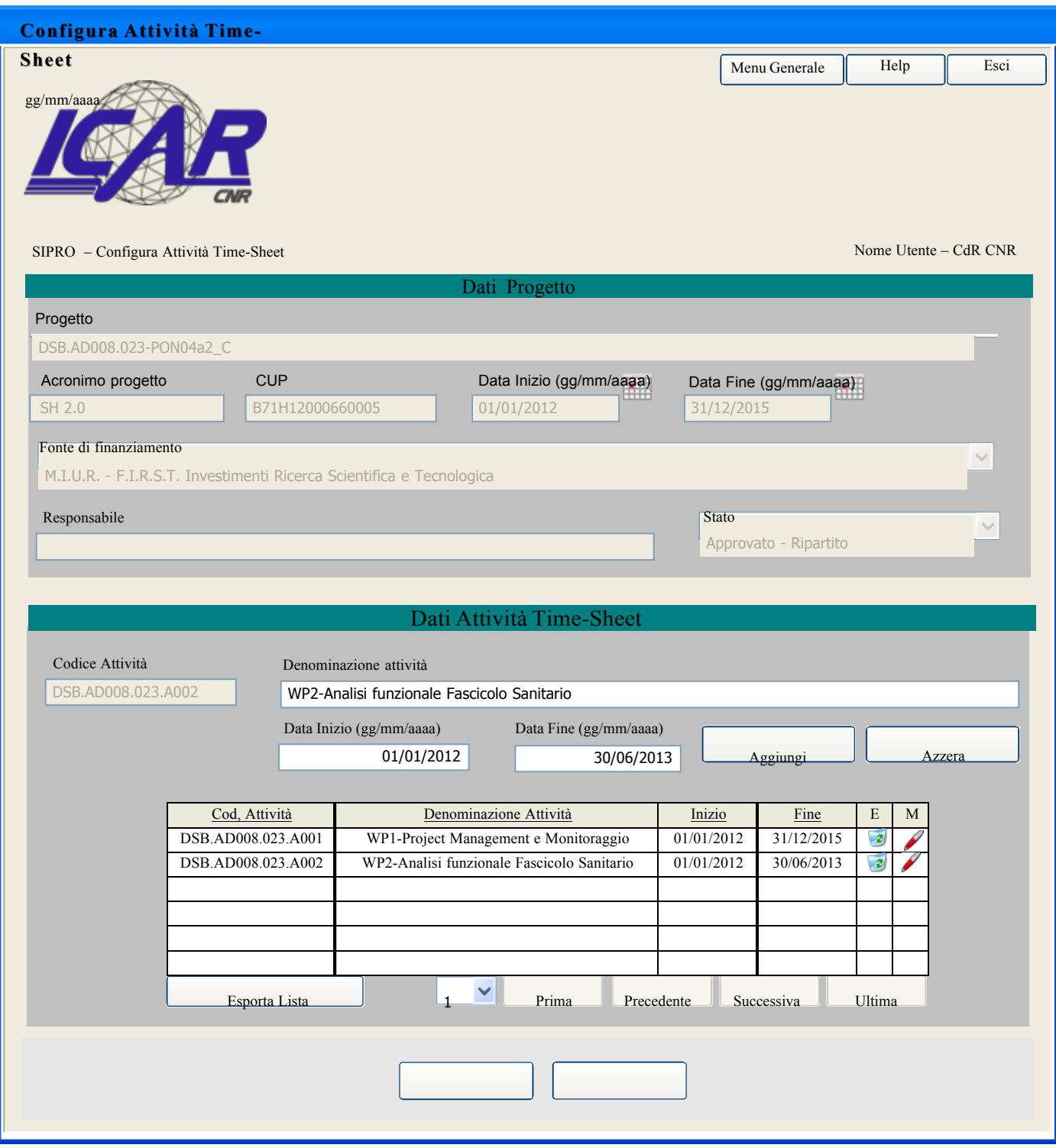

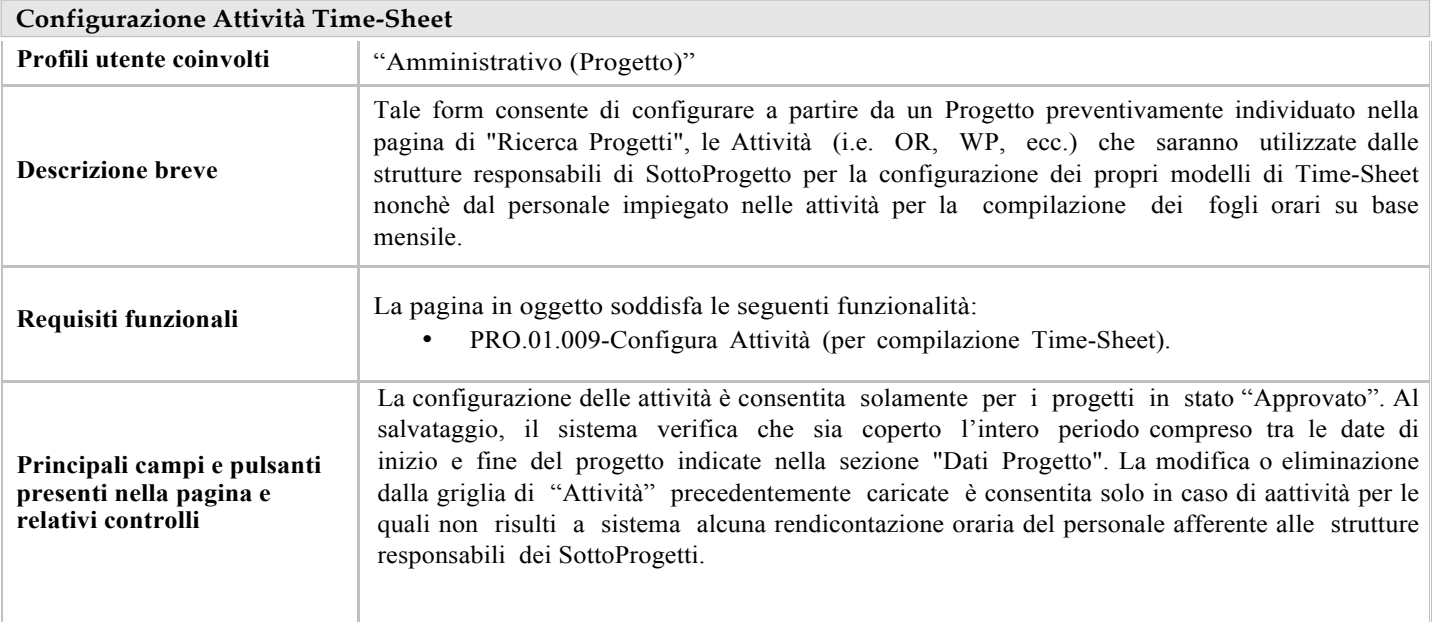

#### 3.7. Ricerca SottoProgetti

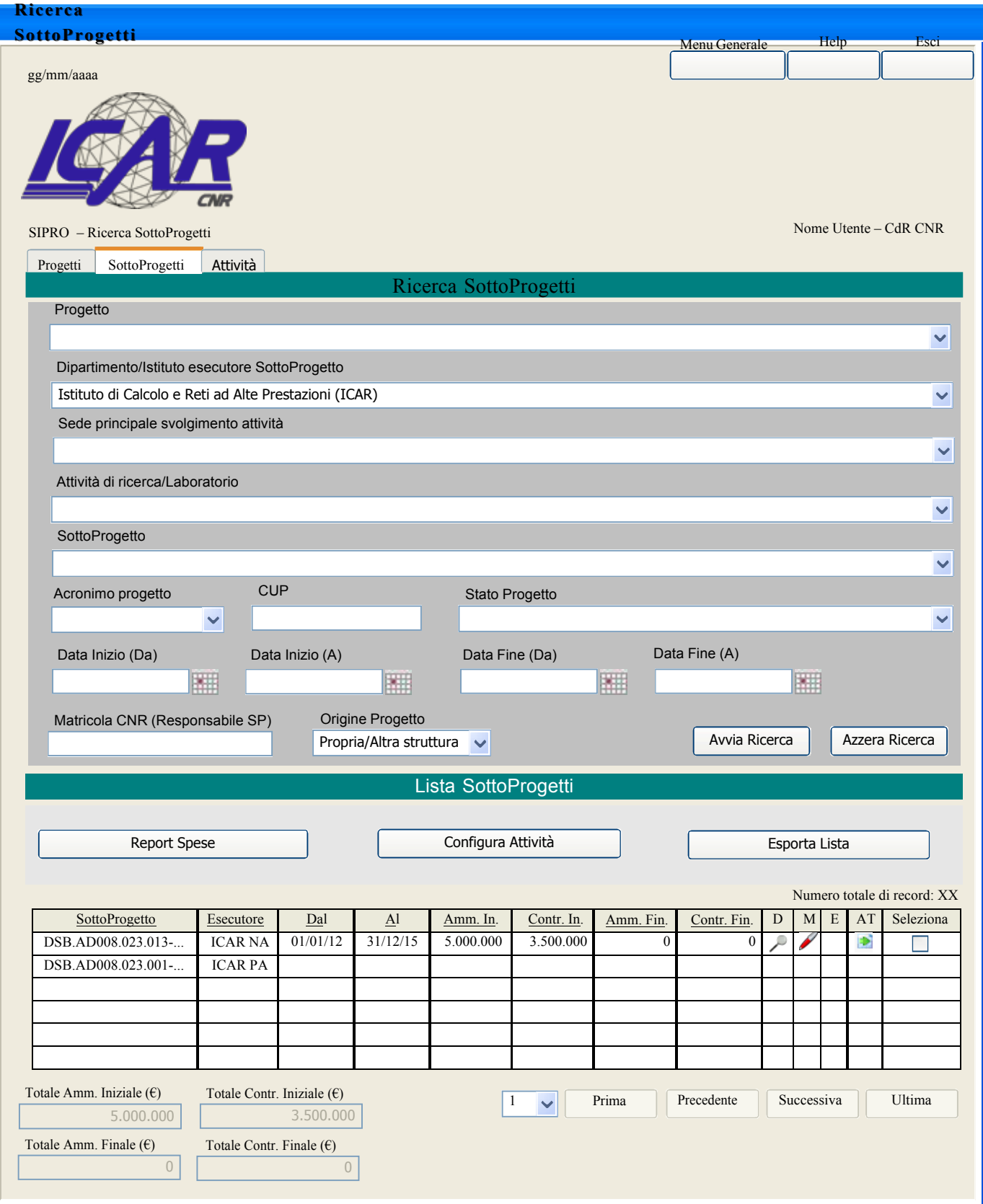

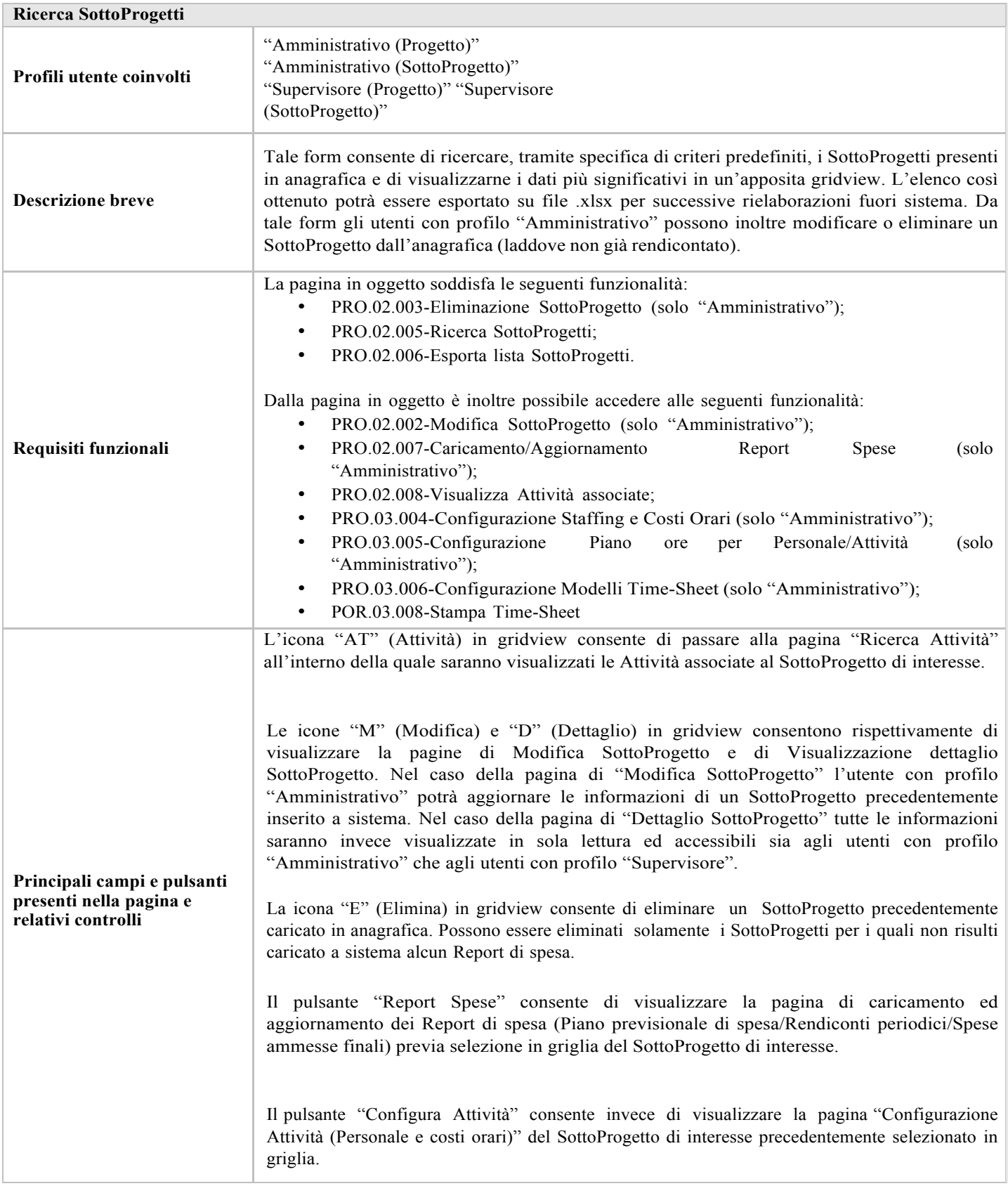

#### 3.8. Inserimento SottoProgetto

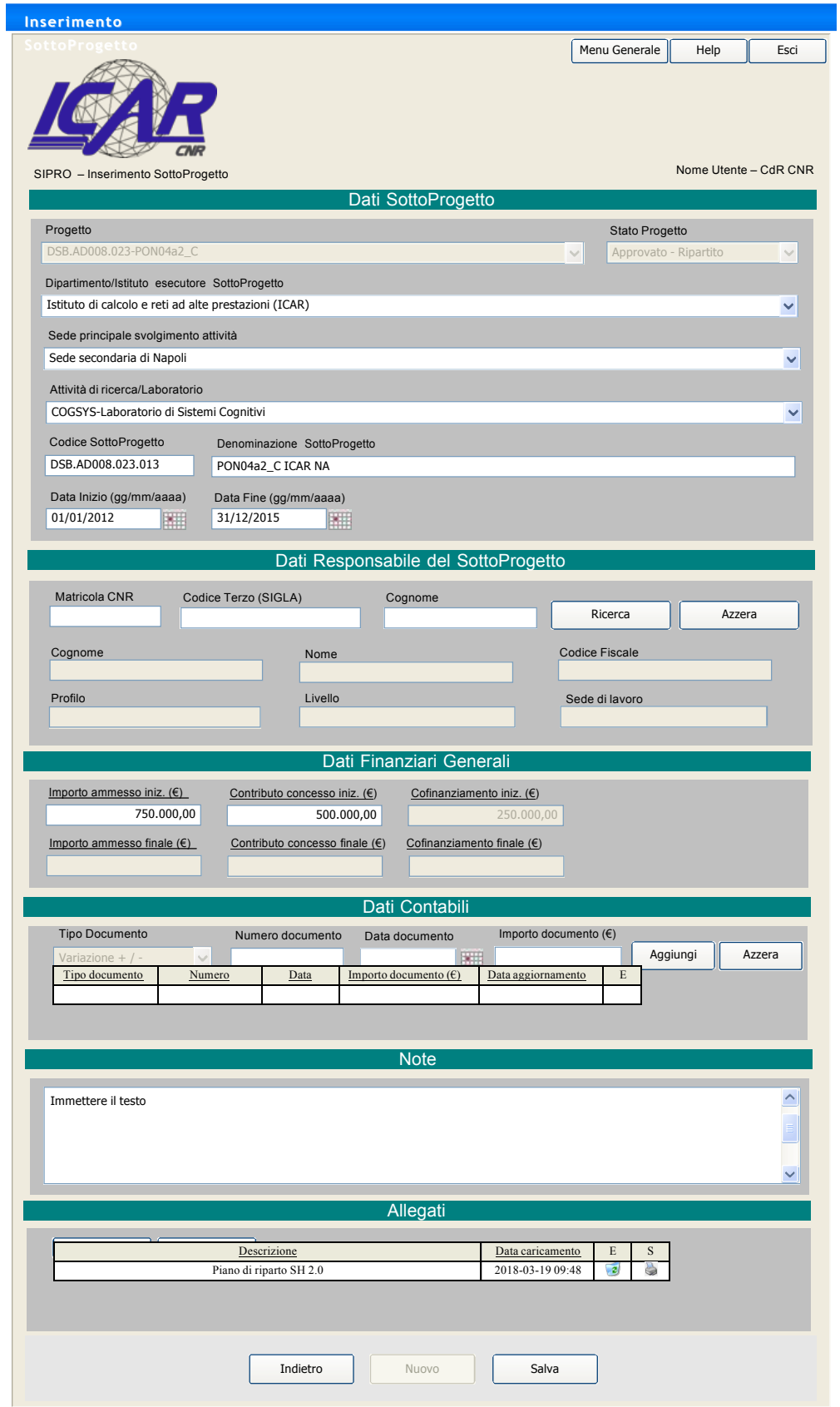

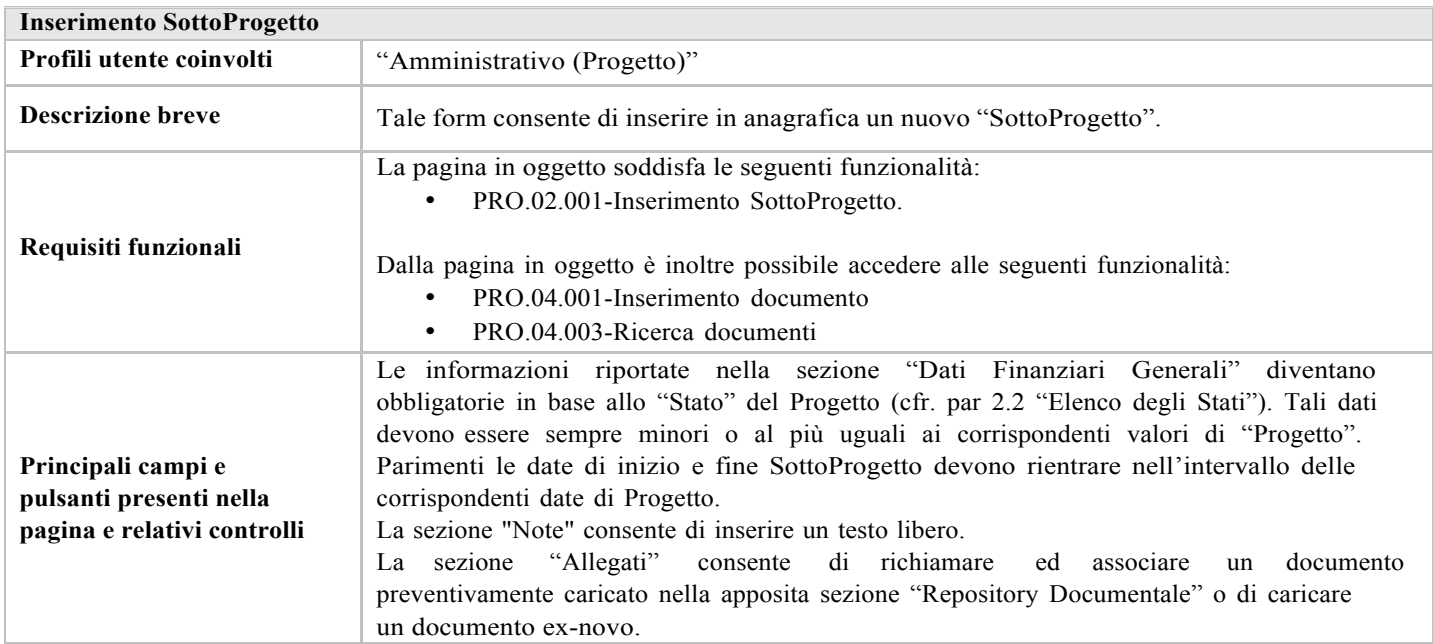

# 3.9. Dettaglio SottoProgetto

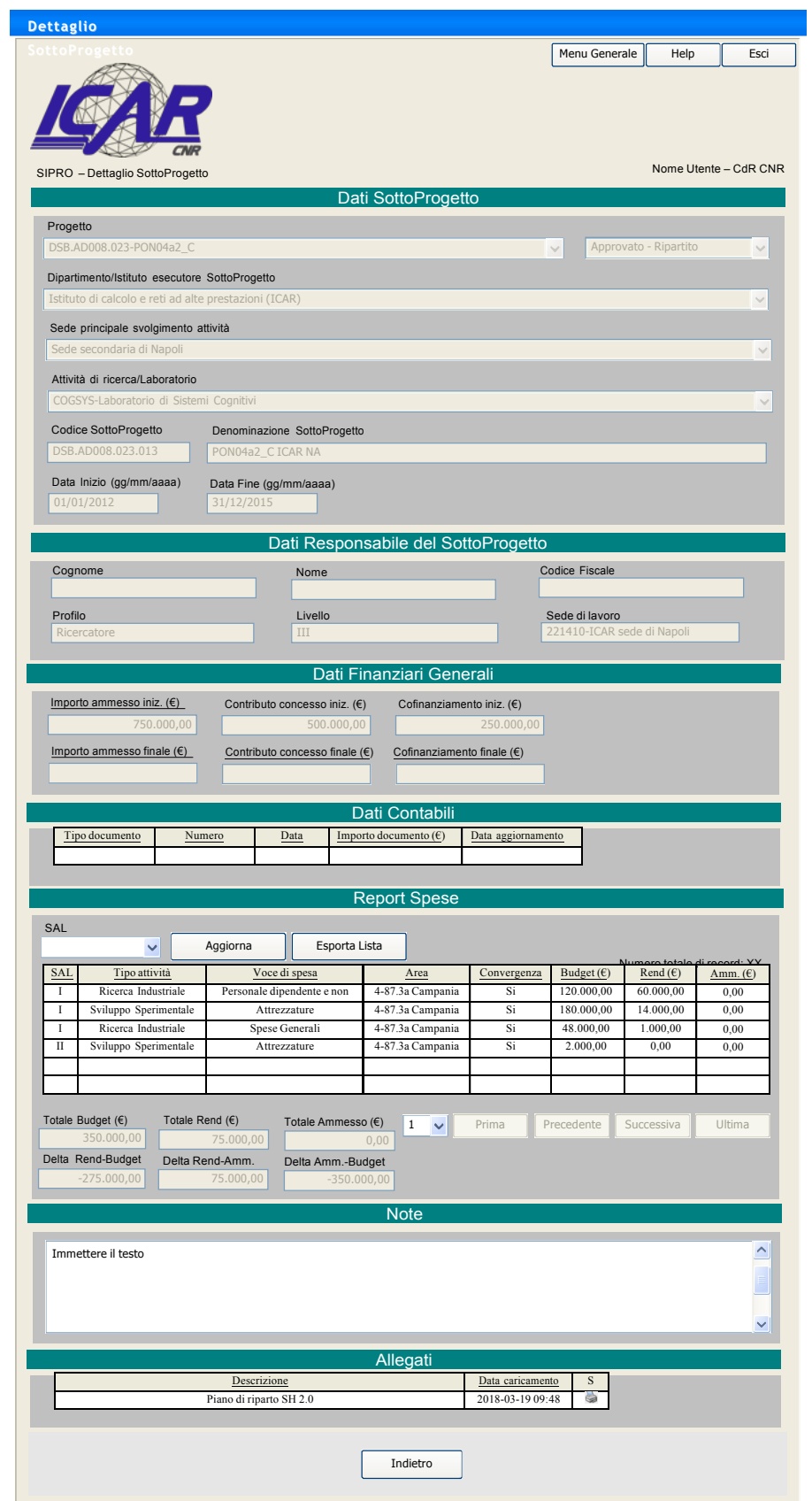

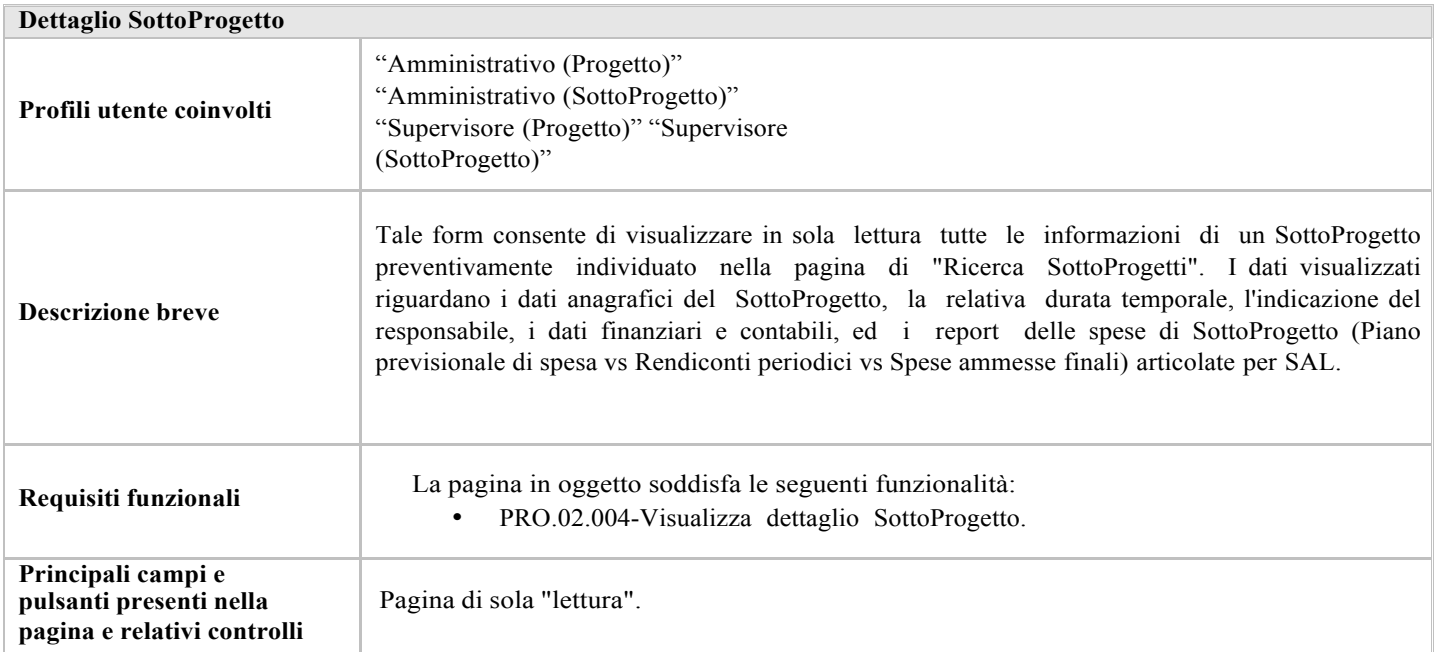

# 3.10. Report Spese

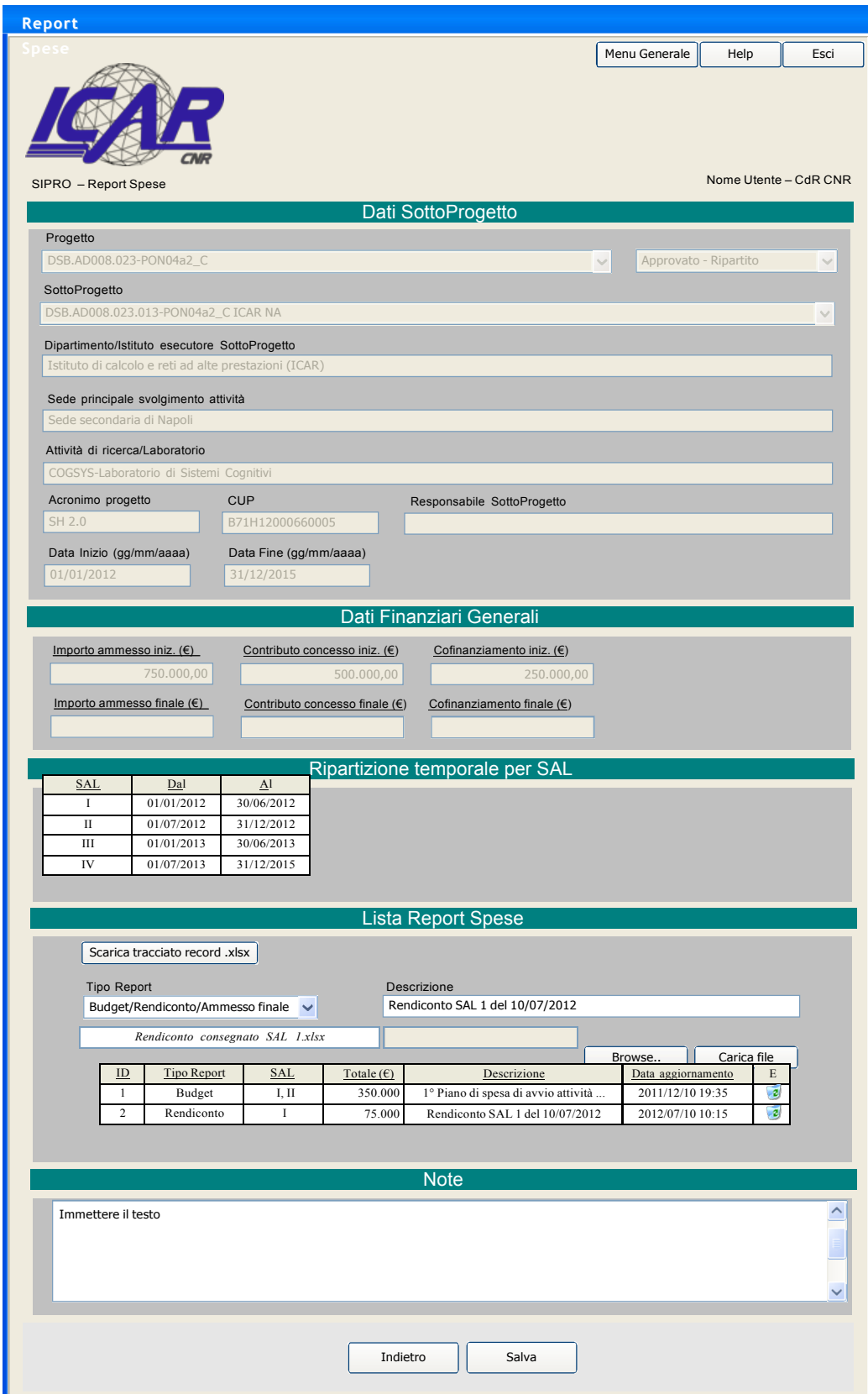

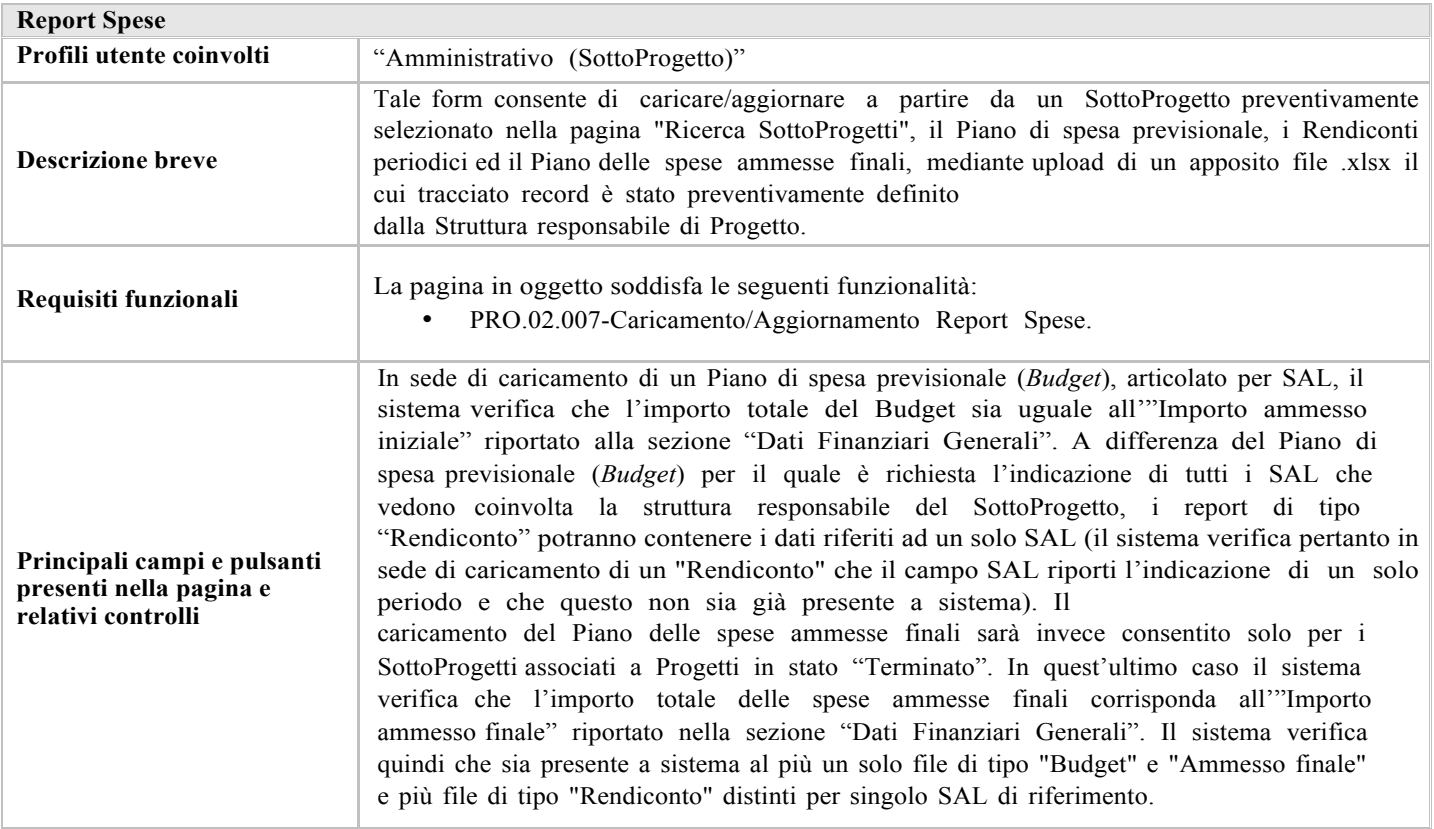

# 3.11. Configurazione Attività: Personale e costi orari

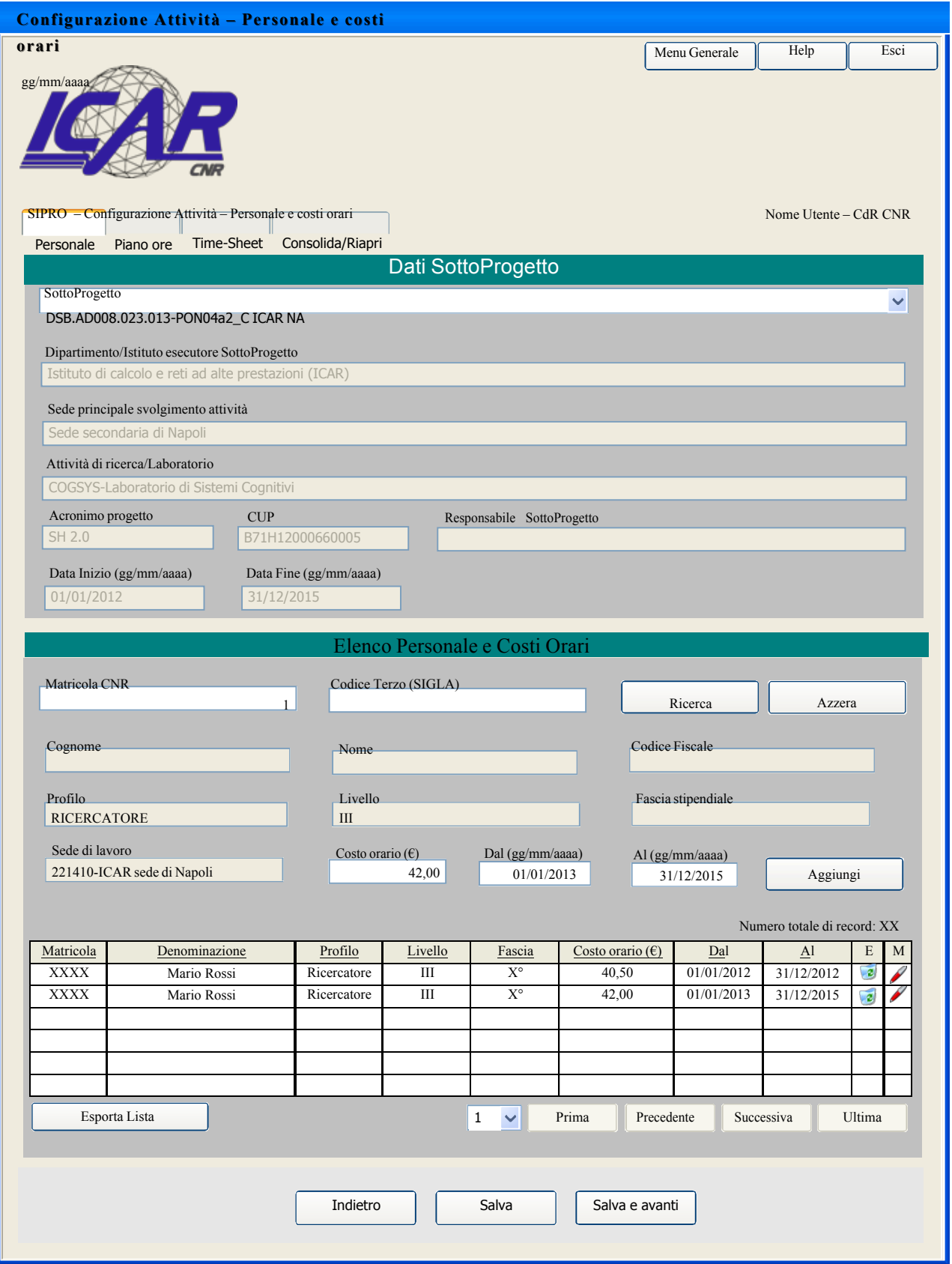

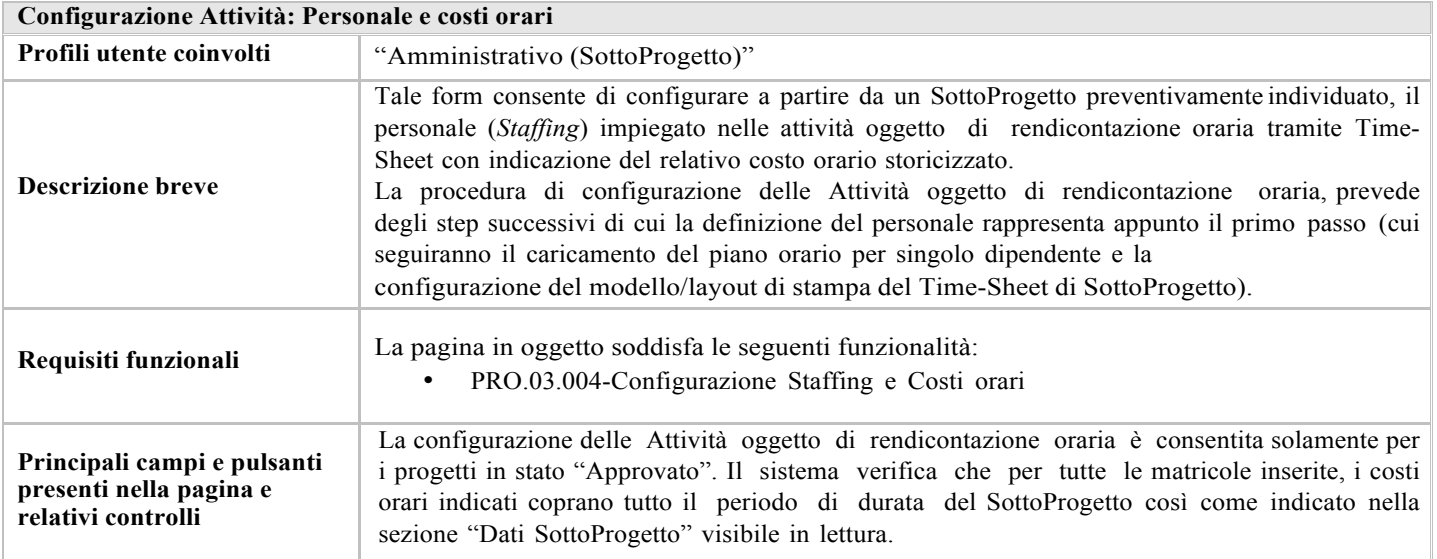

3.12. Configurazione Attività: Piano ore individuale

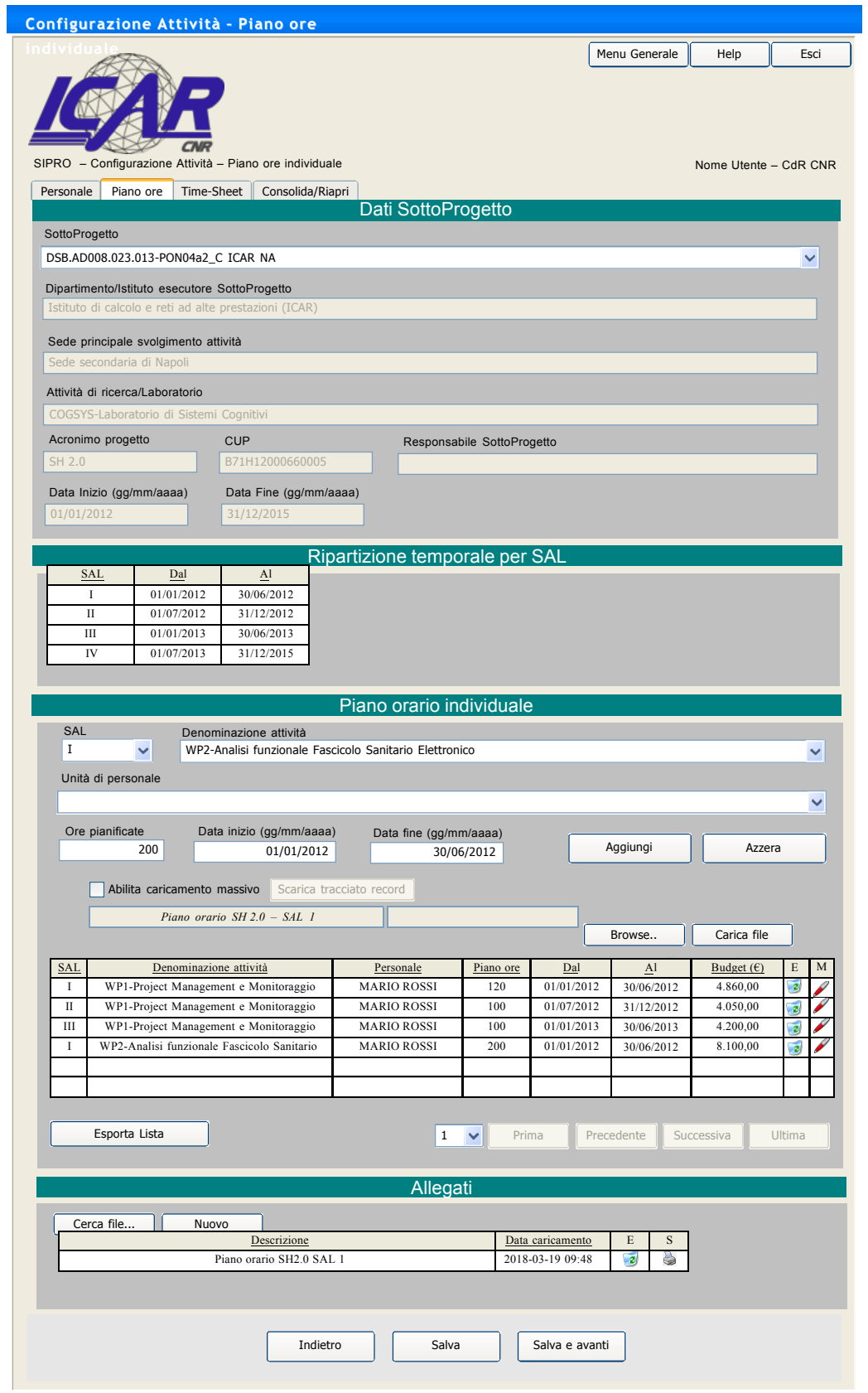

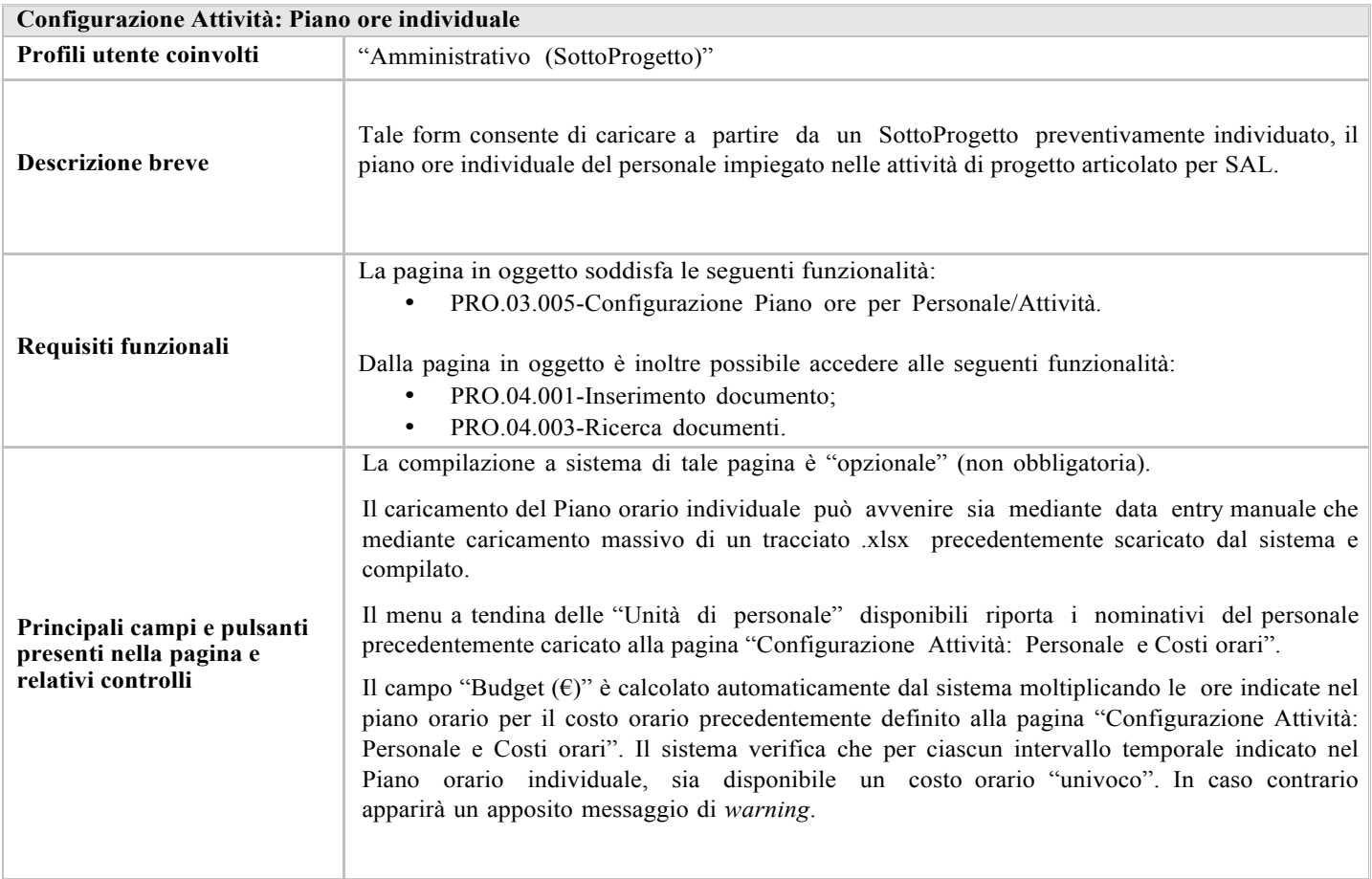

# 3.13. Configurazione Attività: Modelli e Stampe Time-Sheet (1 di 3)

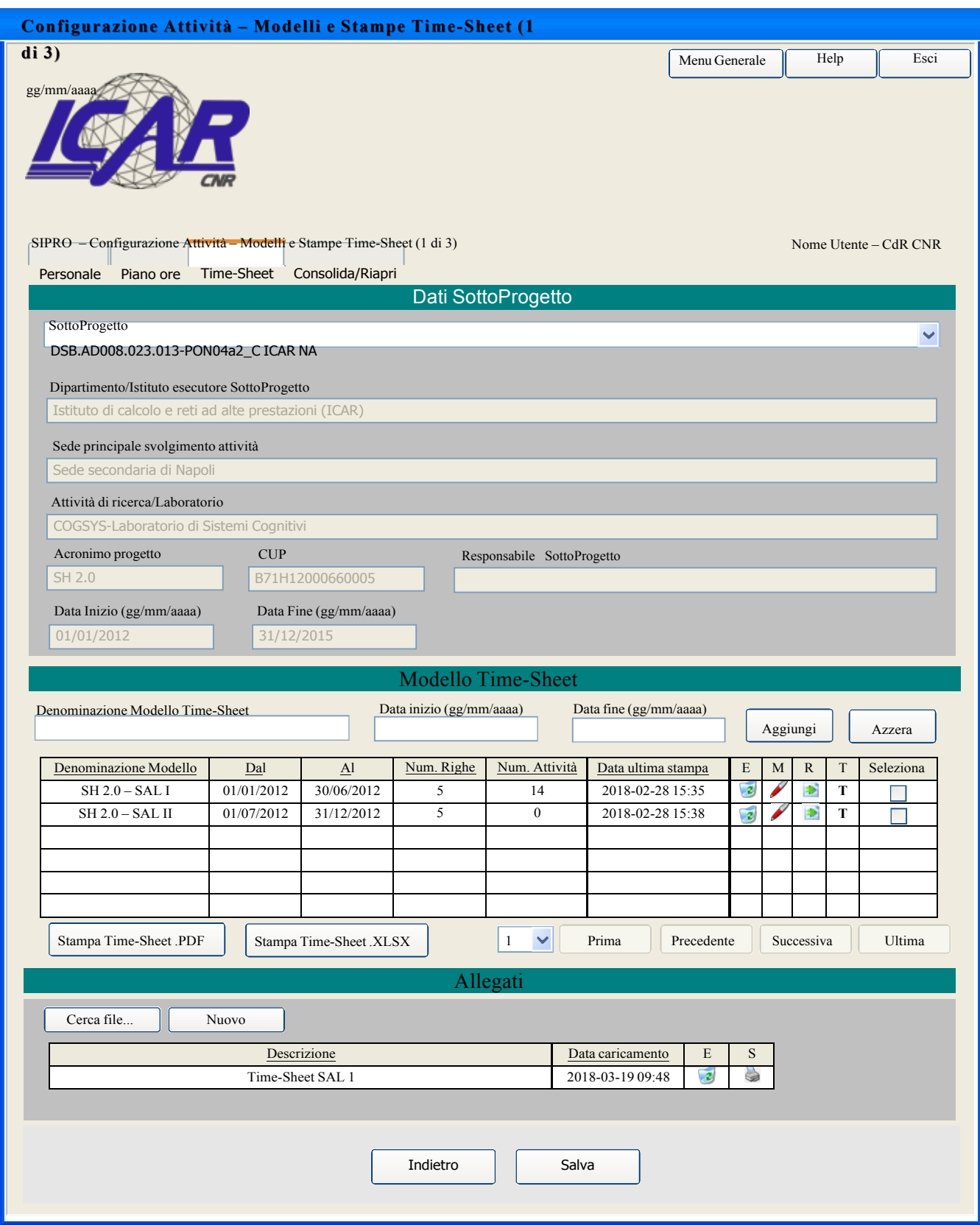

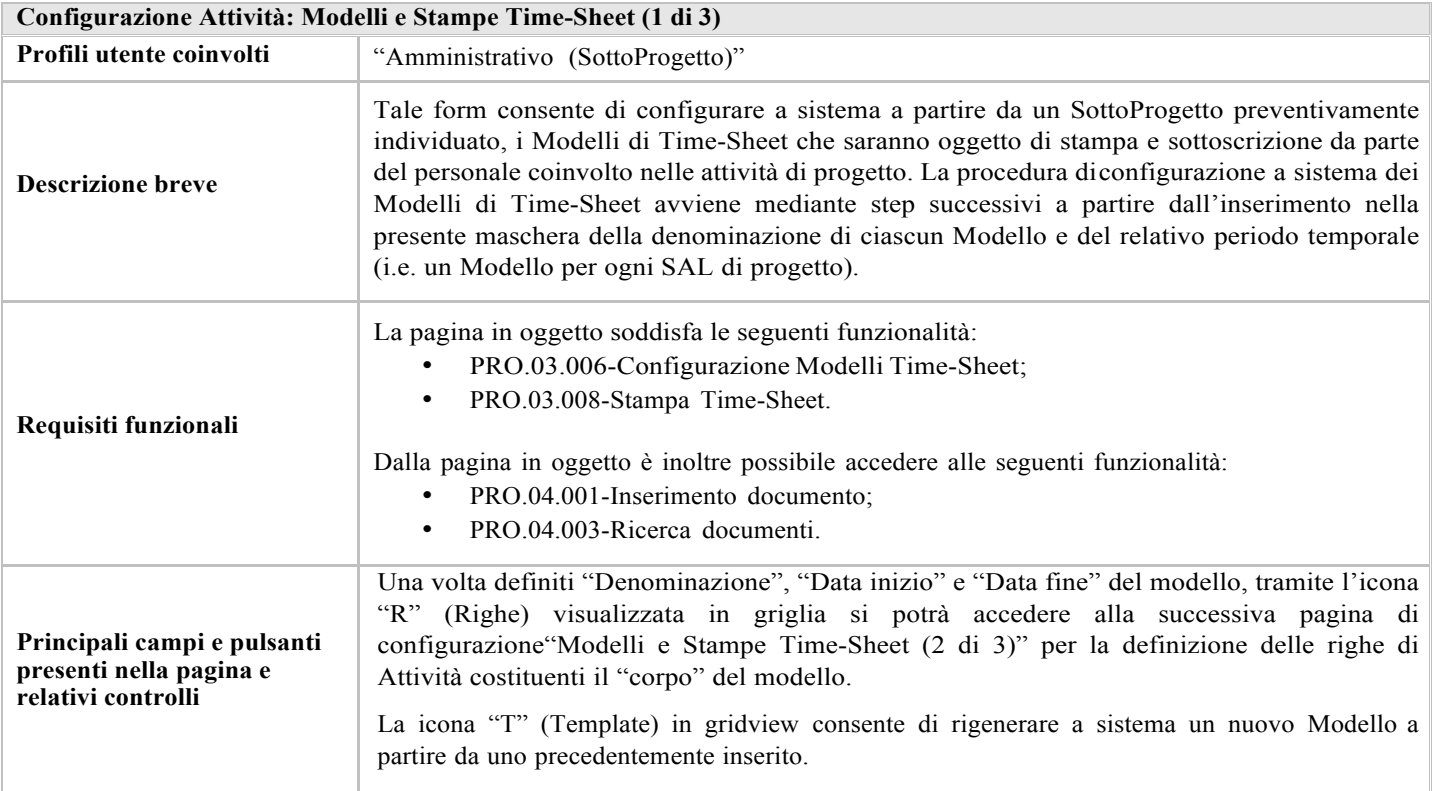

# 3.14. Configurazione Attività: Modelli e Stampe Time-Sheet (2 di 3)

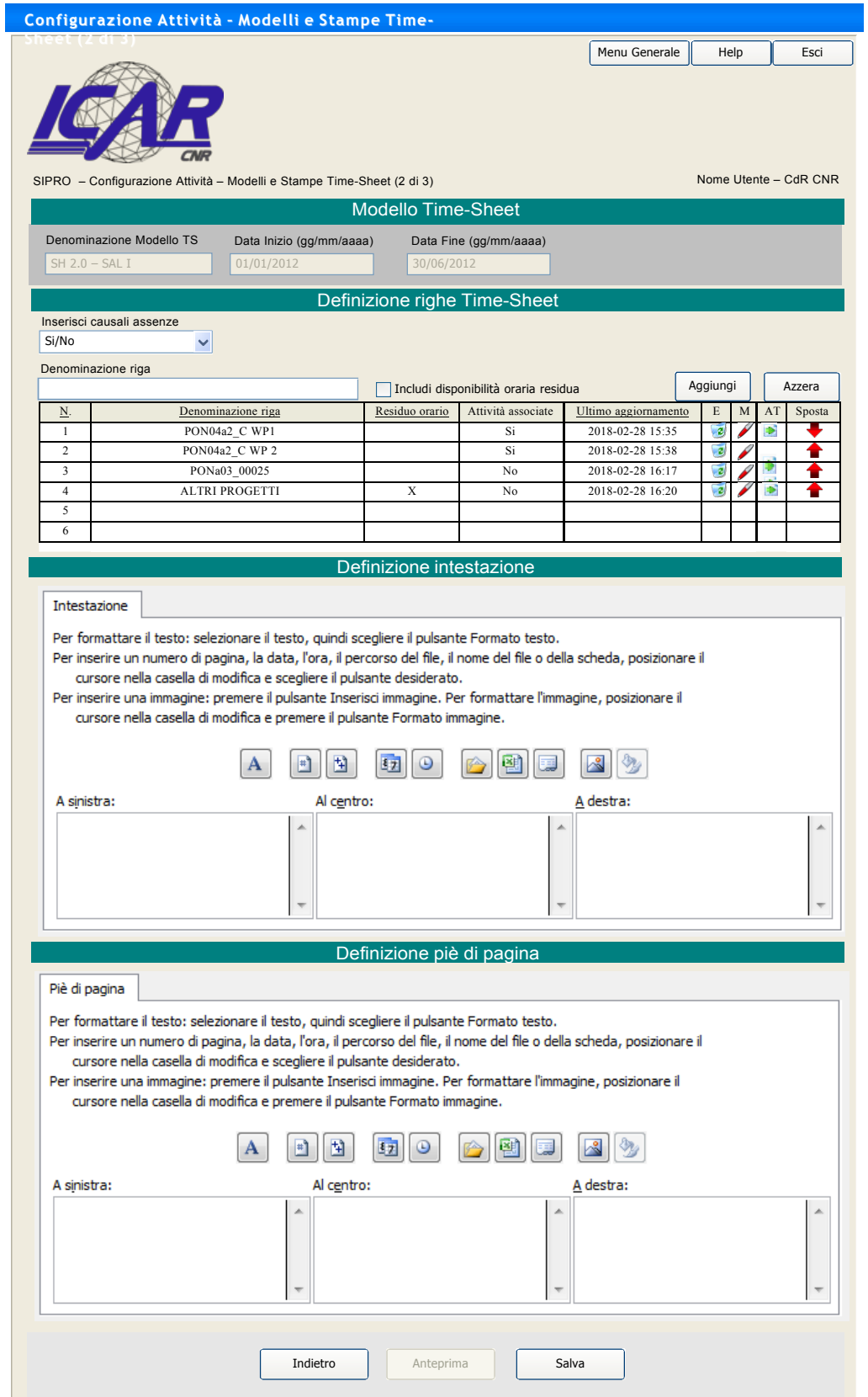

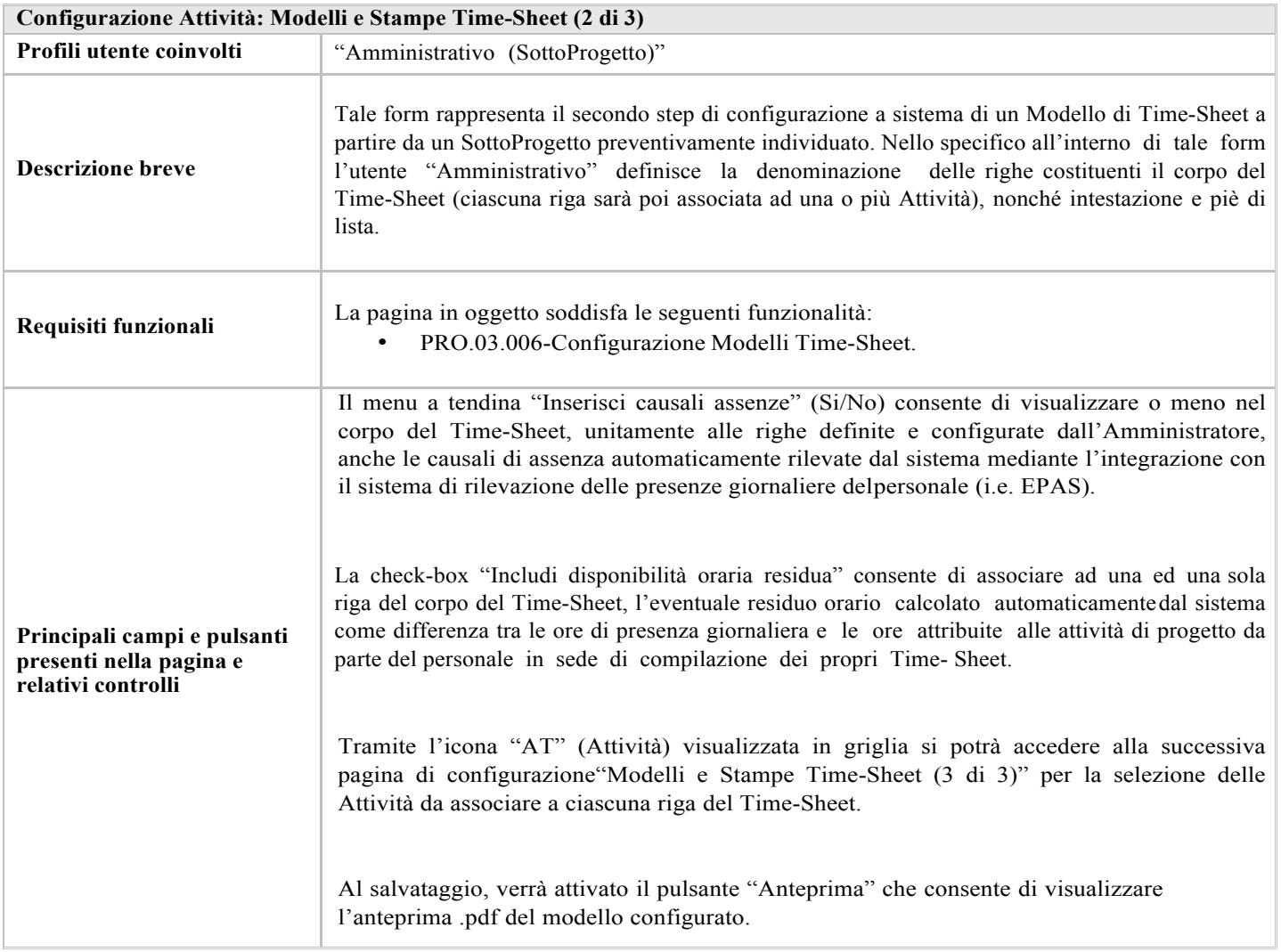

# 3.15. Configurazione Attività: Modelli e Stampe Time-Sheet (3 di 3)

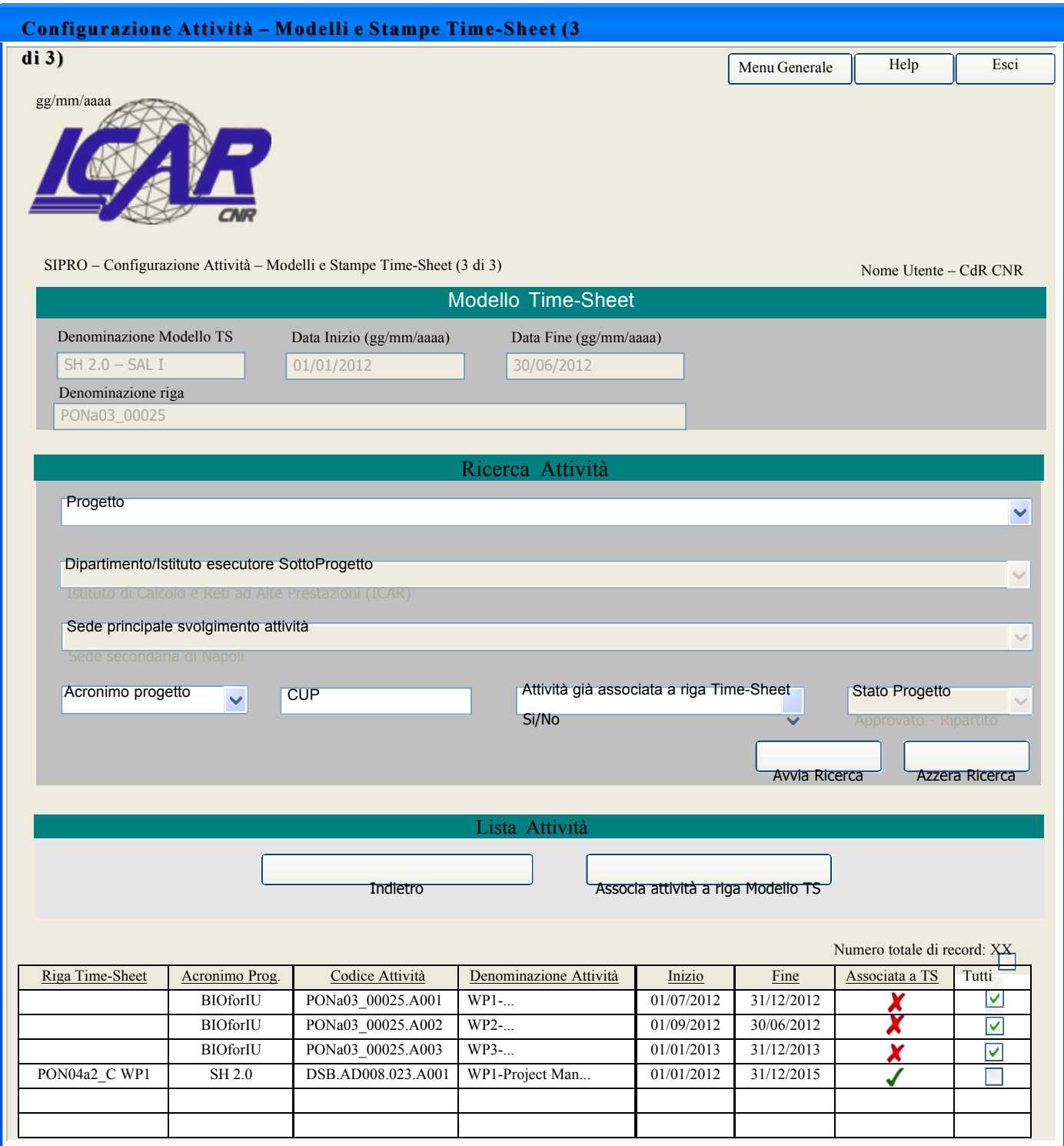

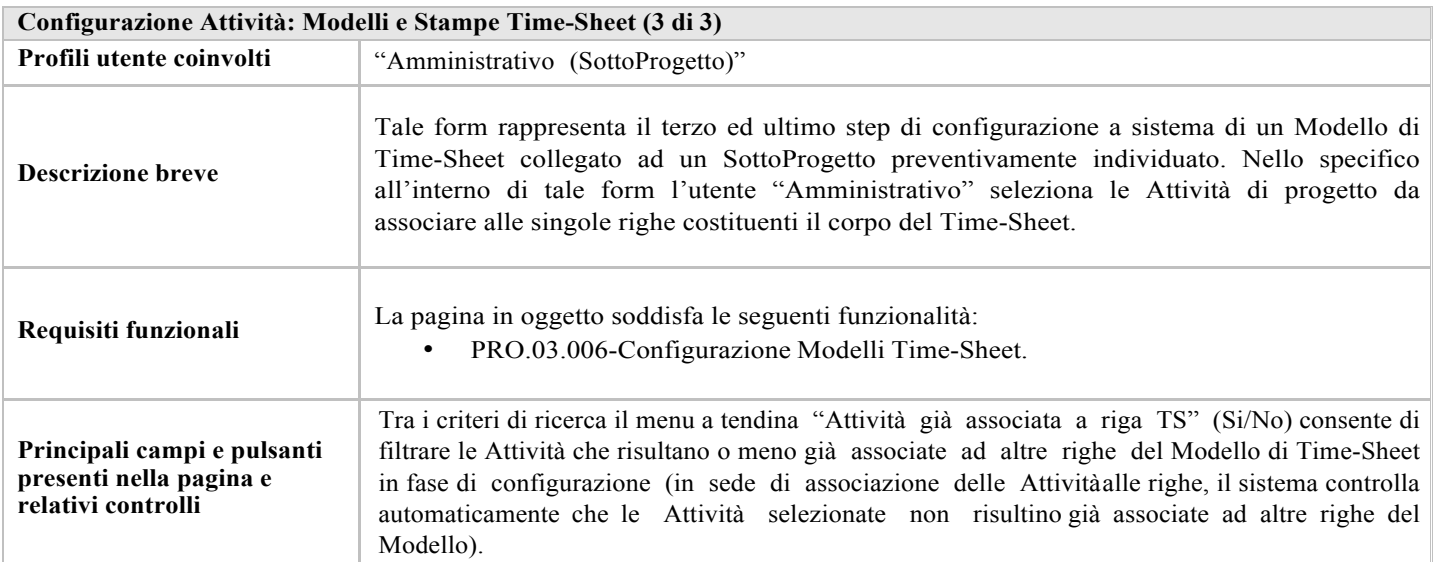

# 3.16. Configurazione Attività: Consolida/Riapri

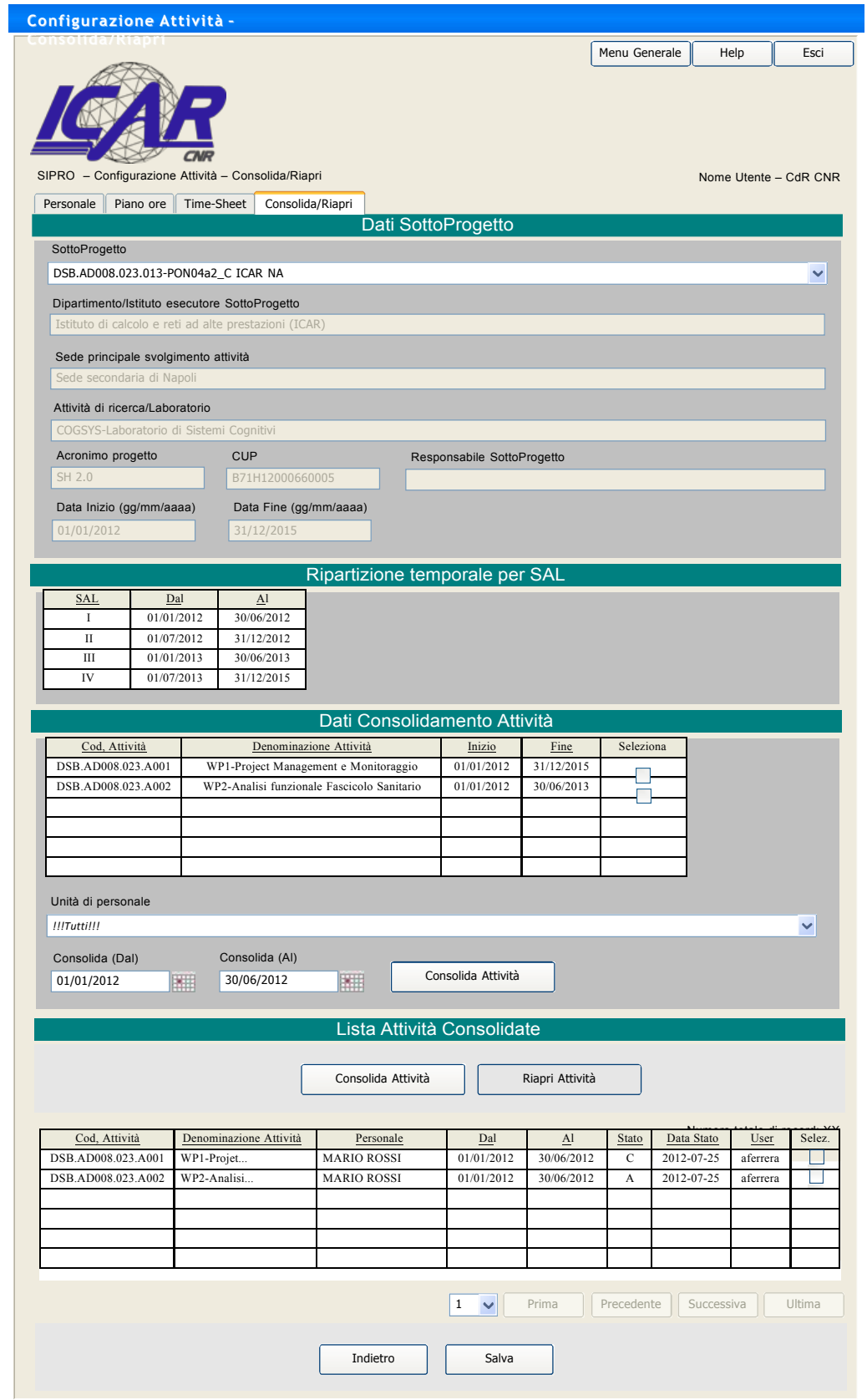

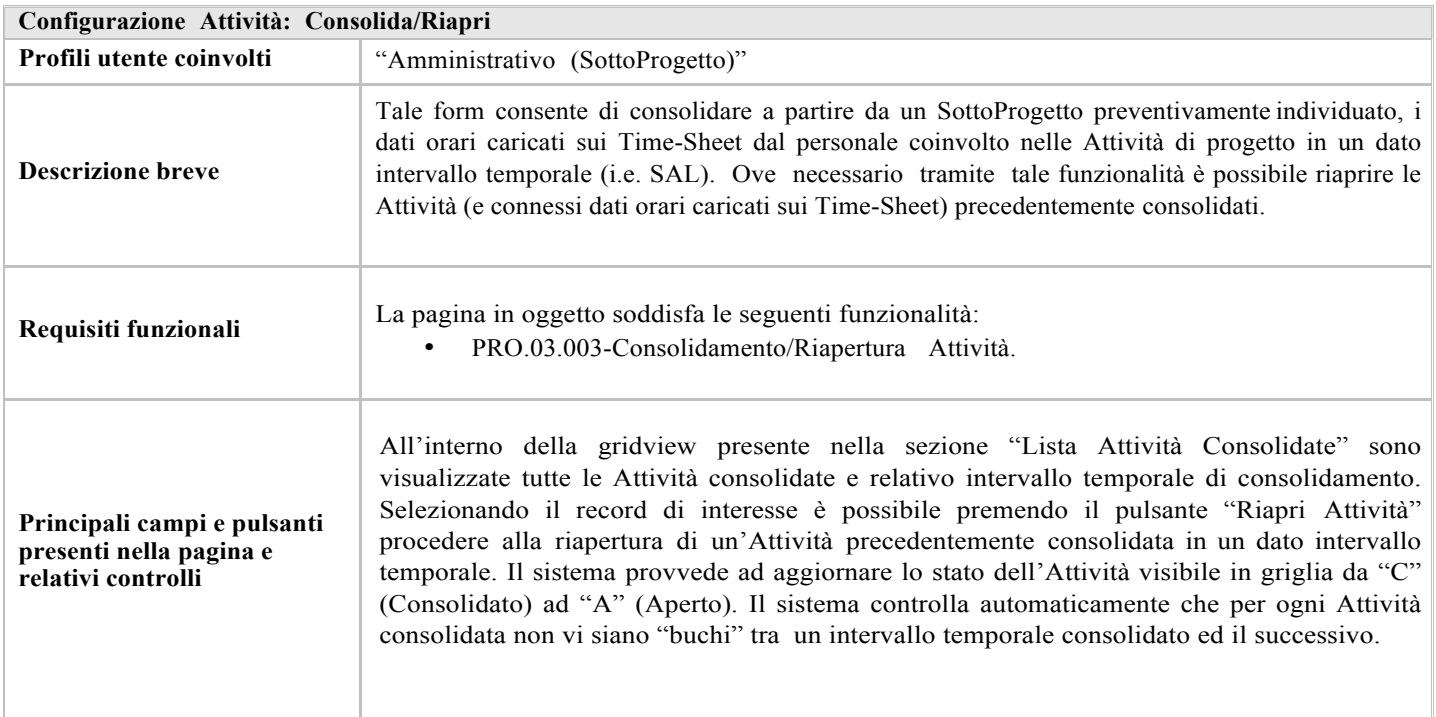

#### 3.17. Ricerca Attività

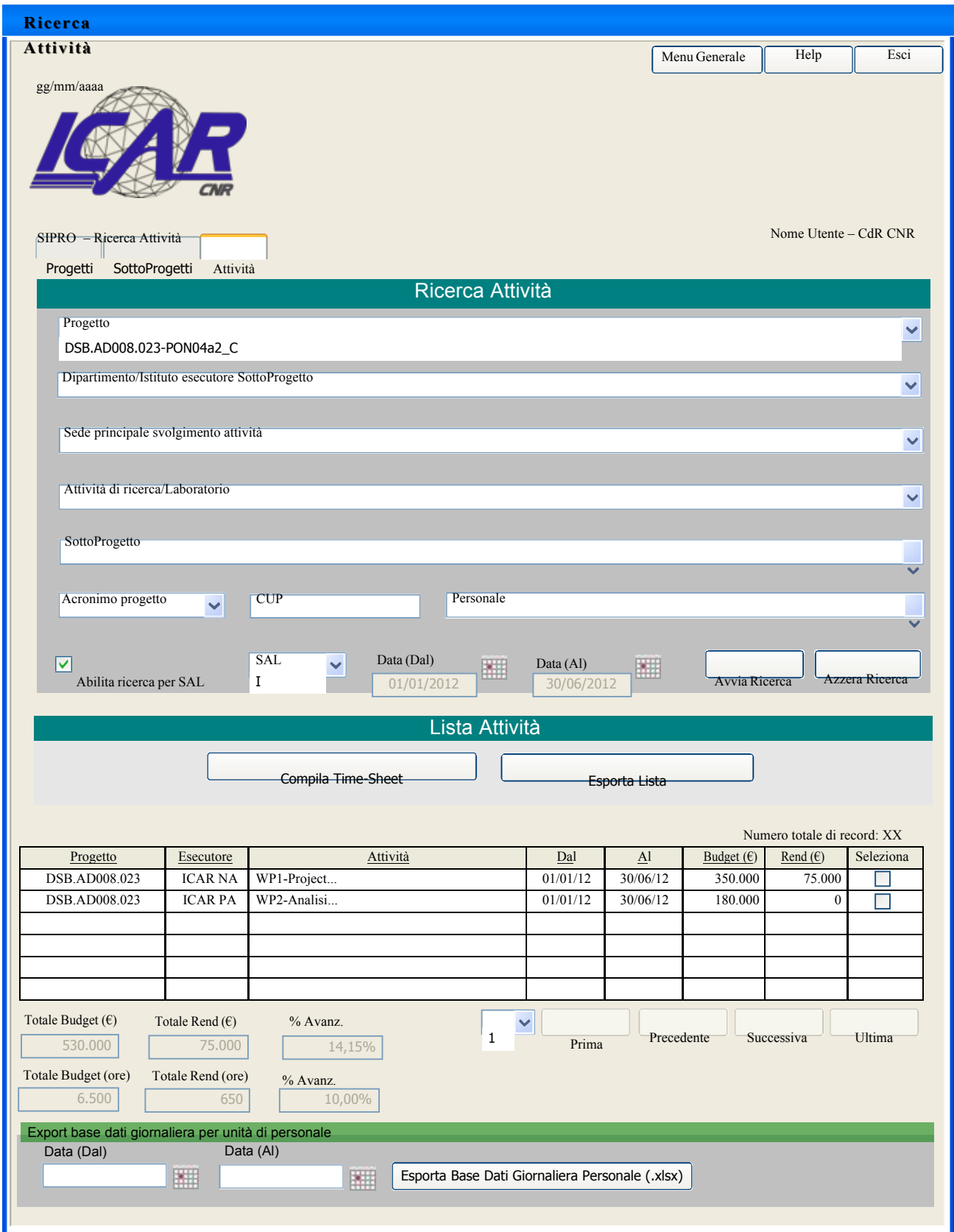

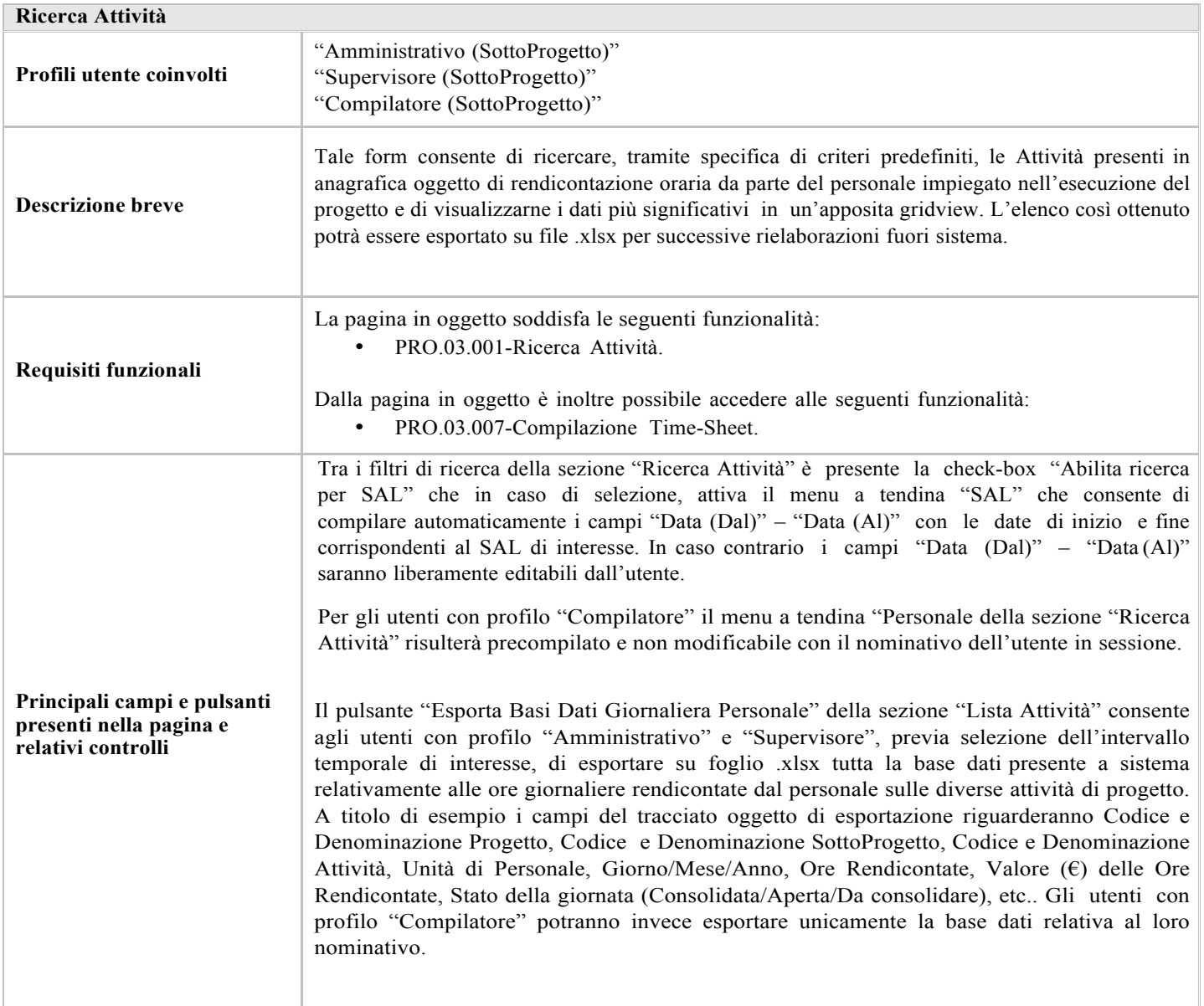

# 3.18. Compilazione Time-Sheet

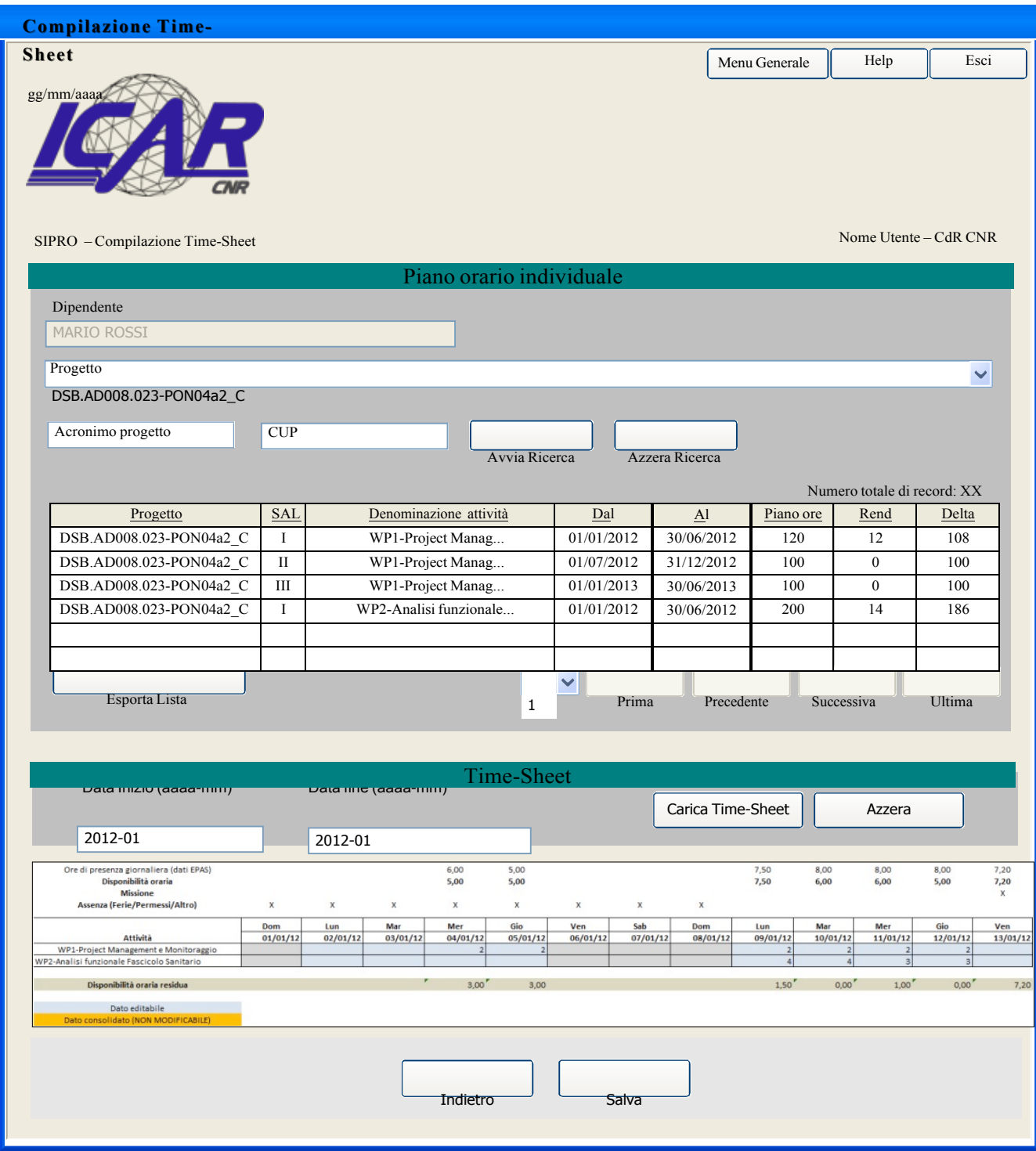

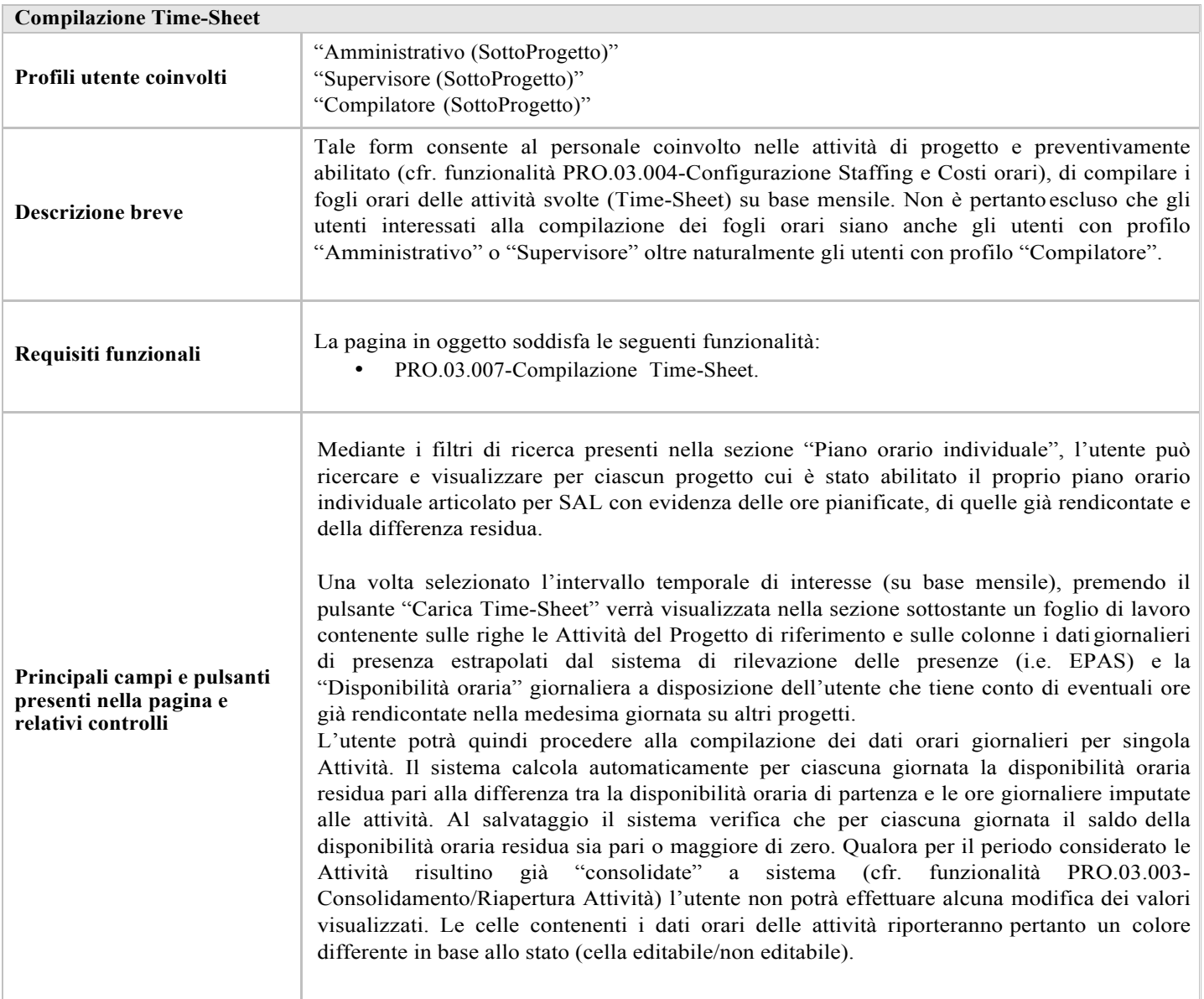

# 3.19. Repository Documentale: Ricerca Documenti

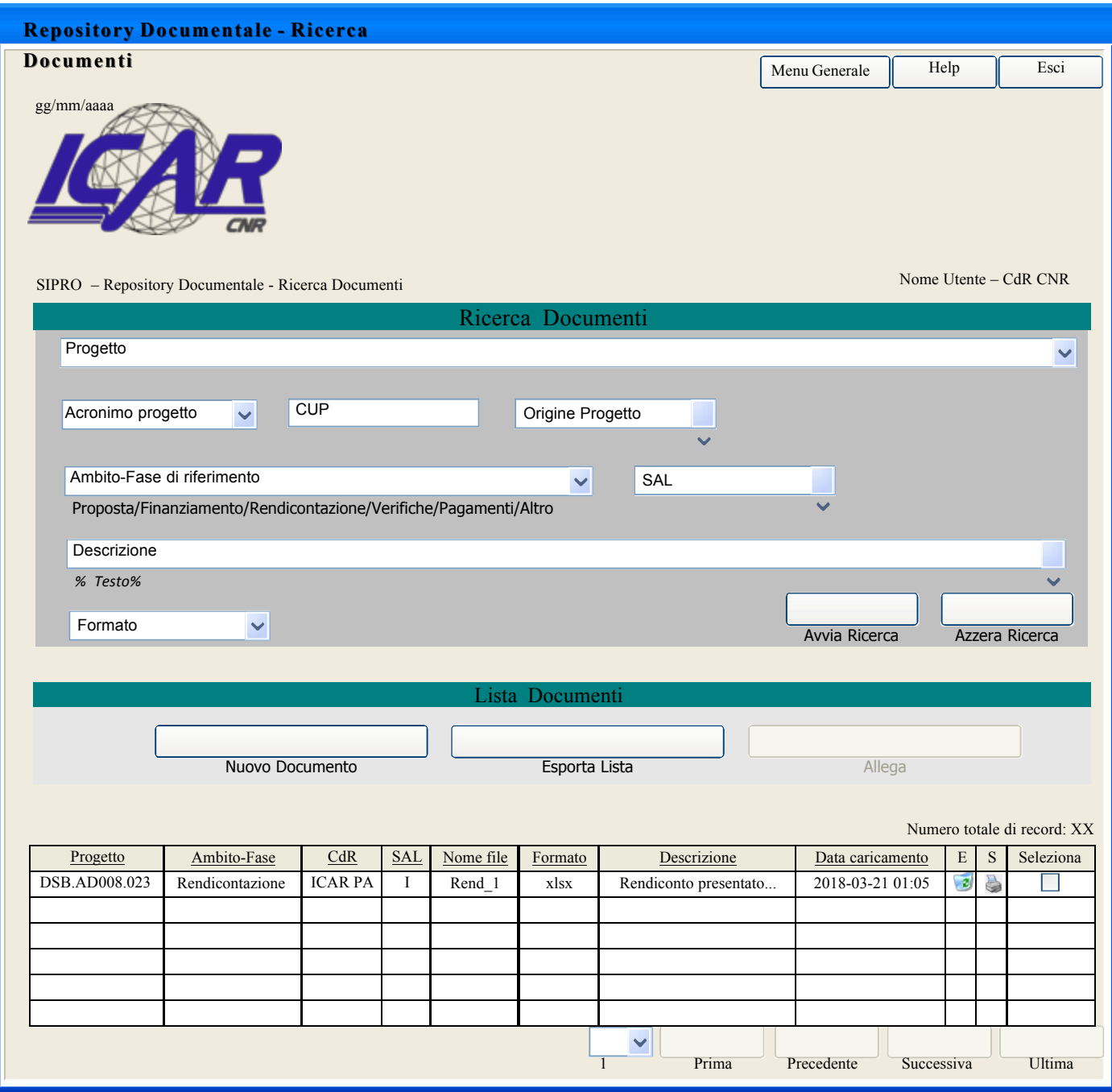

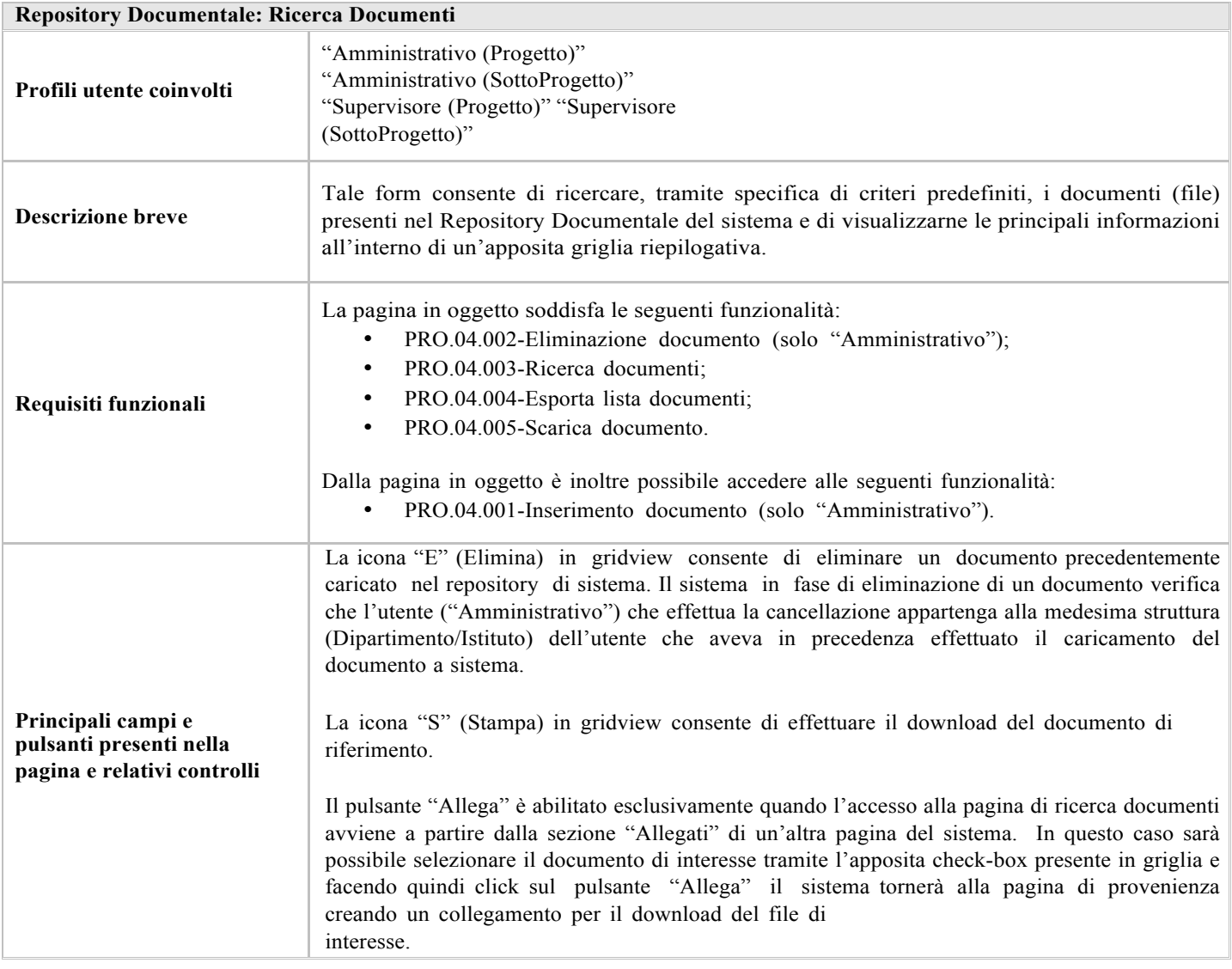

#### 3.20. Repository Documentale: Inserimento Documento

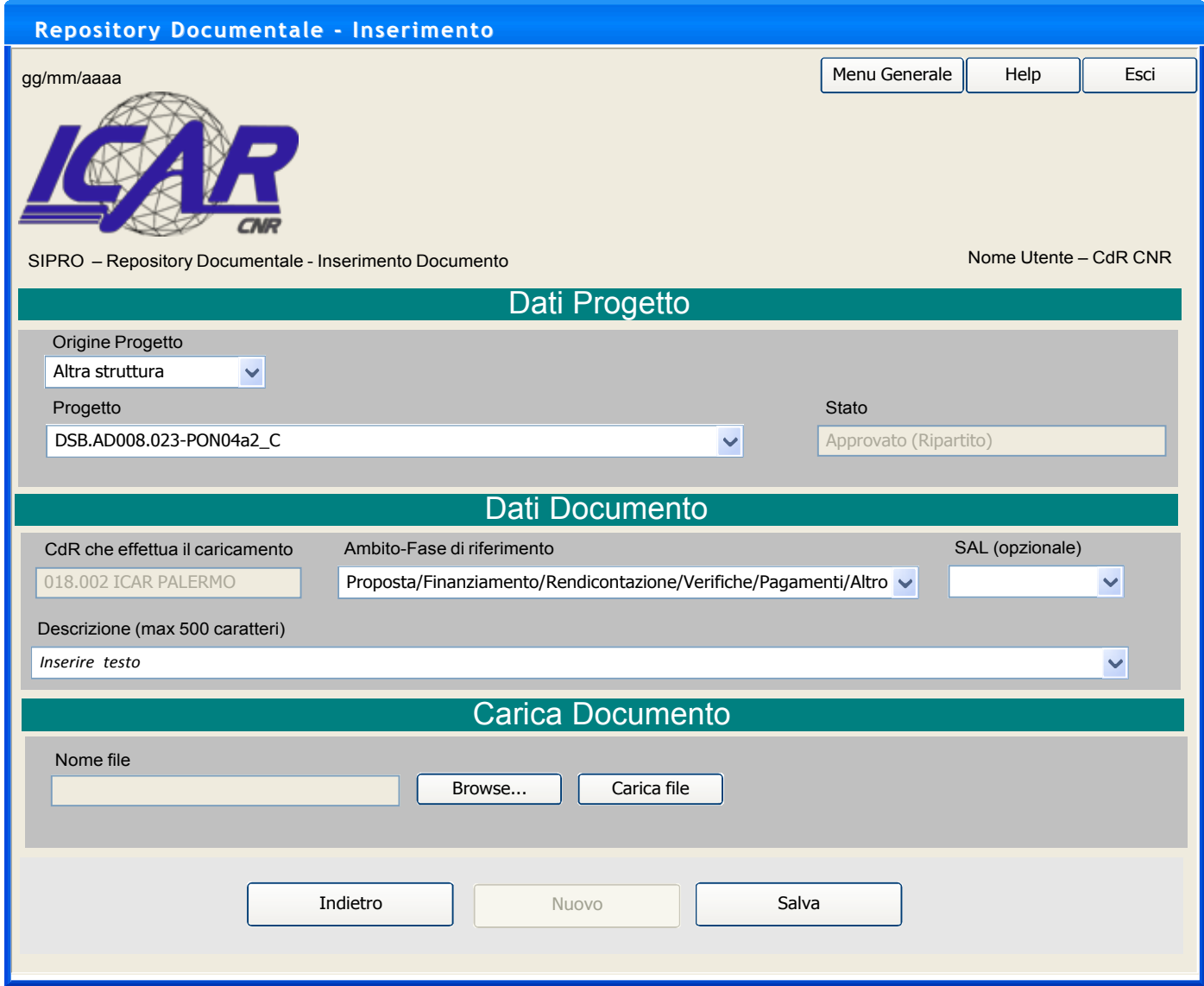

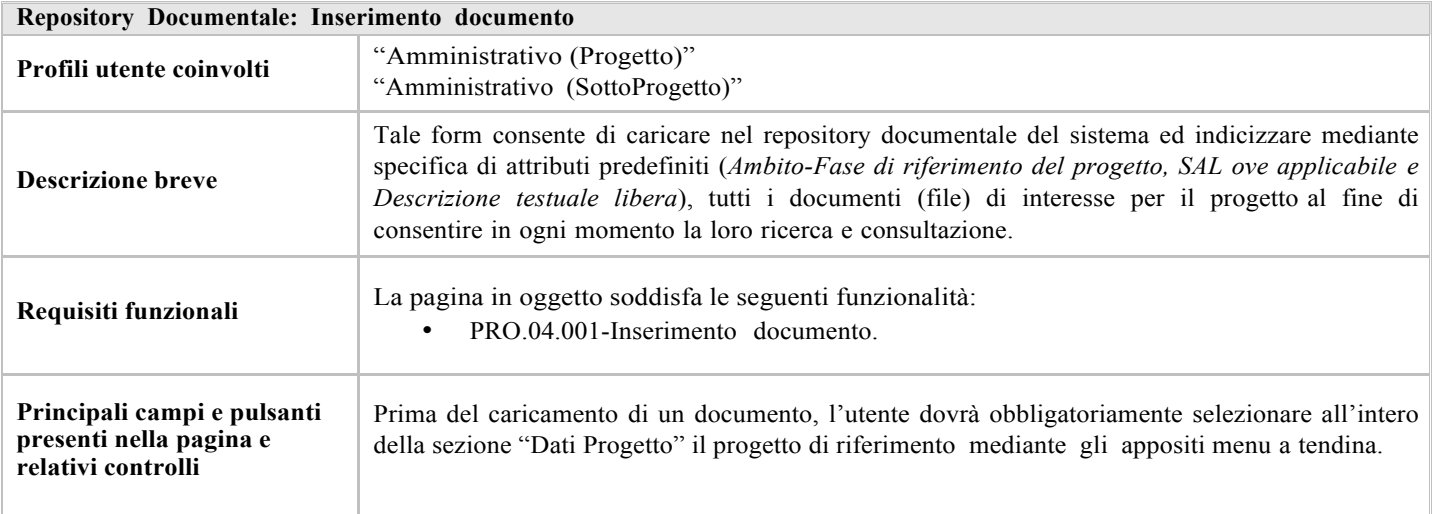

#### 3.21. Gestione Utenti

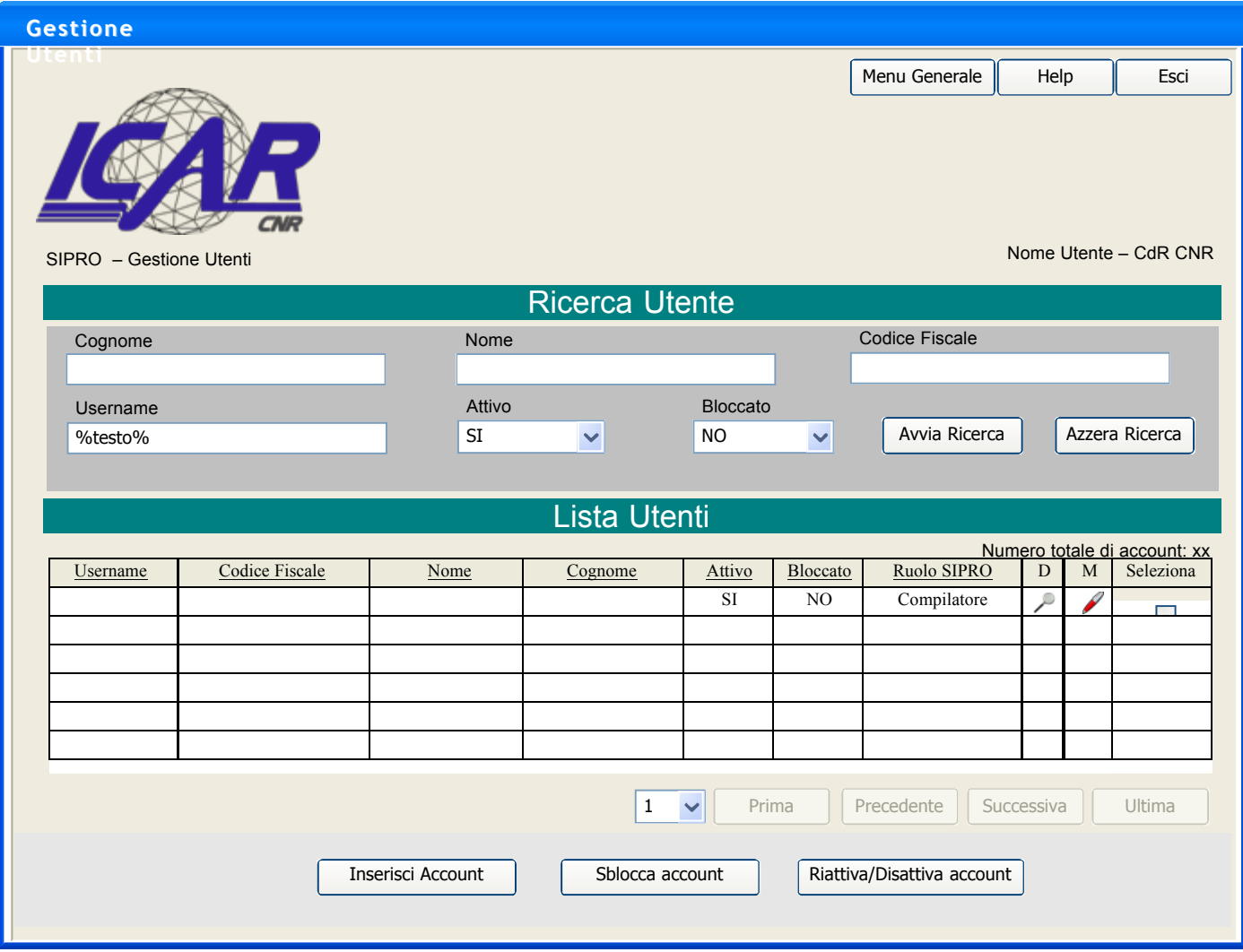

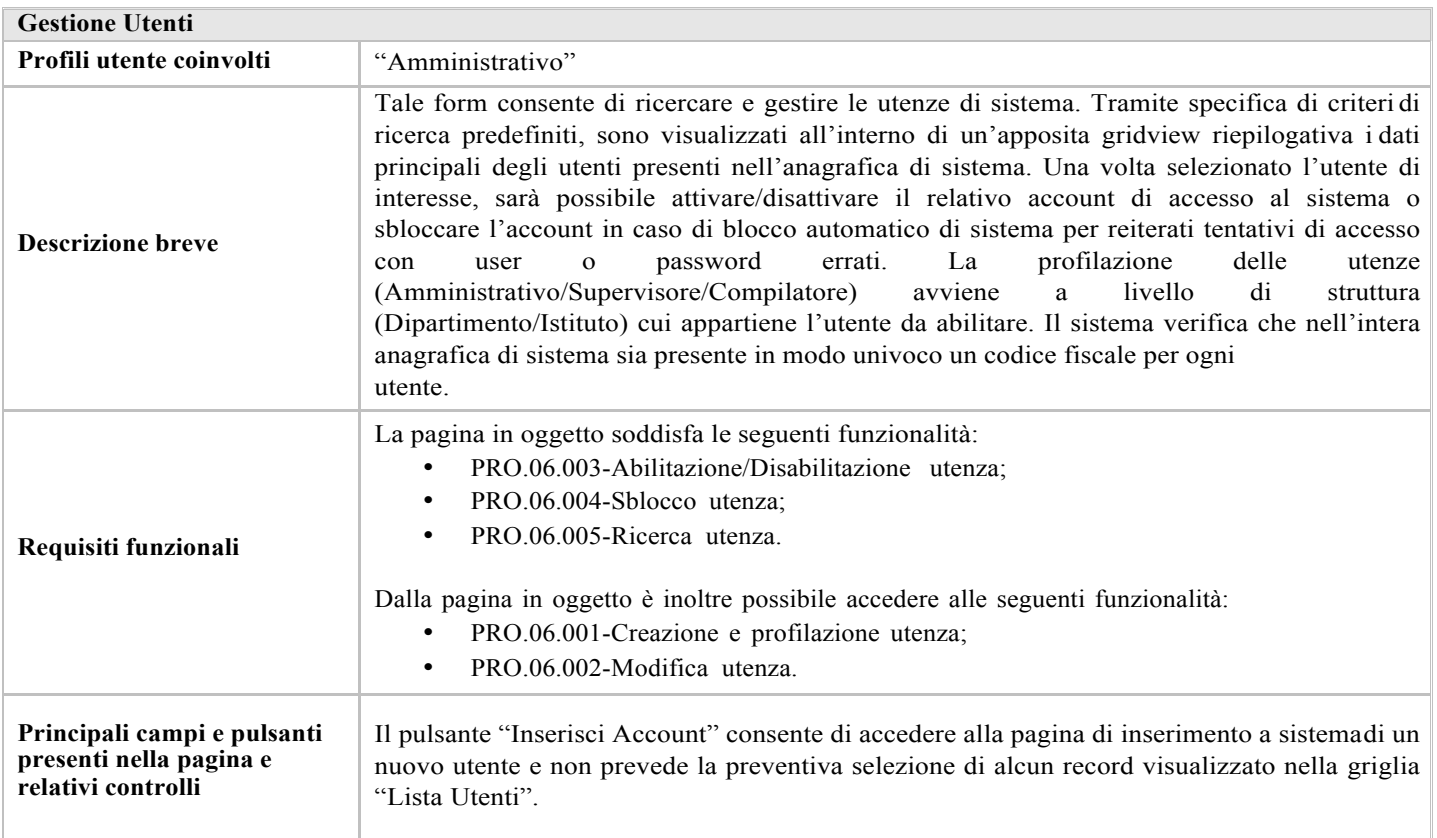

#### 3.22. Inserimento Utente

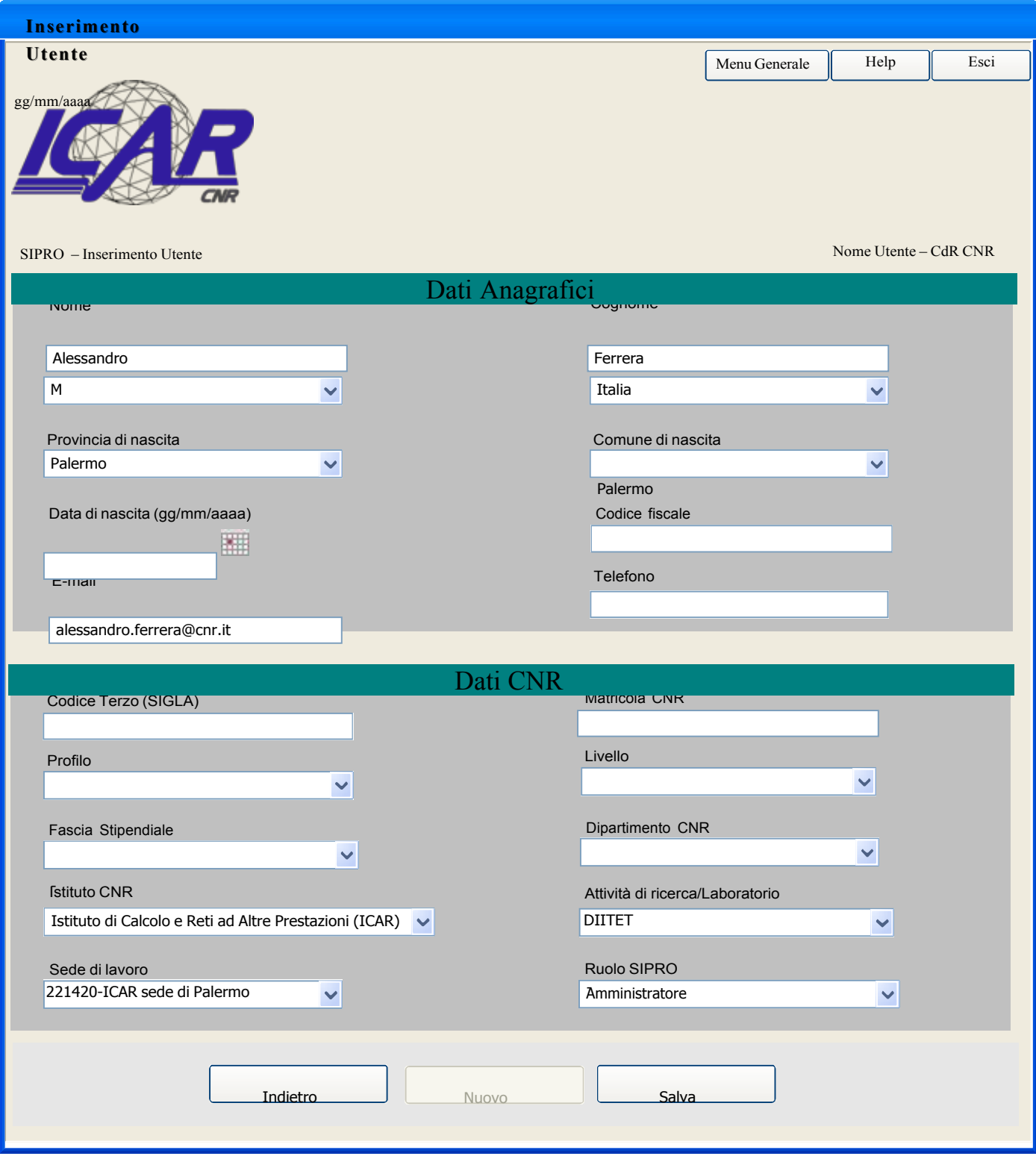

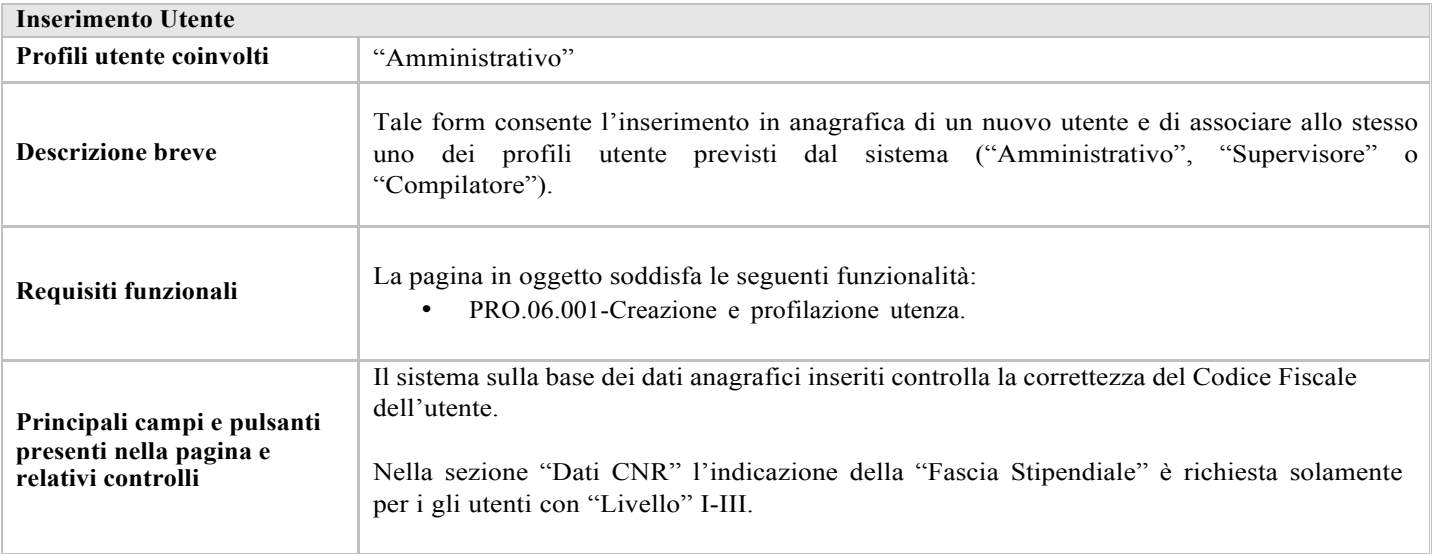

*\*\*\* FINE DEL DOCUMENTO \*\*\**